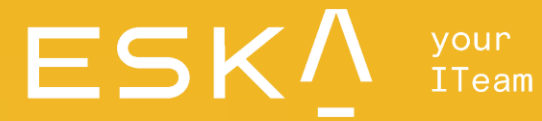

**Penetration Test Report**

\*\*\*\*\*

\*\*\*\*\*

Hlybochytska Street, 17B, Kyiv, Ukraine **[office@eska.global](mailto:office@eska.global) [eska.global](https://en.eska.global/) +380 (44) 247 10 21**

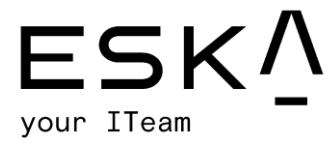

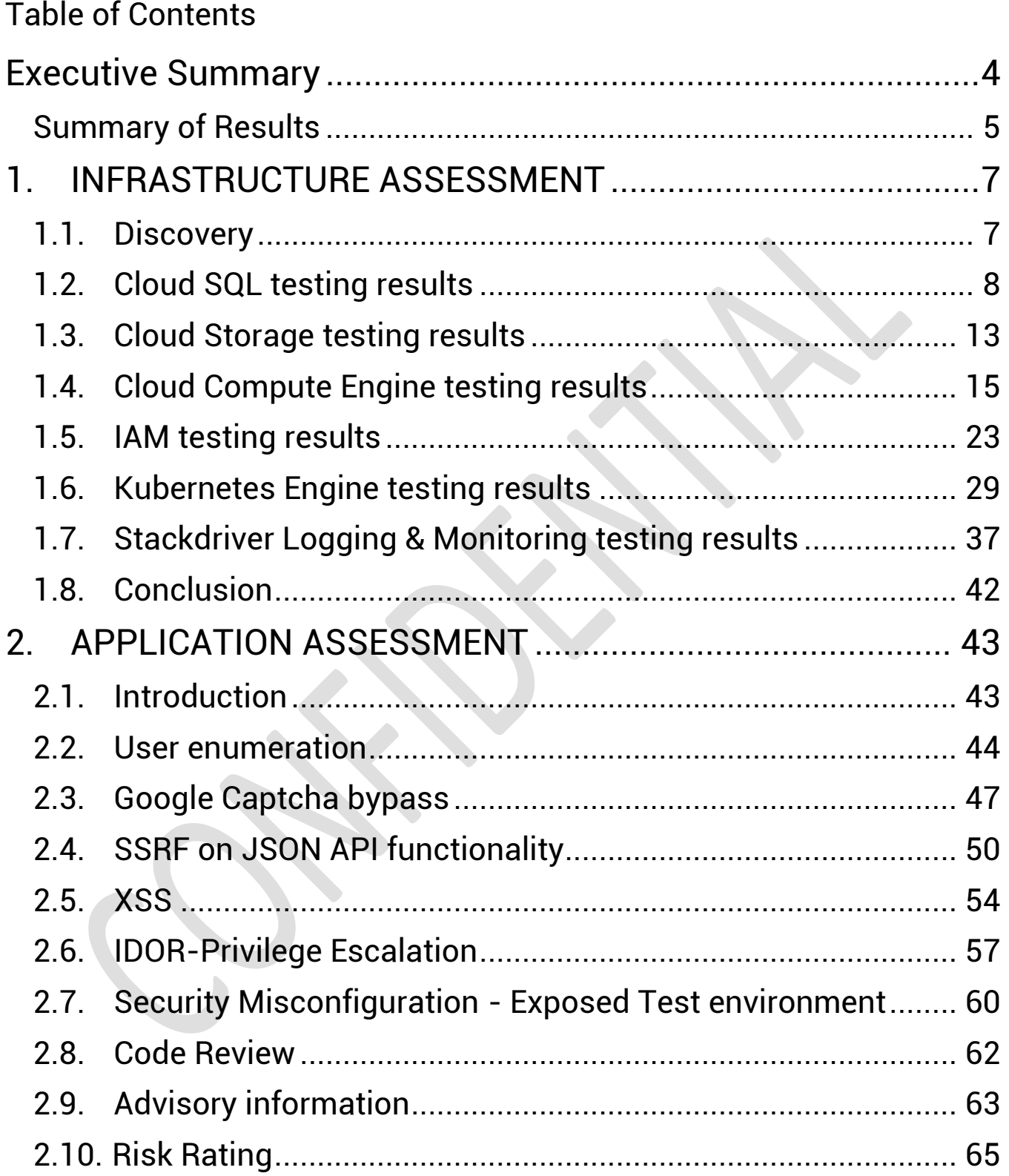

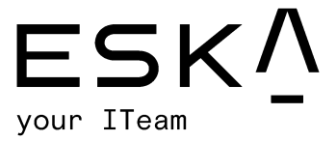

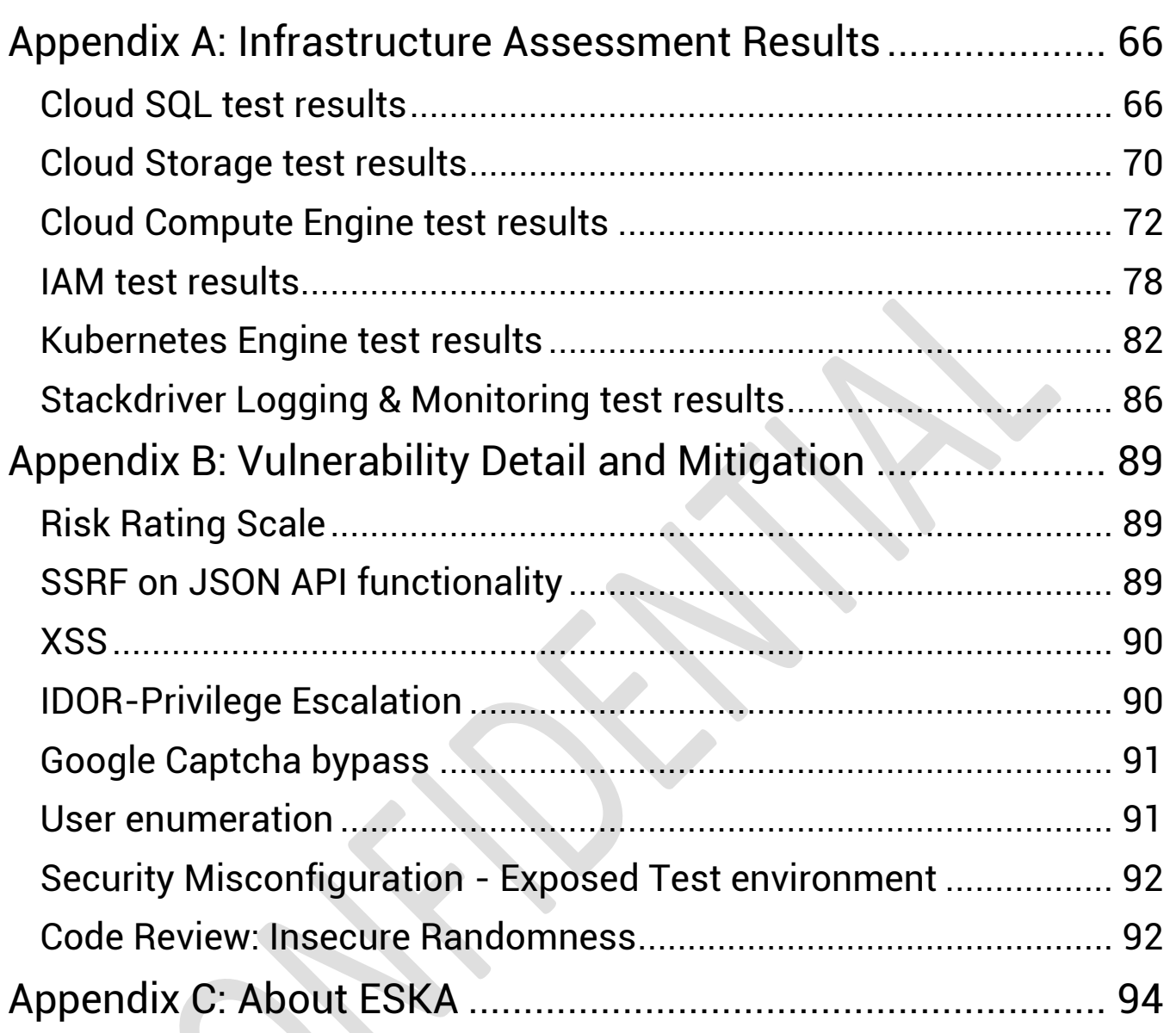

 $\ddot{\phantom{0}}$ 

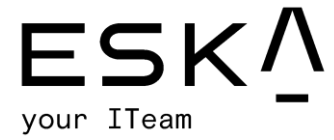

## <span id="page-3-0"></span>Executive Summary

ESKA was contracted by \*\*\*\*\* to conduct a penetration test in order to determine its exposure to a targeted attack and complete an infrastructure assessment to evaluate configurations regarding security best practices. All activities regarding the penetration test were conducted in a manner that simulated a malicious actor engaged in a targeted attack against \*\*\*\*\* with the motivation to:

- Identify if a remote attacker could penetrate \*\*\*\*\*'s defenses.
- Determine the impact of a security breach on:
	- $\circ$  confidentiality of the company's private data
	- o internal infrastructure and availability of \*\*\*\*\* information systems.

The penetration test was expanded with source code analysis for the determination of programming errors and insecure data flows. Emphasis was placed on the identification and exploitation of security weaknesses that could allow a remote attacker to gain unauthorized access to organizational data. The attacks were conducted with the level of access that a general application user would have. The source code analysis was conducted with credential and access arrangements provided by \*\*\*\*\*. The assessment was conducted in \*\*\*\*\* with the recommendations outlined in the NIST SP 800-115 "Technical Guide to Information Security Testing and Assessment" with all tests and actions being conducted under controlled conditions.

All activities regarding the infrastructure assessment were conducted according to Google Cloud Platform (GCP) security best practices to ensure that necessary security controls are integrated into the design and implementation of a project. Plus, the assessment can check and evaluate security configurations that should ensure the confidentiality, integrity and availability of \*\*\*\*\* sensitive data and other resources.

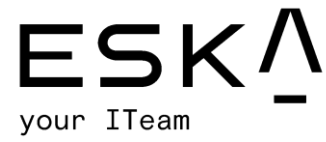

## <span id="page-4-0"></span>Summary of Results

An initial reconnaissance of the \*\*\*\*\* infrastructure and service of settings that need attention was completed. The results provided us with a highlighted list of specific settings in the infrastructure. An examination of the Google Cloud infrastructure revealed 2 High-level and 526 Warning-level issues within 2 projects (35 in total). After using a custom "gray box" technique on the \*\*\*\*\* infrastructure, we were able to find a variety of issues according to Google's security checklist. High-level and some warning-level issues were additionally checked with custom scripts and techniques, using tools such as Burp Suite or MetaSploit. There were no critical results reported, but it's good practice to perform these complementary tests. Uncovering the passwords via brute-force was not completed by using basic techniques. Cloud penetration testing (using simulated cyberattacks against targeted systems to identify vulnerabilities) is performed on cloud-native systems. This form of security testing is used to identify security risks and vulnerabilities and to provide actionable remediation advice.

Initial reconnaissance of the \*\*\*\*\* network resulted in the discovery of a user enumeration vulnerability that allows an attacker to enumerate registered emails that exist in application. With Google Captcha bypass vulnerability, there is a possibility to brute force users' passwords and get access to users' accounts. While using provided credentials of the user company member, an IDOR vulnerability was discovered that allows this user to change the company name, company avatar and stored XSS vulnerability. Additionally, 2 vulnerabilities were found regarding API with **Critical**-risk and **High**-risk ratings. Other vulnerabilities

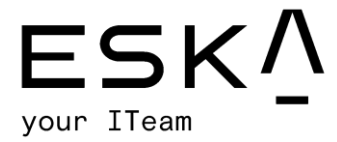

had **Low** and informational risk ratings but were still considerable enough to be restored.

eska.global<br>info@eska.global

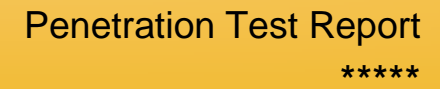

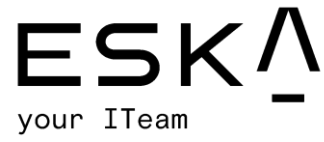

## <span id="page-6-0"></span>1. INFRASTRUCTURE ASSESSMENT

## <span id="page-6-1"></span>1.1. Discovery

For the purposes of this assessment, CLIENT provided their cloud account with view permission, suitable for the "gray box" penetration test. During the enumeration stage 2 projects were identified that need attention (Figure 1).

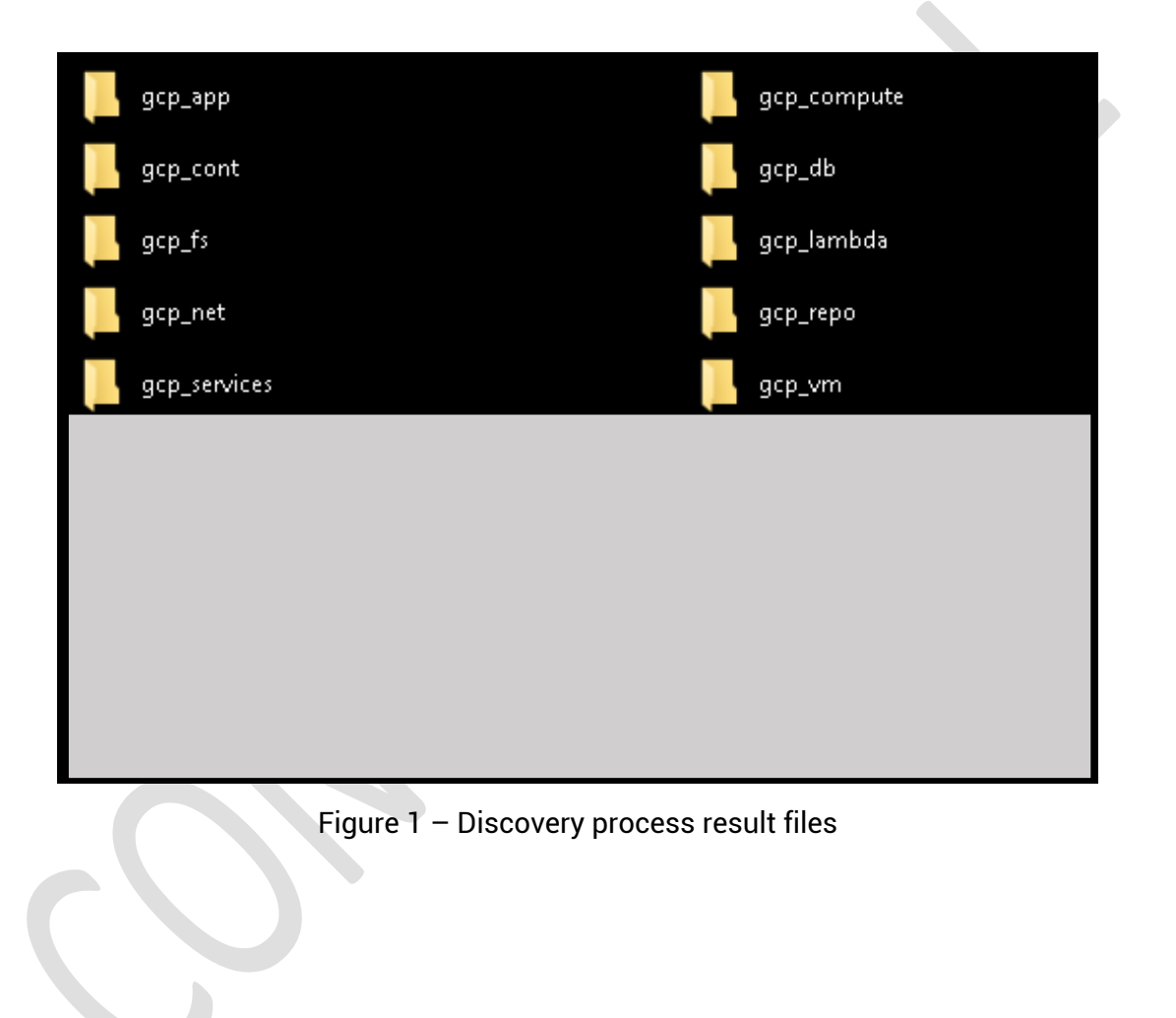

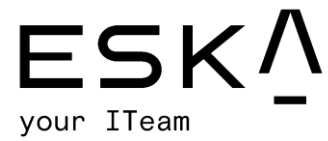

## <span id="page-7-0"></span>1.2. Cloud SQL testing results

#### 1 HIGH - Cloud SQL Database Instances Have Public IPs

**Description** - To lower the organization's attack surface, Cloud SQL databases should not have public IPs. Private IPs provide improved network security and lower latency for your application.

**Remediation - From console:** 

- 1. Go to the Cloud SQL Instances page in the Google Cloud Console by visiting https://console.cloud.google.com/sql/instances.
- 2. Click the instance name to open its instance details page.
- 3. Select the Connections tab.
- 4. Deselect the public IP checkbox.
- 5. Click save to update the instance.

#### Compliance -

CIS Google Cloud Platform Foundations version 1.3.0

#### Affected Projects -

\*\*\*\*\*

\*\*\*\*\*

Databases -

\*\*\*\*\*

\*\*\*\*\*

\*\*\*\*\* \*\*\*\*\*

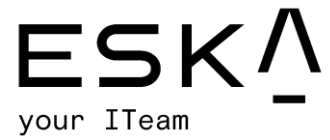

#### **Gathered information sample**:

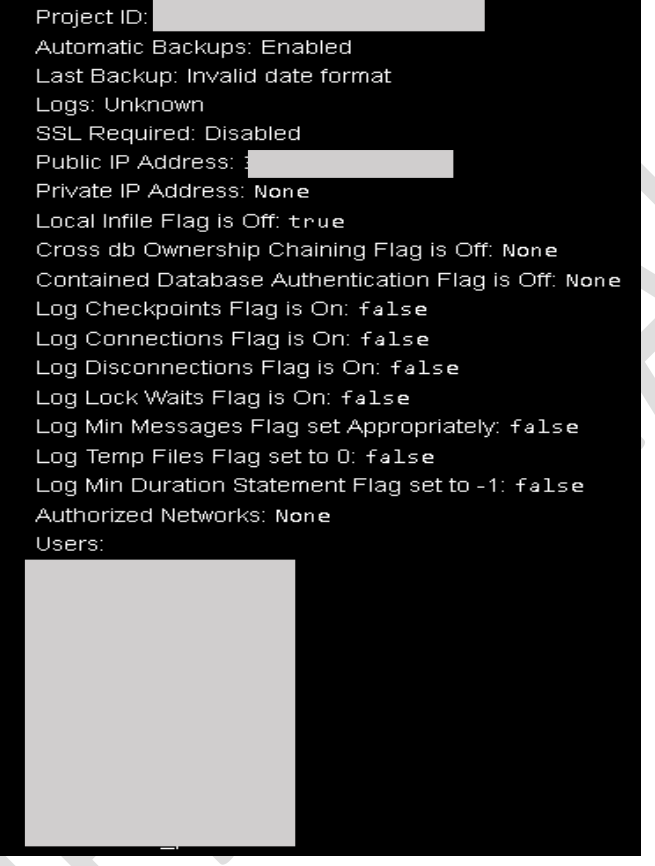

#### 2. WARNING - Instance Not Requiring SSL for Incoming Connections

**Description** - SQL database connections if successfully trapped (MITM) can reveal sensitive data like credentials, database queries or query outputs. For security, it is always recommended that SSL encryption is used when connecting to your instance. **Compliance –**

CIS Google Cloud Platform Foundations version 1.3.0

#### **References –**

<https://cloud.google.com/sql/docs/postgres/configure-ssl-instance>

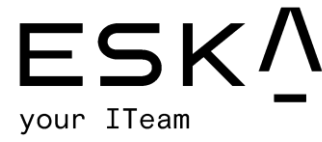

### 3. WARNING - Instance with Binary Logging Disabled

**Description** - The benefits of enabling binary logs (replication, scalability, auditability, point-in-time data recovery, etc.) can improve the security posture of the Cloud SQL instance.

#### **References** -

<https://cloud.google.com/sql/docs/mysql/instance-settings> <https://cloud.google.com/sql/docs/mysql/replication/tips>

### 4. WARNING - Log Checkpoints Database Flag for PostgreSQL Instance Is Off

**Description -** Enabling log\_checkpoints cause checkpoints and restart points to be logged in the server log. Some statistics are included in the log messages, including the number of buffers written and the time spent writing them. This parameter can only be set in the postgresql.conf file or on the server command line. This recommendation is applicable to PostgreSQL database instances.

#### **Compliance** –

CIS Google Cloud Platform Foundations version 1.3.0

#### **References -**

<https://www.postgresql.org/docs/13/runtime-config-logging.html> [https://cloud.google.com/sql/docs/postgres/flags#setting\\_a\\_database\\_flag](https://cloud.google.com/sql/docs/postgres/flags#setting_a_database_flag)

5. WARNING - Log Connections Database Flag for PostgreSQL Instance Is Off

**Description -** PostgreSQL does not log attempted connections by default. Enabling the log\_connections setting will create log entries for each attempted connection as well as successful completion of client authentication which can be useful in troubleshooting issues and to determine any unusual connection attempts to the server. This recommendation is applicable to PostgreSQL database instances.

#### **Compliance** –

CIS Google Cloud Platform Foundations version 1.3.0

#### **References -**

<https://www.postgresql.org/docs/13/runtime-config-logging.html> <https://cloud.google.com/sql/docs/postgres/flags>

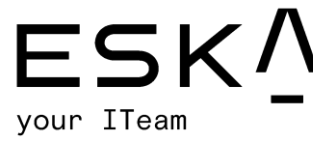

#### 6. WARNING - Log Disconnections Database Flag for PostgreSQL Instance Is Off

**Description** - PostgreSQL does not log session details such as duration and session end by default. Enabling the log\_disconnections setting will create log entries at the end of each session which can be useful in troubleshooting issues and determining any unusual activity across a time period. The log\_disconnections and log\_connections work hand in hand and generally the pair would be enabled/disabled together. This recommendation is applicable to PostgreSQL database instances.

#### **Compliance** –

CIS Google Cloud Platform Foundations version 1.3.0

#### **References** –

<https://www.postgresql.org/docs/13/runtime-config-logging.html> <https://cloud.google.com/sql/docs/postgres/flags>

7. WARNING - Log Lock Waits Database Flag for PostgreSQL Instance Is Off

**Description** - The deadlock timeout defines the time to wait on a lock before checking for any conditions. Frequent runovers on deadlock timeout can be an indication of an underlying issue. This type of logging can enable the log\_lock\_waits flag. This can be used to identify poor performance due to locking delays or if a specially-crafted SQL is attempting to starve resources through holding locks for excessive amounts of time. This recommendation is applicable to PostgreSQL database instances.

#### **Compliance** –

CIS Google Cloud Platform Foundations version 1.3.0

#### **References –**

<https://www.postgresql.org/docs/13/runtime-config-logging.html> <https://cloud.google.com/sql/docs/postgres/flags>

8. WARNING - Log Min Duration Statement Database Flag for PostgreSQL Instance Is Not Set To - 1

**Description** - Logging SQL statements may include sensitive information which should not be recorded in logs. This recommendation is applicable to PostgreSQL database instances.

**Compliance** – CIS Google Cloud Platform Foundations version 1.3.0

## eska.global

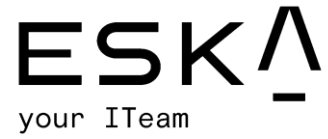

#### **References –**

<https://www.postgresql.org/docs/13/runtime-config-logging.html> <https://cloud.google.com/sql/docs/postgres/flags>

9. WARNING - Log Min Messages Database Flag for PostgreSQL Instance Is Not Set

**Description** - Auditing helps in troubleshooting operational problems and also permits forensic analysis. If log\_min\_error\_statement is not set to the correct value, messages may not be appropriately classified as error messages. Considering general log messages as error messages would make it difficult to find actual errors. Considering only stricter severity levels as error messages may miss actual errors and not log their SQL statements. The log\_min\_error\_statement flag should be set in accordance with the organization's logging policy. This recommendation is applicable to PostgreSQL database instances.

**Compliance** – CIS Google Cloud Platform Foundations version 1.3.0

#### **References –**

<https://www.postgresql.org/docs/13/runtime-config-logging.html> <https://cloud.google.com/sql/docs/postgres/flags>

10.WARNING - Log Temp Files Database Flag for PostgreSQL Inst. Is Not Set To 0

**Description** – If all temporary files are not logged, it may be more difficult to identify potential performance issues which may be due to either poor application coding or deliberate resource starvation attempts.

**Compliance** – CIS Google Cloud Platform Foundations version 1.3.0

**References –**

<https://www.postgresql.org/docs/13/runtime-config-logging.html> <https://cloud.google.com/sql/docs/postgres/flags>

**NOTE**: All 3 SQL Instances - \*\*\*\*\* have same issues

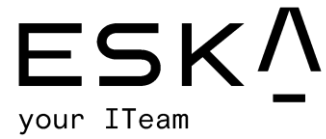

## <span id="page-12-0"></span>1.3. Cloud Storage testing results

1. WARNING - Bucket with Logging Disabled

Description - Enable access and storage logs in order to capture all events which may affect objects within target buckets.

Compliance - CIS Google Cloud Platform Foundations version 1.0.0, reference 5.3 References  $-$ 

```
https://cloud.google.com/storage/docs/access-logs
```
## Buckets affected -بالمتعاطية \*\*\*\*\* \*\*\*\*\* \*\*\*\*\* بالمعاملة مقاملة بالمتعاطي \*\*\*\*\* \*\*\*\*\* \*\*\*\*\* \*\*\*\*\* \*\*\*\*\*

2. WARNING - Bucket with Versioning Disabled

**Description** - Enable Object Versioning to protect Cloud Storage data from being overwritten or accidentally deleted.

References -

https://cloud.google.com/storage/docs/using-object-versioning Buckets affected -

\*\*\*\*\* \*\*\*\*\* \*\*\*\*\*

```
eska.global
info@eska.global
```
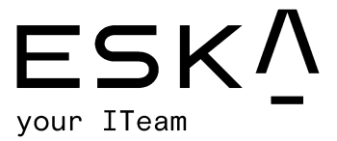

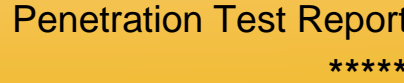

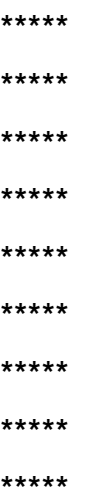

#### 3. WARNING - Uniform Bucket-Level Access Is Disabled

**Description** - Uniform bucket-level access is recommended to unify and simplify how access is granted to your Cloud Storage resources. In order to support a uniform permission system, Cloud Storage has uniform bucket-level access. Using this feature disables ACLs for all Cloud Storage resources: access is then granted exclusively through Cloud IAM. Enabling uniform bucket-level access guarantees that if a Cloud Storage bucket is not publicly accessible, then no object in the bucket is publicly accessible.

Compliance - CIS Google Cloud Platform Foundations version 1.1.0, reference 5.2

References  $-$ 

https://cloud.google.com/storage/docs/uniform-bucket-level-access https://cloud.google.com/storage/docs/using-uniform-bucket-level-access https://cloud.google.com/storage/docs/org-policy-constraints#uniform-

bucket

#### Buckets affected -

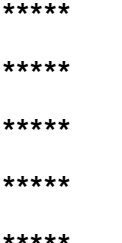

eska.global info@eska.global

All rights reserved. ESKA 2022 ©

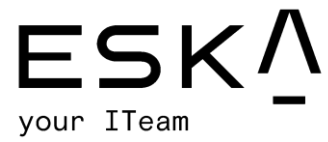

## <span id="page-14-0"></span>1.4. Cloud Compute Engine testing results

#### 1. WARNING - Block Project SSH Keys Disabled

**Description** – Project-wide SSH keys are stored in Compute/project metadata. Project wide SSH keys can be used to login into all the instances within a project. Using projectwide SSH keys ease the SSH key management; but if compromised, these pose a security risk which can impact all the instances within the project.

#### **Compliance** –

CIS Google Cloud Platform Foundations version 1.1.0, reference 4.3

#### **References –**

<https://cloud.google.com/compute/docs/instances/adding-removing-ssh-keys> **Instances affected** – ALL

#### 2. WARNING - Default Firewall Rule in Use

**Description** – Some default firewall rules were in use. This could potentially expose sensitive services or protocols to other networks.

**Rules –**

\*\*\*\*\* \*\*\*\*\*

\*\*\*\*\*

\*\*\*\*\*

**Example figure:**

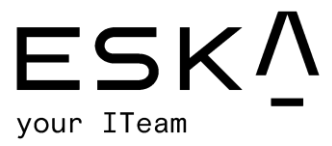

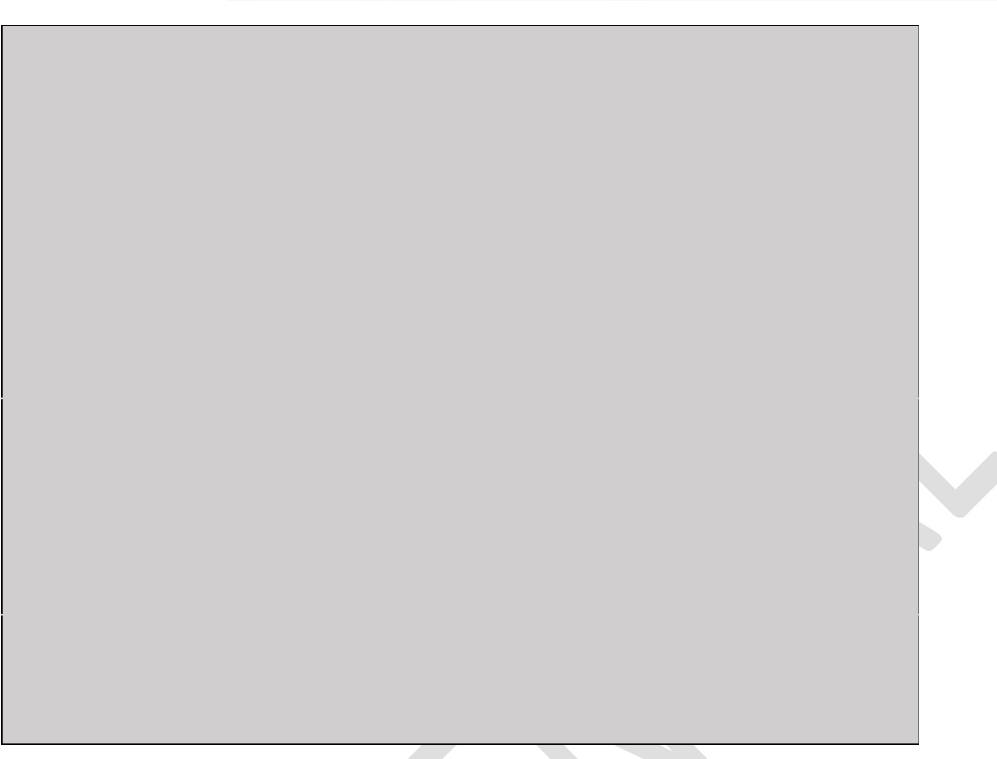

### 3. WARNING - Default Network should be removed

**Description** – The default network has a preconfigured network configuration and automatically generates insecure firewall rules. These automatically created firewall rules do not get audit logged and cannot be configured to enable firewall rule logging. **Compliance** –

CIS Google Cloud Platform Foundations version 1.1.0, reference 3.1

### **References** –

 [https://cloud.google.com/compute/docs/networking#firewall\\_rules](https://cloud.google.com/compute/docs/networking#firewall_rules) <https://cloud.google.com/compute/docs/reference/latest/networks/insert> <https://cloud.google.com/compute/docs/reference/latest/networks/delete> <https://cloud.google.com/vpc/docs/firewall-rules-logging> <https://cloud.google.com/vpc/docs/vpc#default-network> <https://cloud.google.com/sdk/gcloud/reference/compute/networks/delete>

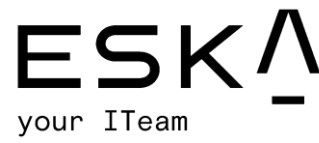

4. WARNING - Firewall INGRESS Rule Allows Public Access (0.0.0.0/0) to a Sensitive Port

**Description** – The firewall rule was found to be exposing a well-known port to all source addresses. Well-known ports are commonly probed by automated scanning tools and may be an indicator of sensitive services exposed to the internet. If such services need to be exposed, a restriction on the source address could help to reduce the attack surface of the infrastructure.

#### **Firewall Elements**:

\*\*\*\*\* \*\*\*\*\*

5. WARNING - Firewall Rule Allows Internal Traffic

**Description** – Firewall rule allows ingress connections for all protocols and ports among instances in the network.

#### **Firewall Elements**:

\*\*\*\*\*

6. WARNING - Firewall Rule Allows Port Range(s)

**Description** – It was found that the firewall rule was using port ranges. Sometimes ranges could include unintended ports that should not be exposed. As a result, when possible, explicit port lists should be used instead.

#### **Firewall Elements**:

\*\*\*\*\*

## 7. WARNING - Firewall Rule Allows Public Access (0.0.0.0/0)

**Description** – The firewall rule was found to be exposing potentially open ports to all source addresses. Ports are commonly probed by automated scanning tools and may be an indicator of sensitive services exposed to the internet. If these services need to be exposed, a restriction on the source address could help to reduce the attack surface of the infrastructure.

#### **Firewall Elements**:

\*\*\*\*\* \*\*\*\*\*

## eska.global

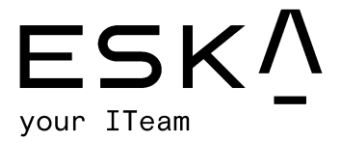

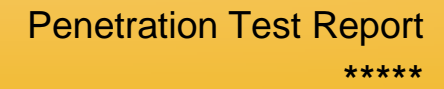

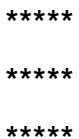

#### 8. WARNING - Firewall Rule Opens All Ports (0-65535)

**Description** - The firewall rule allows access to all ports. This widens the attack surface of the infrastructure and makes it easier for an attacker to reach potentially sensitive services over the network.

**Firewall Elements**:

\*\*\*\*\*

\*\*\*\*\*

**Example figure:**

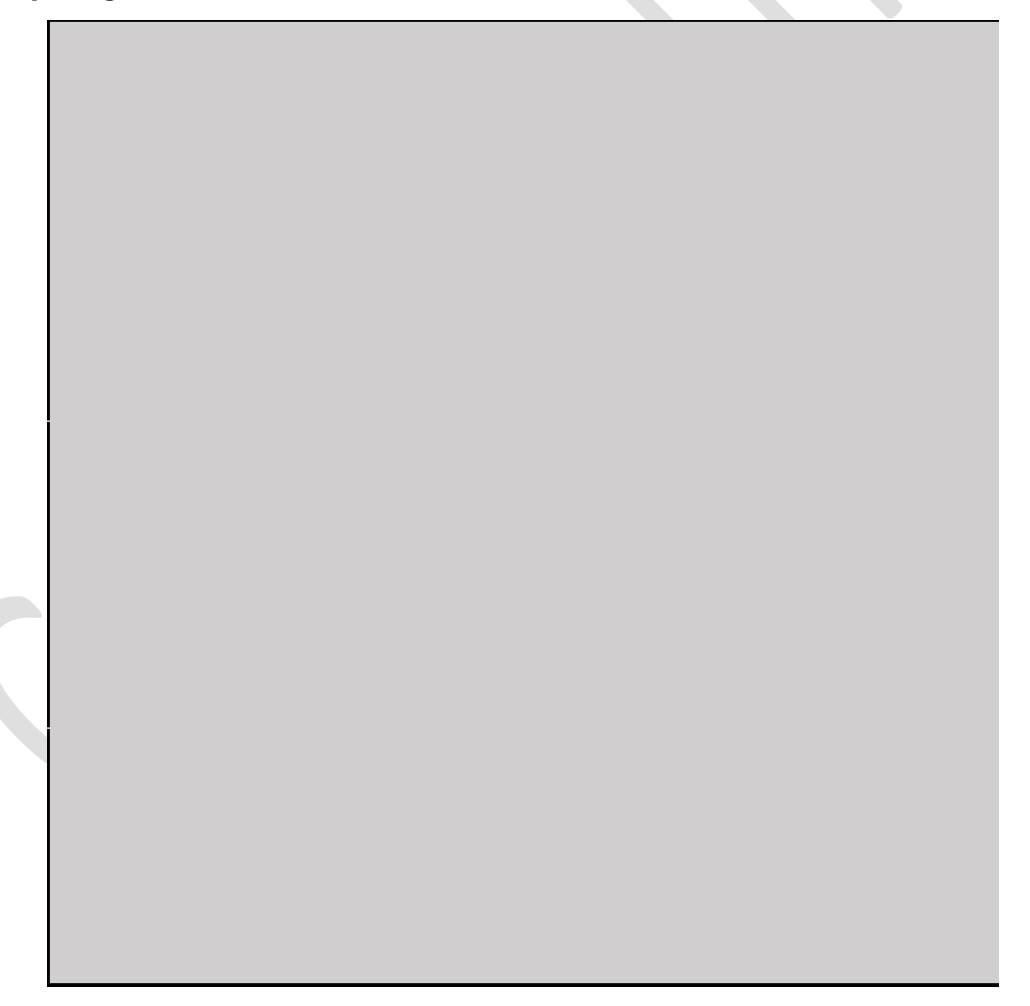

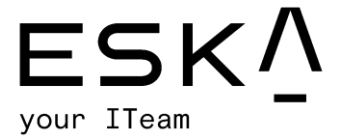

#### 9. WARNING - Instance Disk without Snapshots

Description - You should have snapshots of your in-use or available disks taken on a regular basis to enable disaster recovery efforts.

#### References -

https://cloud.google.com/compute/docs/disks/create-snapshots https://cloud.google.com/compute/docs/disks/scheduled-snapshots https://cloud.google.com/compute/docs/disks/snapshot-best-practices

#### **Affected Instances:**

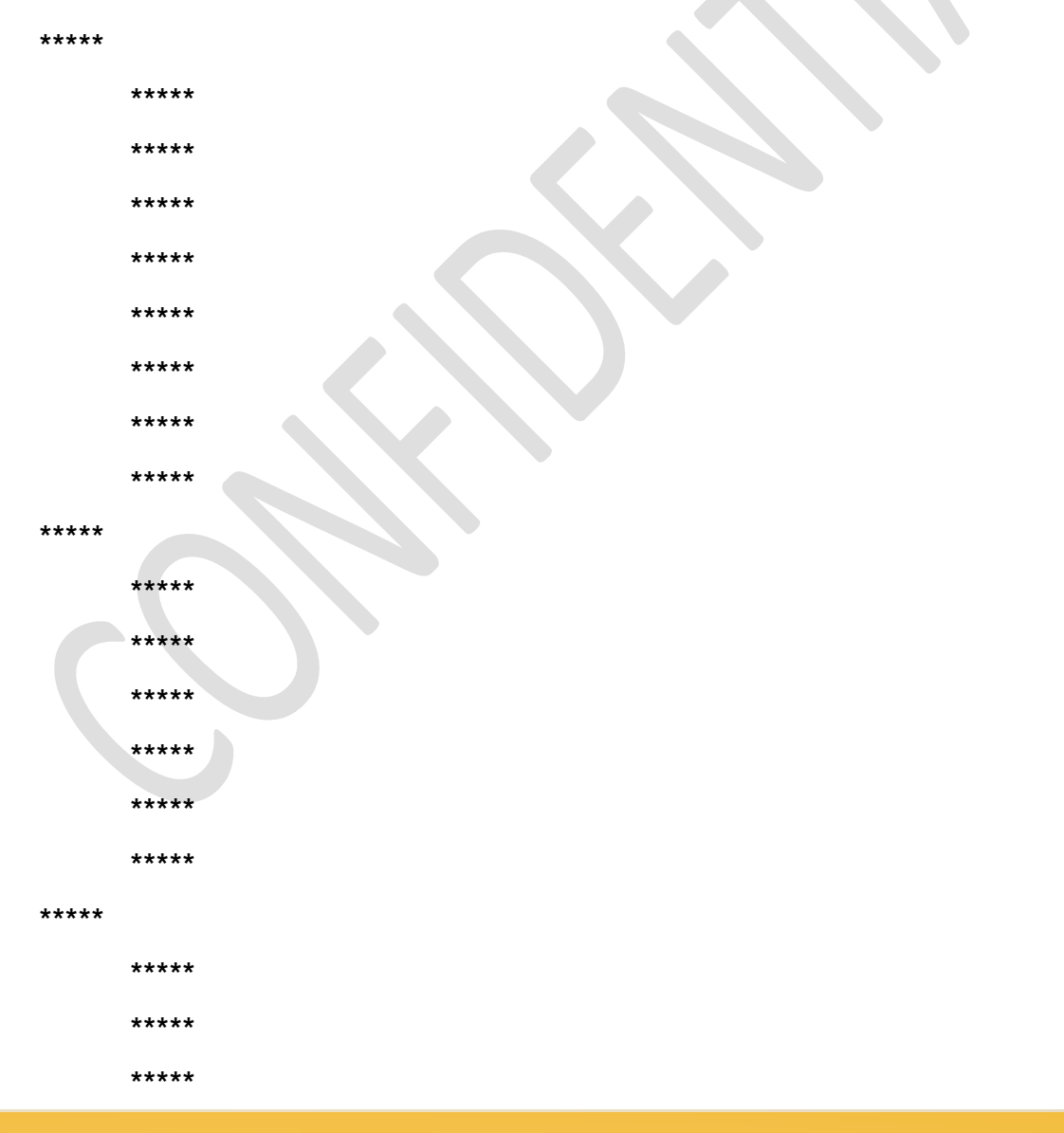

eska.global info@eska.global

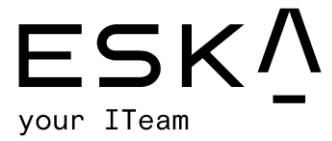

#### 10.WARNING - Instance without Deletion Protection

**Description** – It is good practice to enable this feature on production instances, to ensure that they may not be deleted by accident.

#### **References –**

[https://cloud.google.com/compute/docs/instances/preventing-accidental-vm](https://cloud.google.com/compute/docs/instances/preventing-accidental-vm-deletion)[deletion](https://cloud.google.com/compute/docs/instances/preventing-accidental-vm-deletion)

#### **Affected Instances**: ALL

#### 11.WARNING - Instances Configured to Use Default Service Account

**Description** - The default Compute Engine service account has the editor role on the project which allows read and write access to most Google Cloud services. To defend against privilege escalations if your VM is compromised and to prevent an attacker from gaining access to all of your projects, use of the default Compute Engine service account is not recommended. Instead, you should create a new service account and assign the permissions only required by your instance.

**Compliance** – CIS Google Cloud Platform Foundations version 1.1.0, reference 4.1 **References –**

<https://cloud.google.com/compute/docs/access/service-accounts> [https://cloud.google.com/compute/docs/access/create-enable-service](https://cloud.google.com/compute/docs/access/create-enable-service-accounts-for-instances)[accounts-for-instances](https://cloud.google.com/compute/docs/access/create-enable-service-accounts-for-instances)

[https://cloud.google.com/sdk/gcloud/reference/compute/instances/set](https://cloud.google.com/sdk/gcloud/reference/compute/instances/set-service-account)[service-account](https://cloud.google.com/sdk/gcloud/reference/compute/instances/set-service-account)

#### 12.WARNING Instances Have Public IP Addresses

**Description** – To reduce your attack surface, Compute Engine instances should not have public IP addresses. Instead, instances should be configured behind load balancers to minimize the instance's exposure to the internet.

#### **Compliance** –

CIS Google Cloud Platform Foundations version 1.1.0, reference 4.9 **References –**

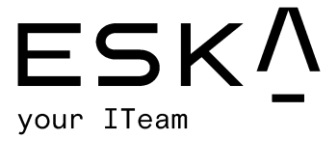

[https://cloud.google.com/load-balancing/docs/backend](https://cloud.google.com/load-balancing/docs/backend-service#backends_and_external_ip_addresses)[service#backends\\_and\\_external\\_ip\\_addresses](https://cloud.google.com/load-balancing/docs/backend-service#backends_and_external_ip_addresses) [https://cloud.google.com/compute/docs/instances/connecting](https://cloud.google.com/compute/docs/instances/connecting-advanced#sshbetweeninstances)[advanced#sshbetweeninstances](https://cloud.google.com/compute/docs/instances/connecting-advanced#sshbetweeninstances) <https://cloud.google.com/compute/docs/instances/connecting-to-instance> [https://cloud.google.com/compute/docs/ip-addresses/reserve-static-external](https://cloud.google.com/compute/docs/ip-addresses/reserve-static-external-ip-address#unassign_ip)[ip-address#unassign\\_ip](https://cloud.google.com/compute/docs/ip-addresses/reserve-static-external-ip-address#unassign_ip) [https://cloud.google.com/resource-manager/docs/organization-policy/org](https://cloud.google.com/resource-manager/docs/organization-policy/org-policy-constraints)[policy-constraints](https://cloud.google.com/resource-manager/docs/organization-policy/org-policy-constraints)

#### 13.WARNING - Network without Instances

**Description** – Maintaining unused resources increases the risk of misconfigurations and audit difficulty.

#### **Affected Instances**:

\*\*\*\*\*

\*\*\*\*\*

\*\*\*\*\*

#### 14.WARNING - OS login Disabled

**Description** – Enabling OS Login ensures that SSH keys used to connect to instances are mapped with IAM users. Revoking access to an IAM user will revoke all the SSH keys associated with that particular user. It facilitates centralized and automated SSH key pair management which is useful in handling cases like response to compromised SSH key pairs and/or revocation of external/third-party/vendor users.

#### **Compliance –**

CIS Google Cloud Platform Foundations version 1.1.0, reference 4.4

**References –**

<https://cloud.google.com/compute/docs/instances/adding-removing-ssh-keys> **Affected Instances**: ALL

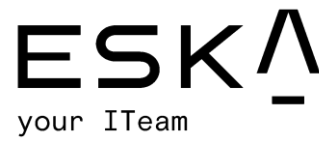

#### 15.WARNING - Shielded VM Disabled

**Description** – Shielded VM offers verifiable integrity of your Compute Engine VM instances so you can be confident instances haven't been compromised by bootor kernel-level malware or rootkits. Shielded VM's verifiable integrity is achieved through the use of Secure Boot, a virtual trusted platform module (vTPM) enabled Measured Boot and integrity monitoring.

#### **Compliance** –

CIS Google Cloud Platform Foundations version 1.1.0, reference 4.8

#### **References** –

<https://cloud.google.com/compute/docs/instances/modifying-shielded-vm> <https://cloud.google.com/shielded-vm>

[https://cloud.google.com/security/shielded-cloud/shielded-vm#organization](https://cloud.google.com/security/shielded-cloud/shielded-vm#organization-policy-constraint)[policy-constraint](https://cloud.google.com/security/shielded-cloud/shielded-vm#organization-policy-constraint)

#### **Affected Instances**: ALL

#### 16.WARNING - VM Disks Not Customer-Supplied Encryption Keys (CSEK) Encrypted

**Description** - By default, Google Compute Engine encrypts all data at rest. Compute Engine handles and manages this encryption for you without any additional actions on your part. However, if you want to control and manage this encryption yourself, you can provide your own encryption keys.

#### **Compliance** –

CIS Google Cloud Platform Foundations version 1.1.0, reference 4.7 **References** –

[https://cloud.google.com/compute/docs/disks/customer-supplied](https://cloud.google.com/compute/docs/disks/customer-supplied-encryption#encrypt_a_new_persistent_disk_with_your_own_keys)[encryption#encrypt\\_a\\_new\\_persistent\\_disk\\_with\\_your\\_own\\_keys](https://cloud.google.com/compute/docs/disks/customer-supplied-encryption#encrypt_a_new_persistent_disk_with_your_own_keys) <https://cloud.google.com/compute/docs/reference/rest/v1/disks/get> [https://cloud.google.com/compute/docs/disks/customer-supplied](https://cloud.google.com/compute/docs/disks/customer-supplied-encryption#key_file)[encryption#key\\_file](https://cloud.google.com/compute/docs/disks/customer-supplied-encryption#key_file)

**Affected Instances**: ALL

# eska.global

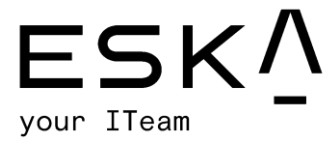

## <span id="page-22-0"></span>1.5. IAM testing results

#### 1. WARNING - Basic Role in Use

**Description** – Basic roles grant significant privileges. In most cases, usage of these roles is not recommended and does not follow security best practice.

#### **Compliance** –

CIS Google Cloud Platform Foundations version 1.0.0, reference 1.4

CIS Google Cloud Platform Foundations version 1.1.0, reference 1.5

#### **References** –

<https://cloud.google.com/sdk/gcloud/reference/iam/service-accounts/> <https://cloud.google.com/iam/docs/understanding-roles>

<https://cloud.google.com/iam/docs/understanding-service-accounts>

#### **Affected Roles:**

\*\*\*\*\*

\*\*\*\*\*

#### 2. WARNING - Gmail Account in Use

**Description** – It is recommended fully-managed corporate Google accounts be used for increased visibility, auditing and for controlling access to Cloud Platform resources. Email accounts based outside of the user's organization, such as personal accounts, should not be used for business purposes.

#### **Compliance** –

CIS Google Cloud Platform Foundations version 1.0.0, reference 1.1

CIS Google Cloud Platform Foundations version 1.1.0, reference 1.1

#### **References** –

[https://cloud.google.com/docs/enterprise/best-practices-for-enterprise](https://cloud.google.com/docs/enterprise/best-practices-for-enterprise-organizations#manage-identities)[organizations#manage-identities](https://cloud.google.com/docs/enterprise/best-practices-for-enterprise-organizations#manage-identities)

<https://support.google.com/work/android/answer/6371476>

<https://cloud.google.com/sdk/gcloud/reference/organizations/get-iam-policy>

[https://cloud.google.com/sdk/gcloud/reference/beta/resource-](https://cloud.google.com/sdk/gcloud/reference/beta/resource-manager/folders/get-iam-policy)

[manager/folders/get-iam-policy](https://cloud.google.com/sdk/gcloud/reference/beta/resource-manager/folders/get-iam-policy)

<https://cloud.google.com/sdk/gcloud/reference/projects/get-iam-policy>

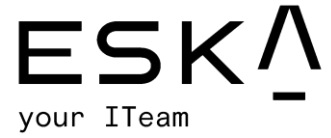

 $\overline{\phantom{a}}$ 

https://cloud.google.com/resource-manager/docs/organization-policy/orgpolicy-constraints

https://cloud.google.com/resource-manager/docs/organizationpolicy/restricting-domains

#### **Affected Roles:**

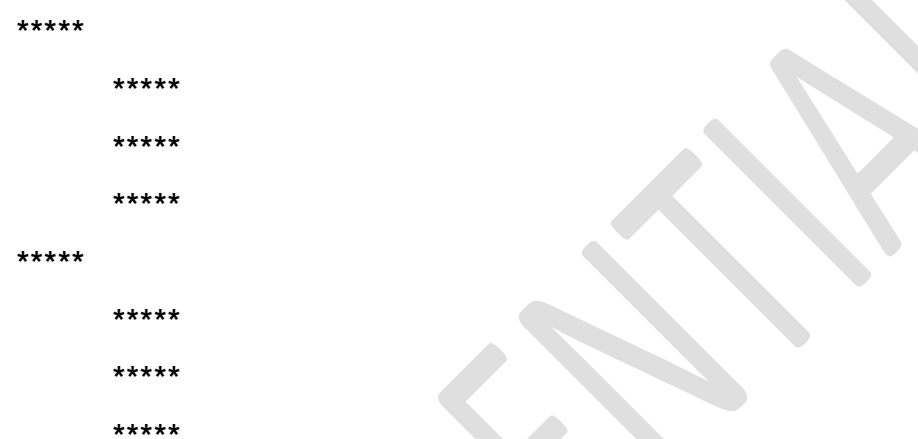

#### 3. WARNING - IAM Role Assigned to User

**Description** - Best practice would be to grant roles to a Google suite group instead of individual users where possible. It is easier to add and remove members from a group instead of updating a Cloud IAM policy to perform these actions.

#### References -

https://cloud.google.com/iam/docs/understanding-roles

https://cloud.google.com/iam/docs/using-iam-securely

**Bindings affected:** 

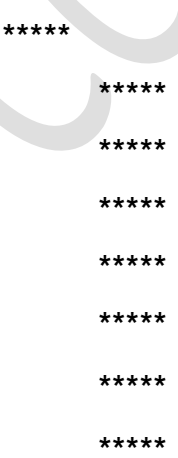

eska.global info@eska.global

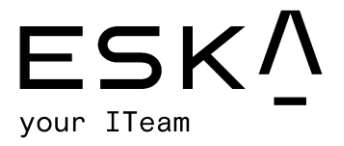

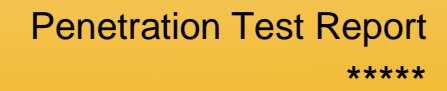

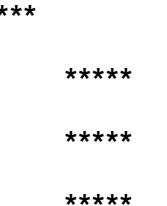

4. WARNING - Lack of Service Account Key Rotation

**Description** – Rotating service account keys will reduce the window of opportunity for an access key that is associated with a compromised or terminated account to be used. Service account keys should be rotated to ensure that data cannot be accessed with an old key which might have been lost, cracked or stolen keys should be rotated

every 90 days.

 $***$ 

#### Compliance  $-$

CIS Google Cloud Platform Foundations version 1.0.0, reference 1.6

CIS Google Cloud Platform Foundations version 1.1.0, reference 1.7

#### References -

https://cloud.google.com/iam/docs/understanding-serviceaccounts#managing\_service\_account\_keys

https://cloud.google.com/sdk/gcloud/reference/iam/service-accounts/keys/list

https://cloud.google.com/iam/docs/service-accounts

#### **Affected Accounts:**

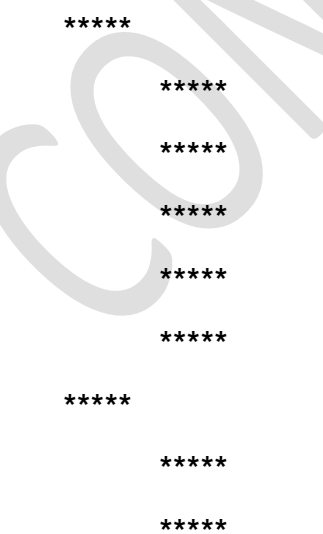

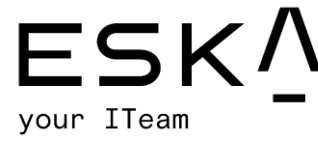

#### 5. WARNING - Service Account with Admin Privileges

**Description** - Service accounts represent service-level security of the resources (application or a VM) which can be determined by the roles assigned to it. Enrolling service accounts with administrative privileges grants full access to an assigned application or a VM. A service account access holder can be a user.

#### Compliance  $-$

CIS Google Cloud Platform Foundations version 1.0.0, reference 1.4

CIS Google Cloud Platform Foundations version 1.1.0, reference 1.5

#### References  $-$

https://cloud.google.com/sdk/gcloud/reference/iam/service-accounts/

https://cloud.google.com/iam/docs/understanding-roles

https://cloud.google.com/iam/docs/understanding-service-accounts

#### **Affected Accounts:**

\*\*\*\*\* \*\*\*\*\* \*\*\*\*\* \*\*\*\*\* \*\*\*\*\*

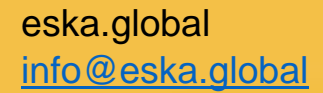

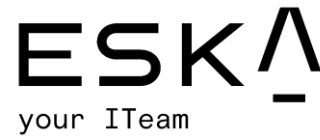

#### 6. WARNING - User with Privileged Service Account Roles at the Project Level

**Description** – Granting the iam.serviceAccountUser, am.serviceAccountTokenCreator, or iam.serviceAccountActor role to a user for a project gives the user access to all service accounts in the project, including service accounts that may be created in the future. This can result in an elevation of privileges by using service accounts and corresponding Compute Engine instances.

#### **Compliance** –

CIS Google Cloud Platform Foundations version 1.0.0, reference 1.5

CIS Google Cloud Platform Foundations version 1.1.0, reference 1.6

#### **References** –

<https://cloud.google.com/iam/docs/service-accounts>

<https://cloud.google.com/iam/docs/granting-changing-revoking-access>

<https://cloud.google.com/iam/docs/understanding-roles>

<https://cloud.google.com/iam/docs/granting-changing-revoking-access>

<https://console.cloud.google.com/iam-admin/iam>

#### **Affected Bindings**:

\*\*\*\*\*

\*\*\*\*\*

#### 7. WARNING - User-Managed Service Account Keys

**Description** – The use of user-managed service account keys is not recommended as anyone who has access to the keys will be able to access resources through the service account. Best practice would be to use GCP-managed keys, which are utilized by Cloud Platform services such as App Engine and Compute Engine. These keys cannot be downloaded. Google will keep the keys and automatically rotate them on an approximate weekly basis.

## eska.global

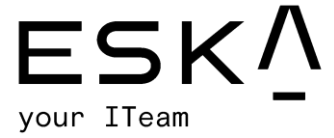

#### **Compliance** –

CIS Google Cloud Platform Foundations version 1.0.0, reference 1.3

CIS Google Cloud Platform Foundations version 1.1.0, reference 1.4

#### **References –**

[https://cloud.google.com/iam/docs/understanding-service](https://cloud.google.com/iam/docs/understanding-service-accounts#managing_service_account_keys)[accounts#managing\\_service\\_account\\_keys](https://cloud.google.com/iam/docs/understanding-service-accounts#managing_service_account_keys)

[https://cloud.google.com/resource-manager/docs/organization](https://cloud.google.com/resource-manager/docs/organization-policy/restricting-service-accounts)[policy/restricting-service-accounts](https://cloud.google.com/resource-manager/docs/organization-policy/restricting-service-accounts)

#### **Affected Service Accounts** -

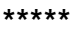

\*\*\*\*\*

\*\*\*\*\*

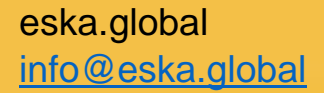

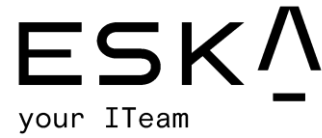

## <span id="page-28-0"></span>1.6. Kubernetes Engine testing results

#### 1. WARNING - Clusters Lacking Labels

**Description** – Labels enable users to map their own organizational structures onto system objects in a loosely coupled fashion without requiring clients to store these mappings. Labels can also be used to apply specific security settings and auto configure objects at creation.

#### **Compliance** –

CIS Google Cloud Platform Foundations version 1.0.0, reference 7.5

#### **References** –

[https://cloud.google.com/kubernetes-engine/docs/how-to/hardening-your](https://cloud.google.com/kubernetes-engine/docs/how-to/hardening-your-cluster#use_namespaces_and_rbac_to_restrict_access_to_cluster_resources)[cluster#use\\_namespaces\\_and\\_rbac\\_to\\_restrict\\_access\\_to\\_cluster\\_resources](https://cloud.google.com/kubernetes-engine/docs/how-to/hardening-your-cluster#use_namespaces_and_rbac_to_restrict_access_to_cluster_resources)

#### **Affected Clusters:**

\*\*\*\*\*

\*\*\*\*\*

#### 2. WARNING - Default Service Account in Use

**Description** – You should create and use a minimally privileged service account to run your Kubernetes Engine cluster instead of using the Compute Engine default service account.

#### **Compliance** –

CIS Google Cloud Platform Foundations version 1.0.0, reference 7.17

CIS GKE Benchmark version 1.0.0, reference 6.2.1

## eska.global

[info@eska.global](mailto:info@eska.global) All rights reserved. ESKA 2022 ©

Page | 29

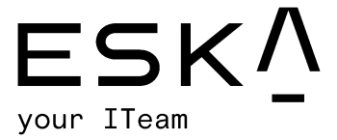

#### **References** -

<https://www.cisecurity.org/benchmark/kubernetes/>

[https://cloud.google.com/kubernetes-engine/docs/how-to/hardening-your](https://cloud.google.com/kubernetes-engine/docs/how-to/hardening-your-cluster#use_least_privilege_sa)[cluster#use\\_least\\_privilege\\_sa](https://cloud.google.com/kubernetes-engine/docs/how-to/hardening-your-cluster#use_least_privilege_sa)

[https://cloud.google.com/kubernetes-engine/docs/concepts/cis](https://cloud.google.com/kubernetes-engine/docs/concepts/cis-benchmarks#default_values_on)[benchmarks#default\\_values\\_on](https://cloud.google.com/kubernetes-engine/docs/concepts/cis-benchmarks#default_values_on)

#### **Affected Clusters:**

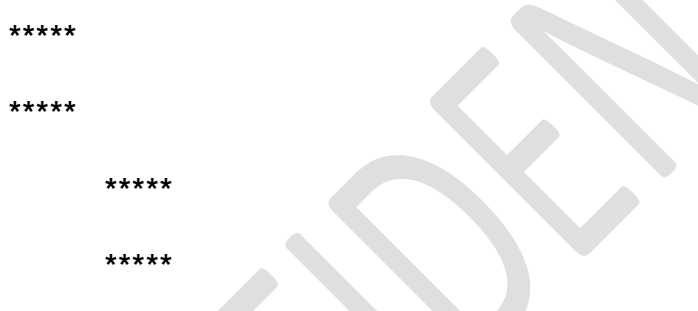

3. WARNING - Lack of Access Scope Limitation 2

**Description** – If you are not creating a separate service account for a node, you should limit the scope of the node service account to reduce the possibility of privilege escalation in an attack. This ensures that your default service account does not have permissions beyond those necessary to run your cluster. While the default scopes are limited, they may include scopes beyond the minimally required scopes needed to run a cluster. If you are accessing private images in Google Container Registry, the minimally required scopes are only logging.write, monitoring and devstorage.read\_only.

#### **Compliance** –

CIS Google Cloud Platform Foundations version 1.0.0, reference 7.18

# eska.global

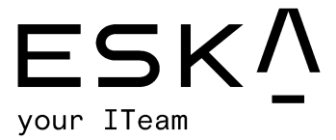

#### **References** –

<https://cloud.google.com/kubernetes-engine/docs/how-to/access-scopes>

#### **Affected Clusters:**

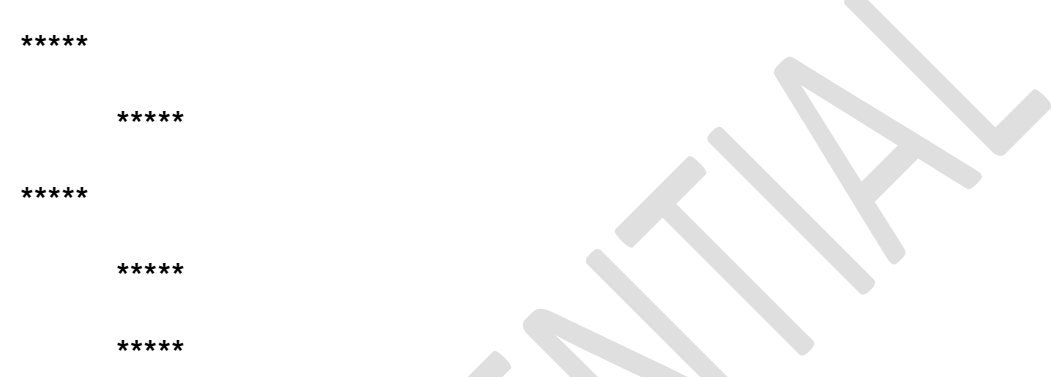

### 4. WARNING - Master Authorized Networks Disabled

**Description** – Master authorized networks block untrusted IP addresses from outside the Google Cloud Platform. Addresses from inside GCP can still reach your master network through HTTPS, provided that they have the necessary Kubernetes credentials.

#### **Compliance** –

CIS Google Cloud Platform Foundations version 1.0.0, reference 7.4

CIS GKE Benchmark version 1.0.0, reference 6.6.3

#### **References** –

<https://www.cisecurity.org/benchmark/kubernetes/>

[https://cloud.google.com/kubernetes-engine/docs/how-to/authorized-](https://cloud.google.com/kubernetes-engine/docs/how-to/authorized-networks)

#### [networks](https://cloud.google.com/kubernetes-engine/docs/how-to/authorized-networks)

[https://cloud.google.com/kubernetes-engine/docs/how-to/hardening-your](https://cloud.google.com/kubernetes-engine/docs/how-to/hardening-your-cluster#restrict_network_access_to_the_control_plane_and_nodes)[cluster#restrict\\_network\\_access\\_to\\_the\\_control\\_plane\\_and\\_nodes](https://cloud.google.com/kubernetes-engine/docs/how-to/hardening-your-cluster#restrict_network_access_to_the_control_plane_and_nodes)

eska.global

[info@eska.global](mailto:info@eska.global) All rights reserved. ESKA 2022 ©

Page | 31

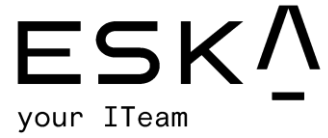

#### **Affected Clusters:**

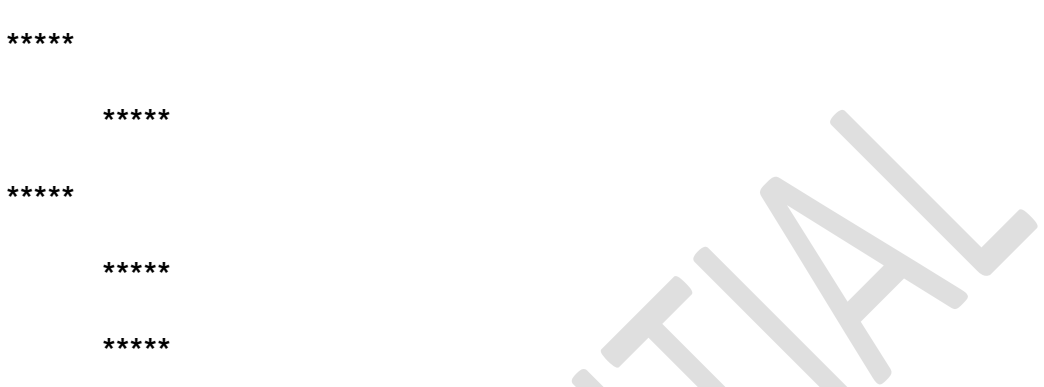

5. WARNING - Network Policy Disabled

**Description** – By default, pods are non-isolated; they accept traffic from any source. Pods become isolated by having a network policy that selects them. Once there is a network policy in a namespace selecting a particular pod, that pod will reject any connections that are not allowed by the network policy.

#### **Compliance** –

CIS Google Cloud Platform Foundations version 1.0.0, reference 7.11

CIS GKE Benchmark version 1.0.0, reference 6.6.7

#### **References** –

<https://www.cisecurity.org/benchmark/kubernetes/>

[https://cloud.google.com/kubernetes-engine/docs/how-to/hardening-your](https://cloud.google.com/kubernetes-engine/docs/how-to/hardening-your-cluster#restrict_with_network_policy)[cluster#restrict\\_with\\_network\\_policy](https://cloud.google.com/kubernetes-engine/docs/how-to/hardening-your-cluster#restrict_with_network_policy)

[https://cloud.google.com/kubernetes-engine/docs/concepts/security](https://cloud.google.com/kubernetes-engine/docs/concepts/security-overview#network_security)[overview#network\\_security](https://cloud.google.com/kubernetes-engine/docs/concepts/security-overview#network_security)

## eska.global

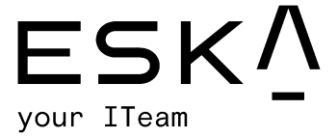

#### **Affected Clusters:**

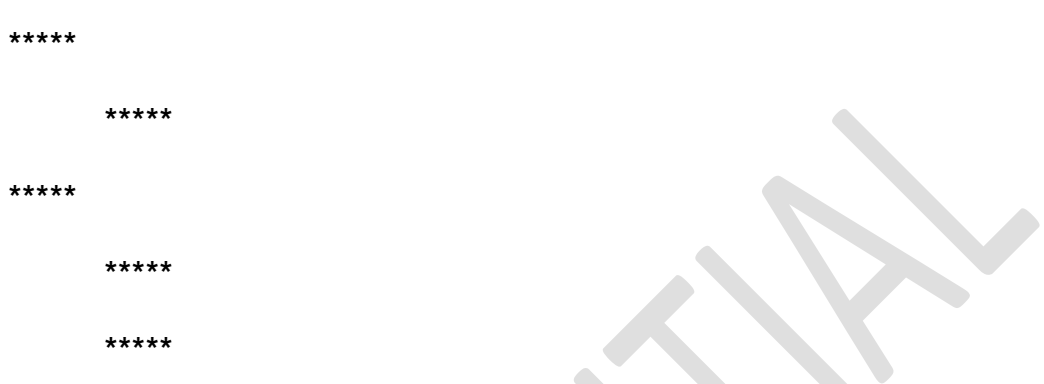

6. WARNING - Pod Security Policy Disabled

**Description** – A pod security policy is a cluster-level resource that controls security sensitive aspects of the pod specification. The pod security policy objects define a set of conditions that a pod must run in order to be accepted into the system, as well as defaults for the related fields.

#### **Compliance** –

CIS Google Cloud Platform Foundations version 1.0.0, reference 7.14

CIS GKE Benchmark version 1.0.0, reference 6.10.3

#### **References** –

<https://www.cisecurity.org/benchmark/kubernetes/>

[https://cloud.google.com/kubernetes-engine/docs/how-to/pod-security-](https://cloud.google.com/kubernetes-engine/docs/how-to/pod-security-policies)

#### [policies](https://cloud.google.com/kubernetes-engine/docs/how-to/pod-security-policies)

<https://kubernetes.io/docs/concepts/policy/pod-security-policy>

eska.global

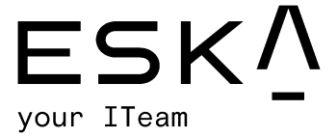

#### **Affected Clusters:**

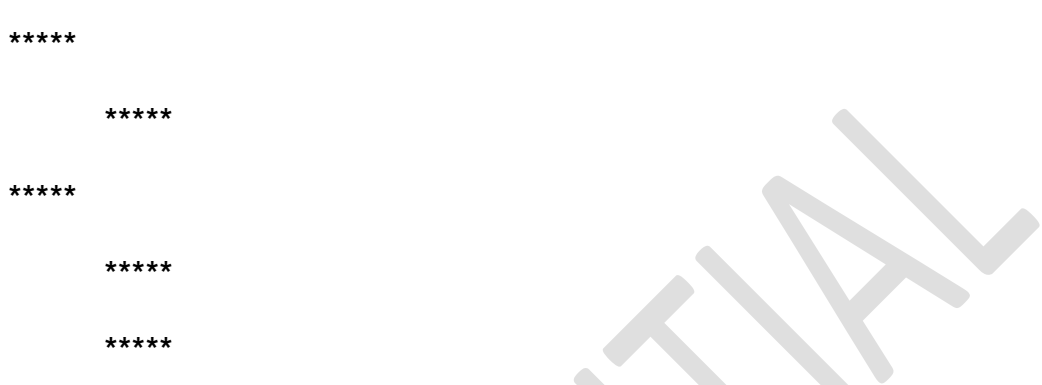

7. WARNING - Private Cluster Disabled

**Description** – A private cluster is a cluster that makes your master accessible from the public internet. In a private cluster, nodes do not have public IP addresses, so your workloads run in an environment that is rated from the internet. Nodes have been addressed only in the private RFC address space. Nodes and masters communicate with each other privately using VPC peering.

#### **Compliance** –

CIS Google Cloud Platform Foundations version 1.0.0, reference 7.15

CIS GKE Benchmark version 1.0.0, reference 6.6.4

CIS GKE Benchmark version 1.0.0, reference 6.6.5

**References** –

<https://www.cisecurity.org/benchmark/kubernetes/>

[https://cloud.google.com/kubernetes-engine/docs/how-to/hardening-your](https://cloud.google.com/kubernetes-engine/docs/how-to/hardening-your-cluster#restrict_network_access_to_the_control_plane_and_nodes)[cluster#restrict\\_network\\_access\\_to\\_the\\_control\\_plane\\_and\\_nodes](https://cloud.google.com/kubernetes-engine/docs/how-to/hardening-your-cluster#restrict_network_access_to_the_control_plane_and_nodes)

# eska.global

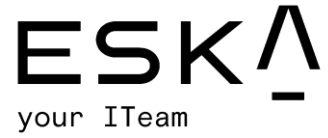

#### **Affected Clusters:**

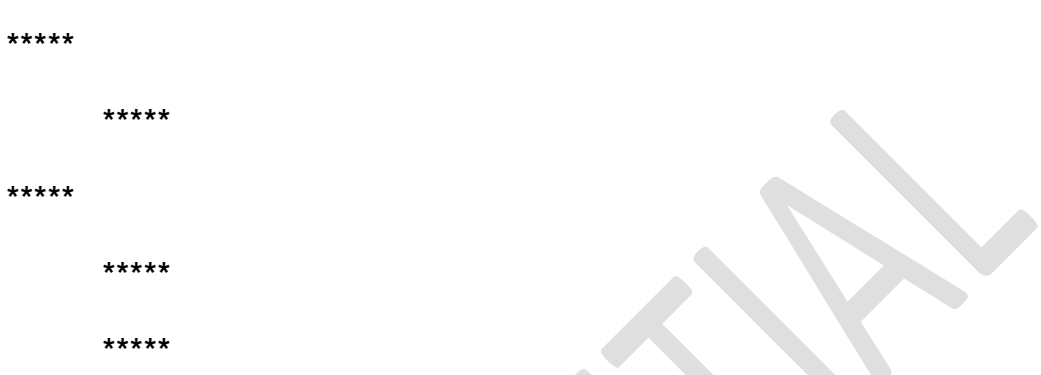

8. WARNING - Private Google Access Disabled

**Description** – Enabling private Google access allows VMs on a subnetwork to use a private IP address to reach Google APIs rather than an external IP address.

**Compliance** – CIS Google Cloud Platform Foundations version 1.0.0, reference 7.16

**References** –

[https://cloud.google.com/kubernetes-engine/docs/how-to/hardening-your](https://cloud.google.com/kubernetes-engine/docs/how-to/hardening-your-cluster#restrict_network_access_to_the_control_plane_and_nodes)[cluster#restrict\\_network\\_access\\_to\\_the\\_control\\_plane\\_and\\_nodes](https://cloud.google.com/kubernetes-engine/docs/how-to/hardening-your-cluster#restrict_network_access_to_the_control_plane_and_nodes)

**Affected Clusters:**

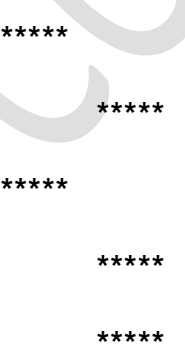

eska.global

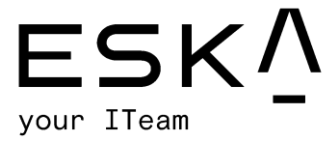

#### 9. WARNING - Nodes Auto-Upgrade Disabled

**Description** – Auto-upgrades automatically ensure that security updates are applied and are current.

#### **Compliance** –

CIS Google Cloud Platform Foundations version 1.0.0, reference 7.8

CIS GKE Benchmark version 1.0.0, reference 6.5.3

#### **References** –

<https://www.cisecurity.org/benchmark/kubernetes/>

[https://cloud.google.com/kubernetes-engine/docs/how-to/node-auto-](https://cloud.google.com/kubernetes-engine/docs/how-to/node-auto-upgrades)

### [upgrades](https://cloud.google.com/kubernetes-engine/docs/how-to/node-auto-upgrades)

[https://cloud.google.com/kubernetes-engine/docs/concepts/cis](https://cloud.google.com/kubernetes-engine/docs/concepts/cis-benchmarks#default_values_on)[benchmarks#default\\_values\\_on](https://cloud.google.com/kubernetes-engine/docs/concepts/cis-benchmarks#default_values_on)

### **Affected Clusters:**

\*\*\*\*\* \*\*\*\*\* \*\*\*\*\*
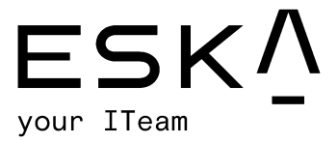

### 1.7. Stackdriver Logging & Monitoring testing results

#### 1. WARNING - Log Metric Filter Issues

#### *Log Metric Filter Doesn't Exist for Audit Configuration Changes*

**Description** - Configuring the metric filter and alerts for audit configuration changes ensures the recommended state of audit configuration is maintained so that all activities in the project are auditable at any point in time.

#### *Log Metric Filter Doesn't Exist for Cloud Storage IAM Permission Changes*

**Description** - Monitoring changes to Cloud Storage bucket permissions may reduce the time needed to detect and correct permissions on sensitive Cloud Storage buckets and objects inside the bucket.

#### *Log Metric Filter Doesn't Exist for Custom Role Changes*

**Description** - Google Cloud IAM provides predefined roles that give granular access to specific Google Cloud Platform resources and prevent unwanted access to other resources. However, to cater to organization-specific needs, Cloud IAM also provides the ability to create custom roles. Project owners and administrators who are an organization role administrator or IAM role administrator can create custom roles. Monitoring role creation, deletion and updating activities will help in identifying any overprivileged role in the early stages.

#### *Log Metric Filter Doesn't Exist for Project Ownership Assignments/Changes*

**Description** - Project ownership has the highest level of privileges on a project. To avoid misuse of project resources, the project ownership assignment/change actions mentioned above should be monitored and highlighted for concerned recipients.

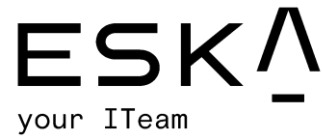

*Log Metric Filter Doesn't Exist for SQL Instance Configuration Changes*

**Description** - Monitoring changes to SQL instance configuration may reduce the time needed to detect and correct misconfigurations done on the SQL server.

#### *Log Metric Filter Doesn't Exist for VPC Network Changes*

**Description** - It is possible to have more than one VPC within a project. In addition, it is also possible to create a peer connection between two VPCs enabling network traffic to route between VPCs. Monitoring changes to a VPC will help ensure VPC traffic flow is not being impacted.

#### *Log Metric Filter Doesn't Exist for VPC Network Firewall Rule Changes*

**Description** - Monitoring for create or update firewall rule events gives insight into network access changes and may reduce the time it takes to detect suspicious activity.

#### *Log Metric Filter Doesn't Exist for VPC Network Route Changes*

**Description** - Google Cloud Platform (GCP) routes define the path that network traffic takes from a VM instance to another destination. The other destination can be inside the organization VPC network (such as another VM) or outside of it. Every route consists of a destination and the next hop. Traffic whose destination IP is within the destination range is sent to the next hop for delivery. Monitoring changes to route tables will help ensure that all VPC traffic flows through an expected path.

#### **Compliance** -

CIS Google Cloud Platform Foundations version 1.1.0

#### **References** -

<https://cloud.google.com/logging/docs/logs-based-metrics/>

<https://cloud.google.com/monitoring/custom-metrics/>

# eska.global

[info@eska.global](mailto:info@eska.global) All rights reserved. ESKA 2022 ©

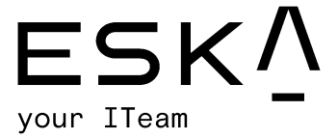

<https://cloud.google.com/monitoring/alerts/>

<https://cloud.google.com/logging/docs/reference/tools/gcloud-logging>

[https://cloud.google.com/logging/docs/audit/configure-data](https://cloud.google.com/logging/docs/audit/configure-data-access#getiampolicy-setiampolicy)[access#getiampolicy-setiampolicy](https://cloud.google.com/logging/docs/audit/configure-data-access#getiampolicy-setiampolicy)

#### **Affected Logging Configurations:**

\*\*\*\*\*

\*\*\*\*\*

2. WARNING - Alerts Setup Issues

#### *Alerts Don't Exist for Audit Configuration Changes*

**Description** - Configuring the metric filter and alerts for audit configuration changes ensures the recommended state of audit configuration is maintained so that all activities in the project are auditable at any point in time.

#### *Alerts Don't Exist for Cloud Storage IAM Permission Changes*

**Description** - Monitoring changes to Cloud Storage bucket permissions may reduce the time needed to detect and correct permissions on sensitive Cloud Storage buckets and objects inside the bucket.

#### *Alerts Doesn't Exist for Custom Role Changes*

**Description** - Google Cloud IAM provides predefined roles that give granular access to specific Google Cloud Platform resources and prevent unwanted access to other resources. However, to cater to organization-specific needs, Cloud IAM also provides the ability to create custom roles. Project owners and administrators who are an organization role administrator IAM role administrator can create custom roles. Monitoring role creation, deletion and updating activities will help in identifying an overprivileged role at early stages.

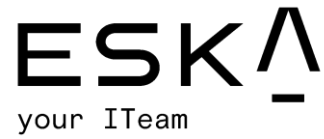

*Alerts Don't Exist for Project Ownership Assignments/Changes*

**Description** - Project ownership has the highest level of privileges on a project. To avoid misuse of project resources, the project ownership assignment/change actions mentioned above should be monitored and alerted to concerned recipients.

#### *Alerts Don't Exist for SQL Instance Configuration Changes*

**Description** - Monitoring changes to SQL instance configuration changes may reduce the time needed to detect and correct configurations on the SQL server.

#### *Alerts Don't Exist for VPC Network Changes*

**Description** - It is possible to have more than one VPC within a project. In addition, it is also possible to create a peer connection between two VPCs enabling network traffic to route between VPCs. Monitoring changes to a VPC will help ensure VPC traffic flow is not being impacted.

#### *Alerts Don't Exist for VPC Network Firewall Rule Changes*

**Description** - Monitoring for create or update firewall rule events gives insight into network access changes and may reduce the time it takes to detect suspicious activity

#### *Alerts Don't Exist for VPC Network Route Changes*

**Description** - Google Cloud Platform routes define the paths network traffic takes from a VM instance to another destination. The other destination can be inside the organization VPC network (such as another VM) or outside of it. Every route consists of a destination and a next hop. Traffic whose destination IP is within the destination range is sent to the next hop for delivery. Monitoring changes to route tables will help ensure that all VPC traffic flows through an expected path.

#### **Compliance** –

CIS Google Cloud Platform Foundations version 1.1.0

## eska.global

[info@eska.global](mailto:info@eska.global) All rights reserved. ESKA 2022 ©

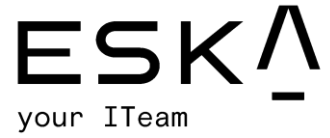

**References** –

<https://cloud.google.com/logging/docs/logs-based-metrics/>

<https://cloud.google.com/monitoring/custom-metrics/>

<https://cloud.google.com/monitoring/alerts/>

<https://cloud.google.com/logging/docs/reference/tools/gcloud-logging>

<https://cloud.google.com/storage/docs/access-control/iam>

**Affected Logging Configurations:**

\*\*\*\*\*

\*\*\*\*\*

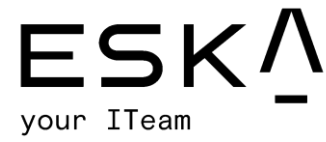

## 1.8. Conclusion

An examination of the Google Cloud infrastructure revealed 2 high-level and 526 warning-level issues within 2 projects (35 total). After using a custom "Gray Box" technique on the \*\*\*\*\* infrastructure we were able to find a list of issues according to Google's security checklist. High-level and some warning-level issues were additionally checked with custom scripts and techniques and with a set of tools like Burp Suite or MetaSploit. An essential test, but with no critical results at this point.

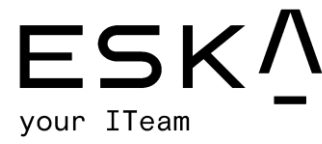

## 2. APPLICATION ASSESSMENT

### 2.1. Introduction

The cybersecurity team performed a penetration test on the \*\*\*\*\* application using a black box and white box approach, simulating attack vectors that intruders could perform in real life. When the web application was tested, 7 security vulnerabilities were found and rated for their critical, high, medium and low level.

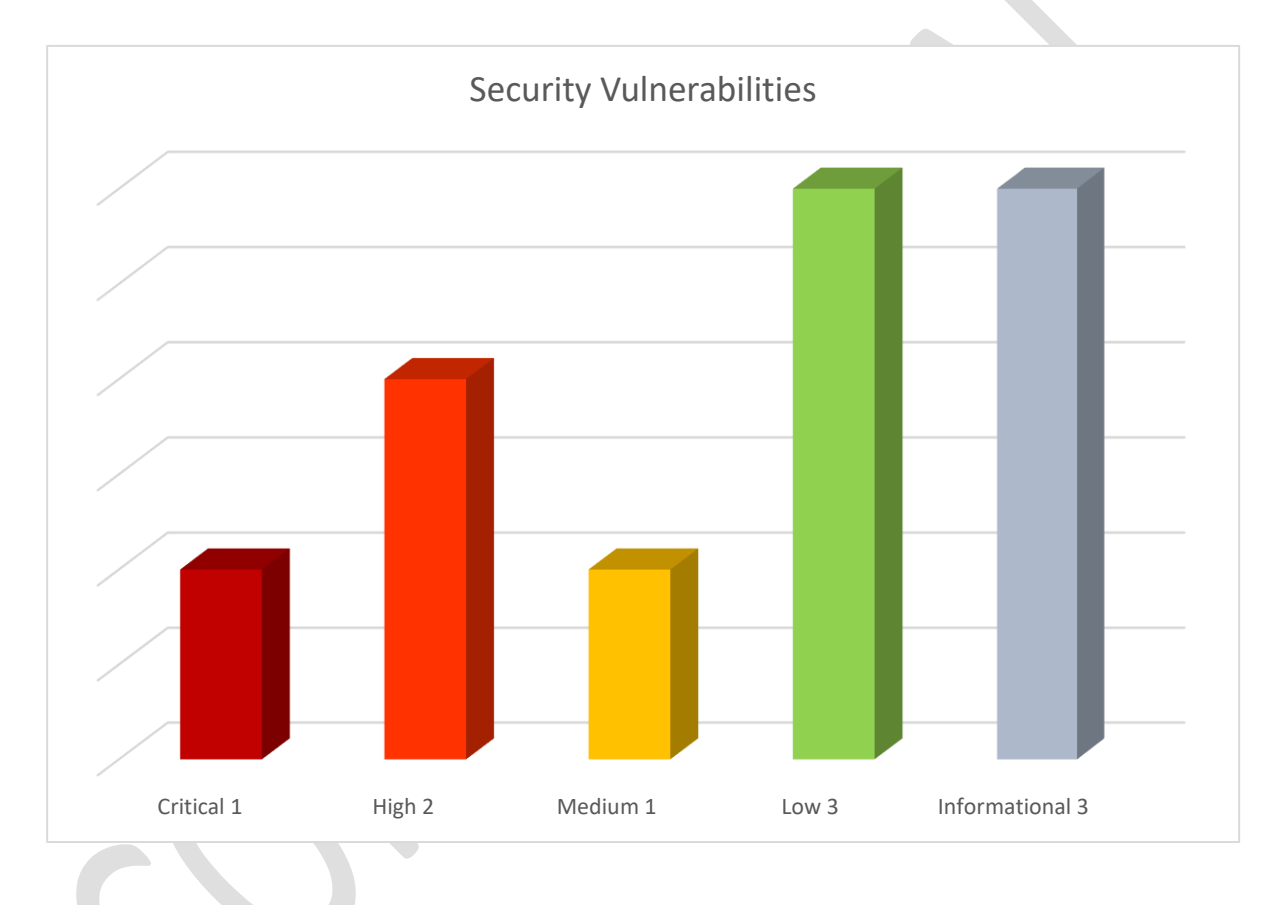

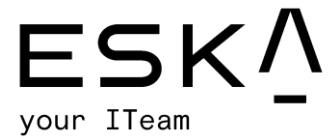

#### 2.2. User enumeration

**Category**: OWASP Top 10 (A07:2021-Identification and Authentication Failures)

#### **Severity**: **Low**

#### **Vulnerability explanation:**

User enumeration is when a malicious actor can use brute-force techniques to either guess or confirm valid users in a system. In the login page of the \*\*\*\*\* platform, if one of the emails or passwords is wrong, in both cases the "wrong email or password" message is displayed to the user. Thus, it is not clear which(email or password) is incorrect.

For example, in the screenshot below, although the email address cybersec@example.com is registered, the response message does not show any information about it.

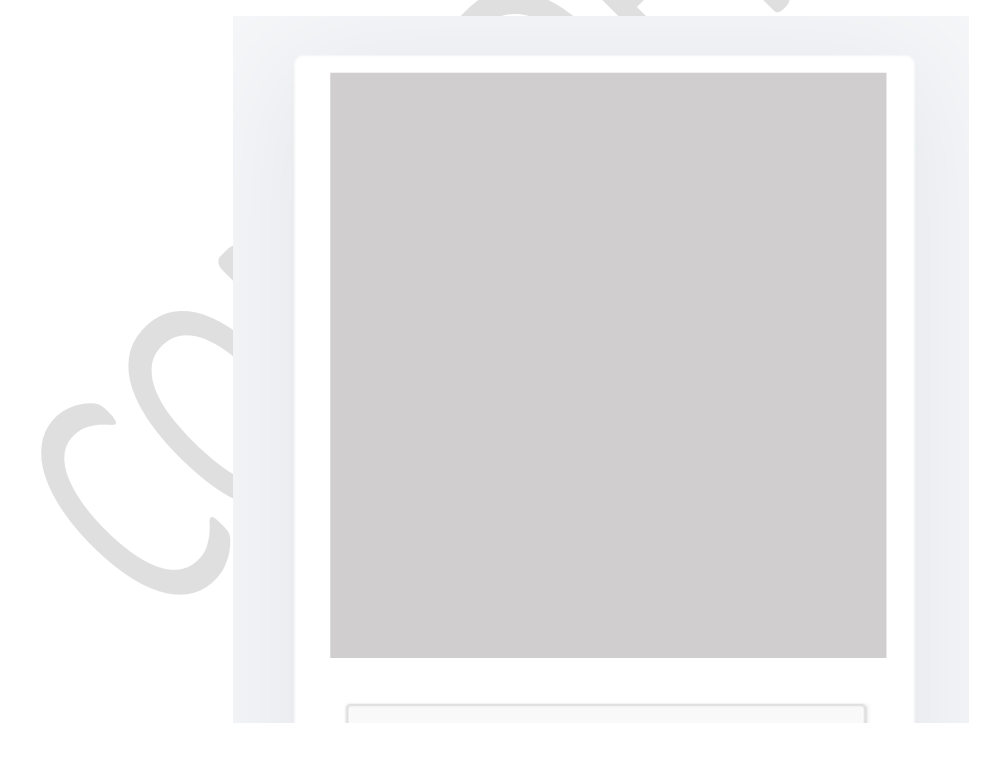

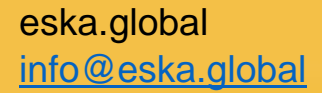

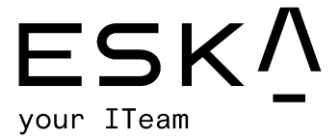

However, this mechanism was not implemented on the "password reset" and "registration" pages. Therefore, an attacker can find out if an email address is registered on the Proto platform.

#### **Exploitation process:**

To verify the vulnerability, we will use one existing(cybersec@example.com) and one non-existing(not-registered@gmail.com) email address.

#### **Steps to Reproduce:**

1. In the password reset page, when the user enters an existing email address, the following message is displayed:

But, with the non-existent email, the user will see the following message:

A

Enter your email below, and we'll send a link to reset your password.

sdjfkndskndfkg@sdfdd.dfdg

Account with this email doesn't exist.

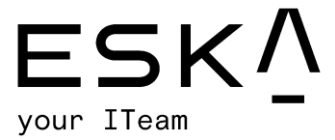

1. In the registration page, if the user tries to register with an existing email address, the following error message will be displayed:

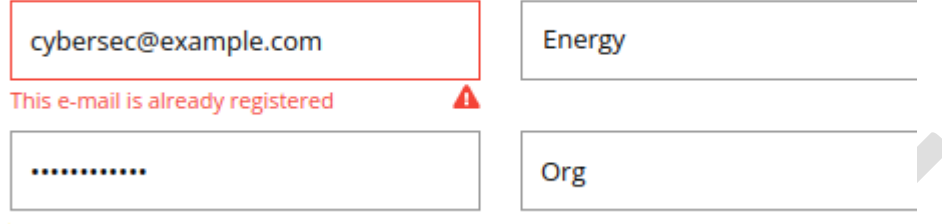

But, with non-existent one, a new account will be created.

Based on these two response messages, it's possible to determine whether an email address is registered.

#### **Remediation:**

The same response should be returned whether the email address entered by the user exists or not.

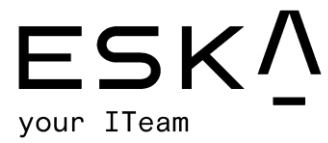

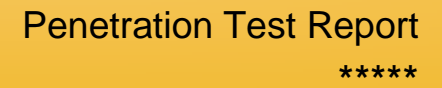

### 2.3. Google Captcha bypass

**Category**: A2:2017 – Broken Authentication

#### **Severity**: Medium

#### **Vulnerability explanation:**

There are 3 pages that uses reCAPTCHA; login, password reset and registration. While testing these functionalities, it turned out that the captcha provided by reCAPTCHA is not validated.

#### **Exploitation process:**

• In the login page, captcha is required:

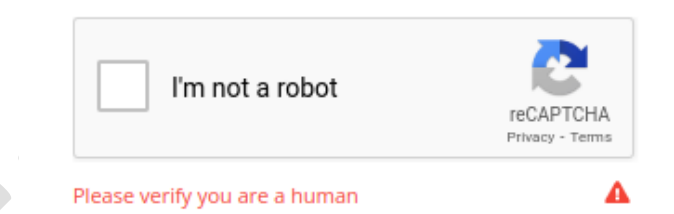

 When the user confirms the captcha and clicks to "login", a request is sent as follows:

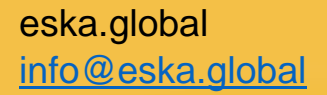

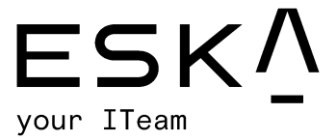

 The problem here is, if we re-use a captcha token, or even remove it completely, the server doesn't show any error message and the request is accepted.

- Further analysis revealed that there is no rate-limiting here either. This means, an attacker can try as many passwords as they want until the correct one is found.
- The screenshot below proves that despite checking 50 passwords, no protection mechanism is triggered:

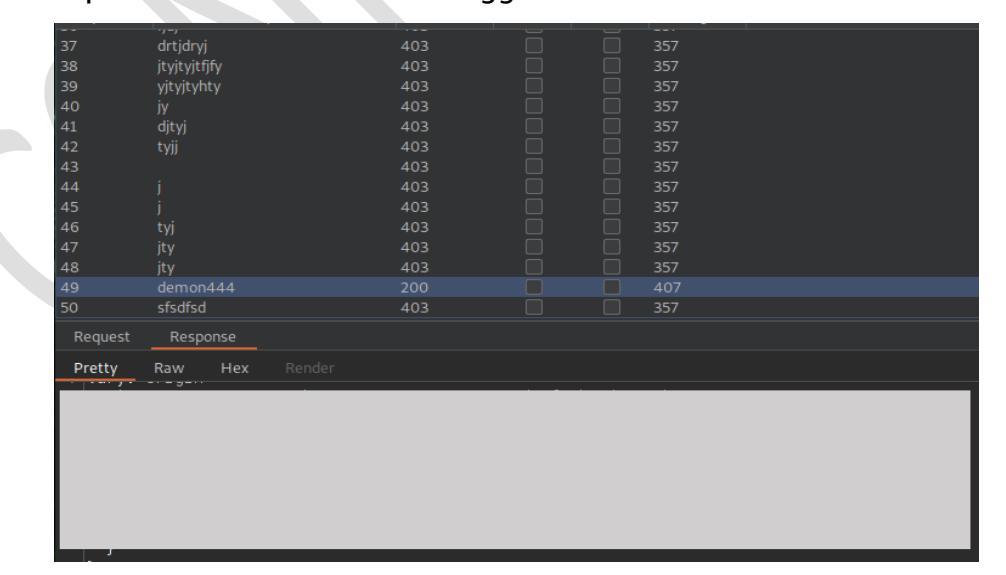

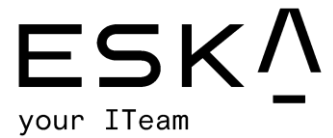

In this simulation, the attacker tried 50 passwords and was able to find the correct one on the 49th request. In the response, the victim user's session token is sent to the attacker.

**Note**: The captcha doesn't work on any of the 3 pages named above. Each of them has its own impact. These are:

- $\bullet$  Login brute force
- Password reset sending large volumes of email from proto's mail address.
- **•** Registration creating a large number of fake accounts.

#### **Remediation:**

There is a logical flaw in captcha implementation. Make sure that every request is checked for the correct captcha and is then processed.

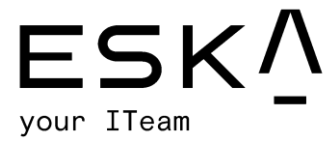

### 2.4. SSRF on JSON API functionality

**Category**: A10:2021 – SSRF

#### **Severity**: **Critical**

#### **Vulnerability explanation:**

SSRF flaws occur whenever a web application is fetching a remote resource without validating the user-supplied URL. It allows an attacker to coerce the application to send a crafted request to an unexpected destination, even when protected by a firewall, VPN or another type of network access control list (ACL).

According to the documentation, the "JSON:API" bot block provides the user with the ability to send a HTTP request to another (bot owner's) server.

But it's also possible to send HTTP requests to internal addresses that belong to the \*\*\*\*\* environment and are not accessible by users.

While analyzing the application, it appears the environment is deployed on Google Cloud Platform. So, it automatically has access to the metadata server API **without any additional authorization**. As the requests are issued from the server (VM), an attacker can access the metadata server API and retrieve **confidential** data from VM metadata server.

#### **Exploitation process:**

As proof of the concept, we retrieve VM metadata from the Google Cloud VM metadata server.

- 1. An attacker creates a new "JSON:API" bot block.
- 2. As a URL, the address of the metadata server of the Google Cloud system is entered.

eska.global

[info@eska.global](mailto:info@eska.global) All rights reserved. ESKA 2022 ©

Page | 50

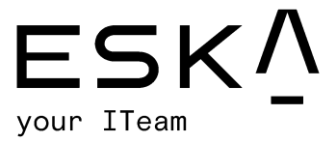

[\(http://metadata.google.internal/computeMetadata/v1/?recursive=true\)](http://metadata.google.internal/computeMetadata/v1/?recursive=true)

3. Regarding Google Cloud's documentation, in order to query metadata information, the Metadata-Flavor header must be in all requests. In traditional SSRF exploitation, it's not possible to add the HTTP header to requests. But, as the "JSON:API" block provides users with the ability to add headers to requests, it's not a problem for an attacker.

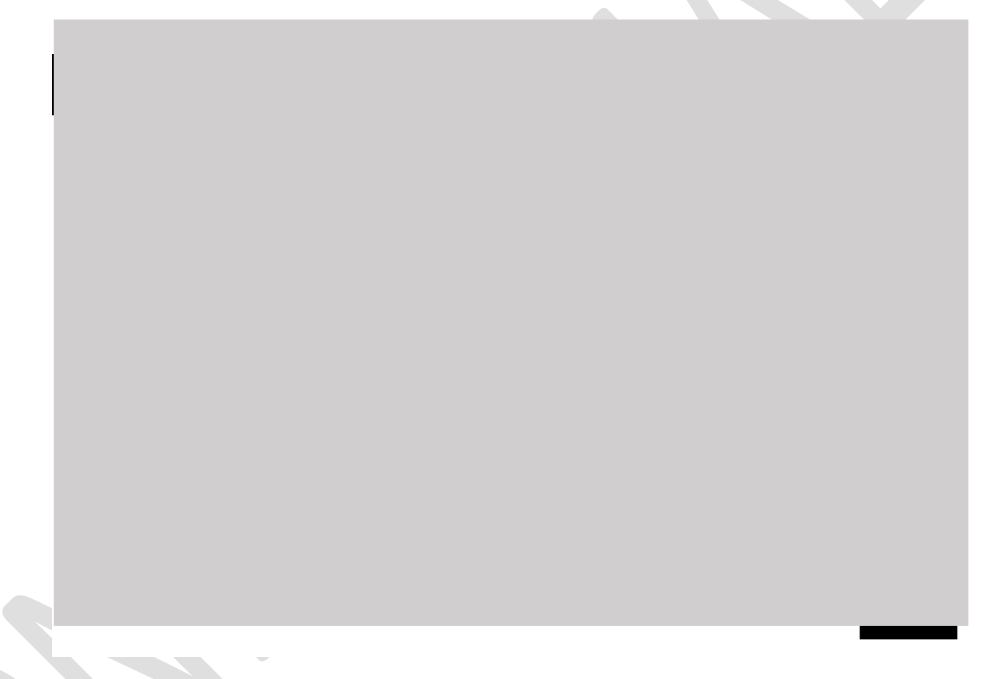

- 4. The Attacker saves the block and click the "test chat" button.
- 5. When the chat starts, the HTTP request is sent. It's possible to view webhook history in the \*\*\*\*\* page.

In this page, we can see requests and responses that are sent via the JSON:API block.

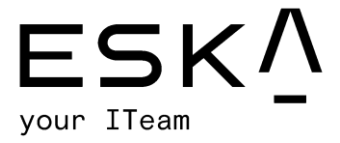

In this response, confidential information such as Kubernetes environment variables, network interfaces, service accounts and SSH keys are leaked.

Example of leaked data:

eska.global

[info@eska.global](mailto:info@eska.global) All rights reserved. ESKA 2022 ©

Page | 52

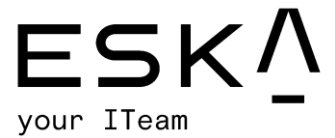

As staging and development environments are accessible, we've tested this vulnerability on those environments. There are more local users that uses SSH, such as:

- \*\*\*\*\*
- \*\*\*\*\*
- \*\*\*\*\*

#### **Remediation:**

With this vulnerability, a developer team would need a unique solution. This is because the best practice of remediation can sometimes negatively impact the business process.

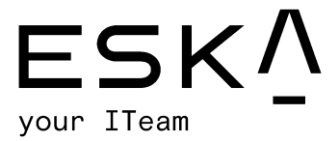

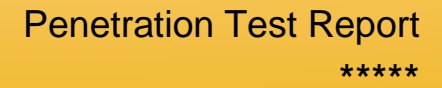

2.5. XSS

**Category**: A03:2021 – Injection

**Severity**: **High**

**Vulnerability explanation:**

Unrestricted file upload leads stored-XSS.

Endpoint: \*\*\*\*\*

In the "create case" page, no validation is performed on the uploaded files. In that case, a user can upload an arbitrary file to the server. Then, in the preview page of the attachment, this file will be served.

#### **Exploitation process:**

As a PoC, we have uploaded the HTML file to the server, then executed it onto the victim's browser.

1. The attacker creates a new "JSON:API" bot block.

eska.global

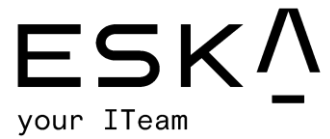

2. The file is uploaded to the server, using /case/attachment endpoint.

### Figure 1

1. The malicious URL is delivered to the victim user. The URL is the value of "\*\*\*\*\*" parameter in the response (above screenshot).

URL: \*\*\*\*\*

When the victim clicks on the link, the following page will be displayed.

#### Figure 1

1. The malicious URL is delivered to the victim user. The URL is the value of "\*\*\*\*\*" parameter in the response (above screenshot).

URL: \*\*\*\*\*

# eska.global

[info@eska.global](mailto:info@eska.global) All rights reserved. ESKA 2022 ©

Page | 55

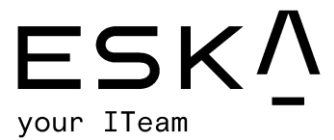

When the victim clicks on the link, the following page will be displayed.

- 2. With the help of the 2nd line (Figure 1), the path section after the domain is deleted using the "pushState" method. This makes the URL even more realistic.
- 3. This behaviour can lead the following security issue:

An attacker copies the \*\*\*\*\* login page, and modifies it to send user submitted data to his own server. Then, the HTML file is uploaded via the vulnerable endpoint and sends it to the user, convincing them that it is the login page. As the domain(\*\*\*\*\*) belongs to \*\*\*\*\*, the victim has a high chance of being deceived.

**Note**: Since the session token is stored under \*\*\*\*\* domain's local storage, this vulnerable endpoint has no access to it, so, it's not possible to escalate this to "account takeover".

#### **Remediation:**

[https://cheatsheetseries.owasp.org/cheatsheets/Cross\\_Site\\_Scripting\\_Prevention](https://cheatsheetseries.owasp.org/cheatsheets/Cross_Site_Scripting_Prevention_Cheat_Sheet.html) [\\_Cheat\\_Sheet.html](https://cheatsheetseries.owasp.org/cheatsheets/Cross_Site_Scripting_Prevention_Cheat_Sheet.html)

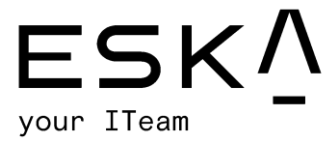

## 2.6. IDOR-Privilege Escalation

**Category**: A01:2021 – BROKEN ACCESS CONTROL

#### **Severity**: **High**

#### **Vulnerability explanation:**

An unprivileged user(Company.MEMBER) can change the name and avatar of

the company (even if it doesn't belong to the company).

#### **Exploitation process:**

1. The attacker gets \*\*\*\*\* of the target company. It can be retrieved with the help of "\*\*\*\*\*" endpoint.

**Note**: As the current user is "Company.MEMBER" on the company called "SecureComp" (\*\*\*\*\*), they cannot modify this company's settings.

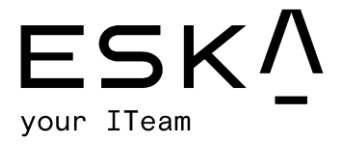

2. Then, attacker modifies settings of the company where he has "Company.ADMIN" permission(\*\*\*\*\*), and intercepts the request with proxy software.

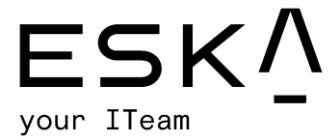

3. As seen in the above screenshot, company ID is sent via request. However, it is not checked if the user who sent the request has the correct privilege for that company. So, user can replace his own company's ID (\*\*\*\*\*) with the target company's ID(\*\*\*\*\*). A modified request is shown in the following image.

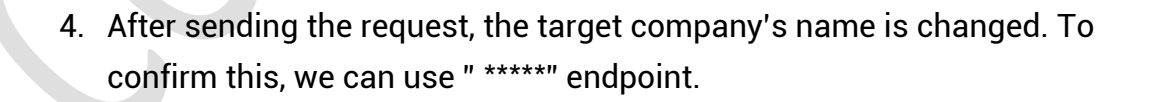

eska.global

Page | 59

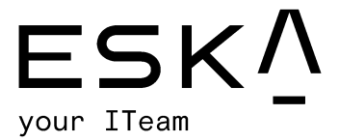

**Source code analysis:**

Source code of the vulnerable endpoint is shown in the following screenshot:

Privilege check process is implemented in the line 101 (\*\*\*\*\*).

The CREATE\_COMPANY method is defined in the \*\*\*\*\* file.

Unlike other methods, no verification is performed here. This method will return a true value in all cases.

#### **Remediation:**

The only real solution to this issue is to implement access control. The user needs to be authorized for the requested information before the server provides it.

# eska.global

[info@eska.global](mailto:info@eska.global) All rights reserved. ESKA 2022 ©

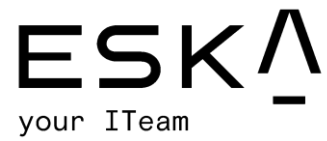

### 2.7. Security misconfiguration – exposed test environment

**Category**: A6:2017 – Security Misconfiguration

#### **Severity**: **Low**

#### **Vulnerability explanation:**

When analyzing public resources belonging to \*\*\*\*\*, some resources that shouldn't be public were actually acessible by everyone. Some of them are as follows:

- \*\*\*\*\*
- \*\*\*\*\*
- \*\*\*\*\*
- \*\*\*\*\*

Such test environments may contain source code of future features that are not yet meant to be publicly available. Such exposed test environments pose weak entry points into internal networks and can lead to data exposure and leaks. In addition to potential leaks, since most test environments are not regularly monitored, attackers apply their exploits on exposed staging environments until they are ready and able to take down the live(prod.) application in one attempt.

#### Remediation:

To remediate this issue, some access controls should be implemented. There are some choices, such as: implementing VPN, adding an additional security layer (login page, MFA) or any security measure to confirm whether the person who wants to access one of those resources has permission to enter the test environment.

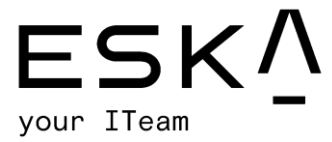

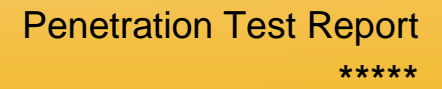

#### 2.8. Code Review

#### **Category**: Insecure Randomness

#### **Severity**: **Low**

### **Vulnerability explanation:**

Standard pseudorandom number generators cannot withstand cryptographic attacks. A PRNG is an algorithm used to produce random-looking numbers with certain desirable statistical properties. In order for a PRNG to be cryptographically secure, it must be resistant to prediction.

#### **Code Block:**

- \*\*\*\*\*, line 480
- \*\*\*\*\*, line 119
	- \*\*\*\*\*, line 44

#### **Remediation:**

We recommend using the secrets module's PRNG as follows:

<https://docs.python.org/dev/library/secrets.html#secrets.SystemRandom>

## eska.global

[info@eska.global](mailto:info@eska.global) All rights reserved. ESKA 2022 ©

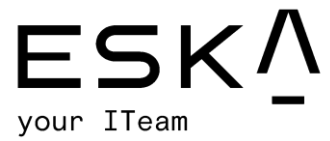

### 2.9. Advisory information

1. The old version of the software: Grafana v7.1.1

\*\*\*\*\*

The older version of Grafana has multiple security vulnerabilities. We advise updating your system to a more up-to-date version.

2. \*\*\*\*\* : Ngrok service

In the future, it may be beneficial to appraise this service. This is because developers can publish sensitive services or APIs with an Ngrok application.

3. Dangerous allowlist policy

The \*\*\*\*\* application uses the Flask Jinja template engine. We noticed that when we started to build a bot, we were able to inject mathematical operations onto the template engine; however, developers use the \*\*\*\*\* library for security. Therefore, we couldn't inject a malicious payload (such as a remote code execution payload) into the system.

Nevertheless, we could bypass some restrictions like a "double bracket":

The application deleted our double bracket payload.

# eska.global

[info@eska.global](mailto:info@eska.global) All rights reserved. ESKA 2022 ©

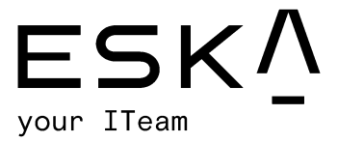

An attacker can bypass that restriction using a "triple bracket".

In future, you can use complex restrictions on important functionality.

eska.global

[info@eska.global](mailto:info@eska.global) All rights reserved. ESKA 2022 ©

Page | 64

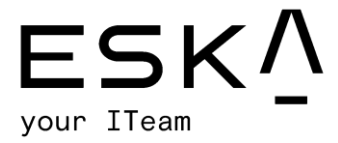

## 2.10. Risk Rating

During the test, our team found high and critical-level security vulnerabilities. The "\*\*\*\*\*" application has passed the penetration testing check with a 5/10 score. The overall risk identified to \*\*\*\*\* as a result of the penetration test is **Medium**.

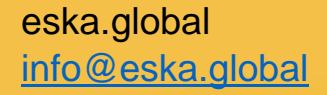

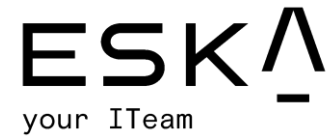

## Appendix A: Infrastructure Assessment Results

## Cloud SQL test results

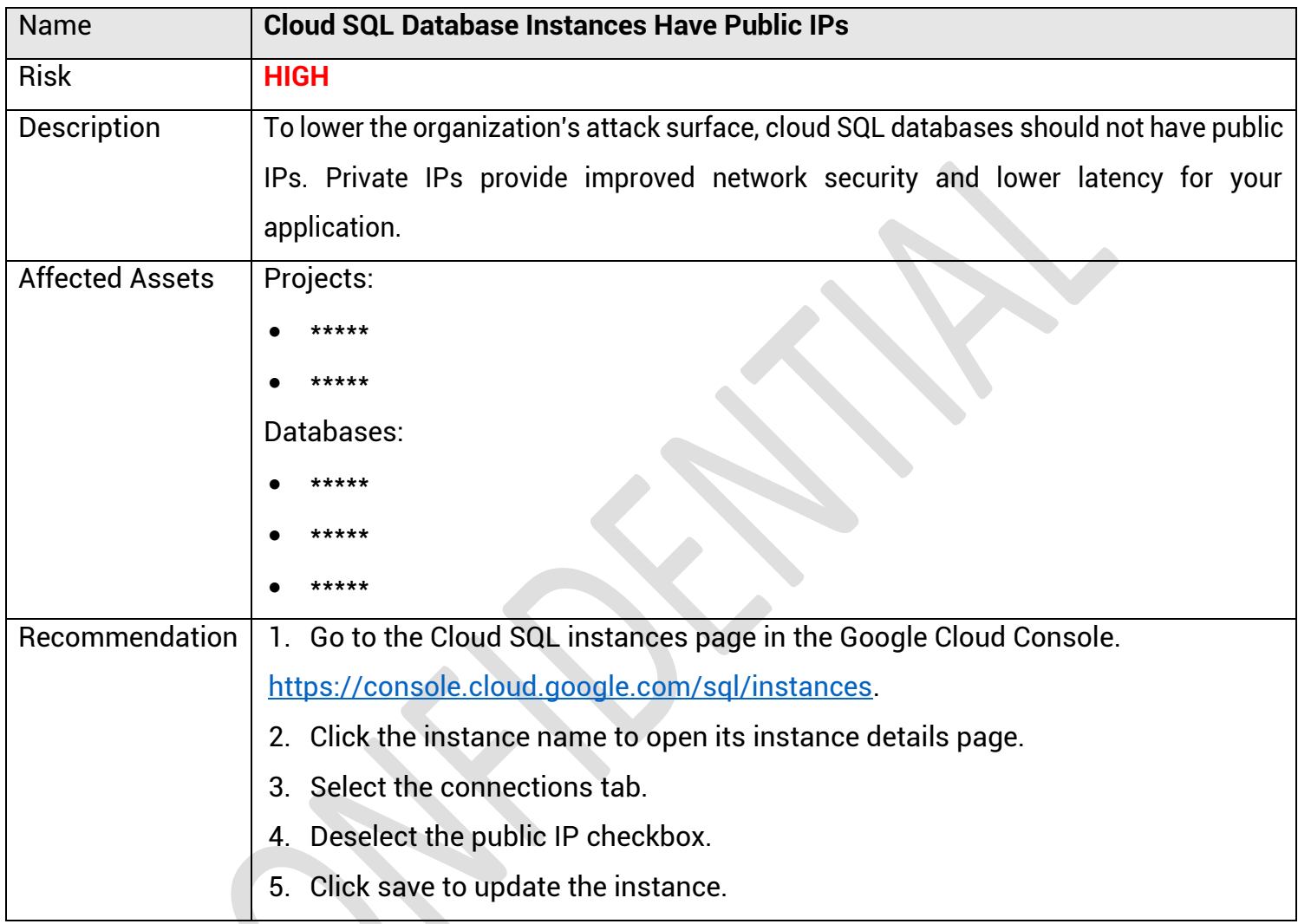

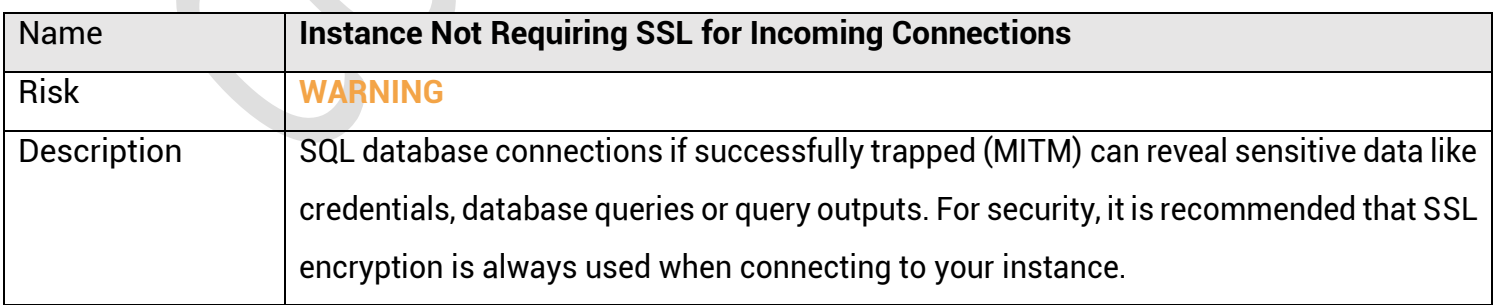

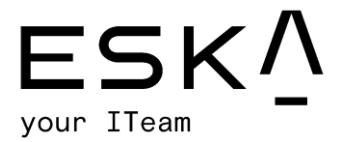

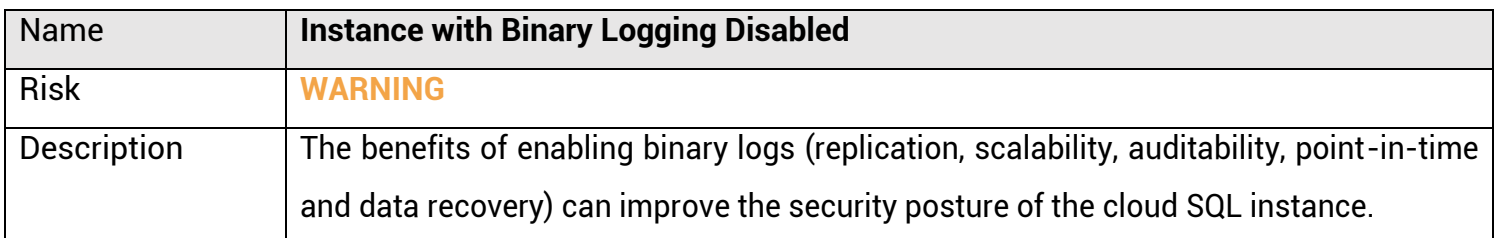

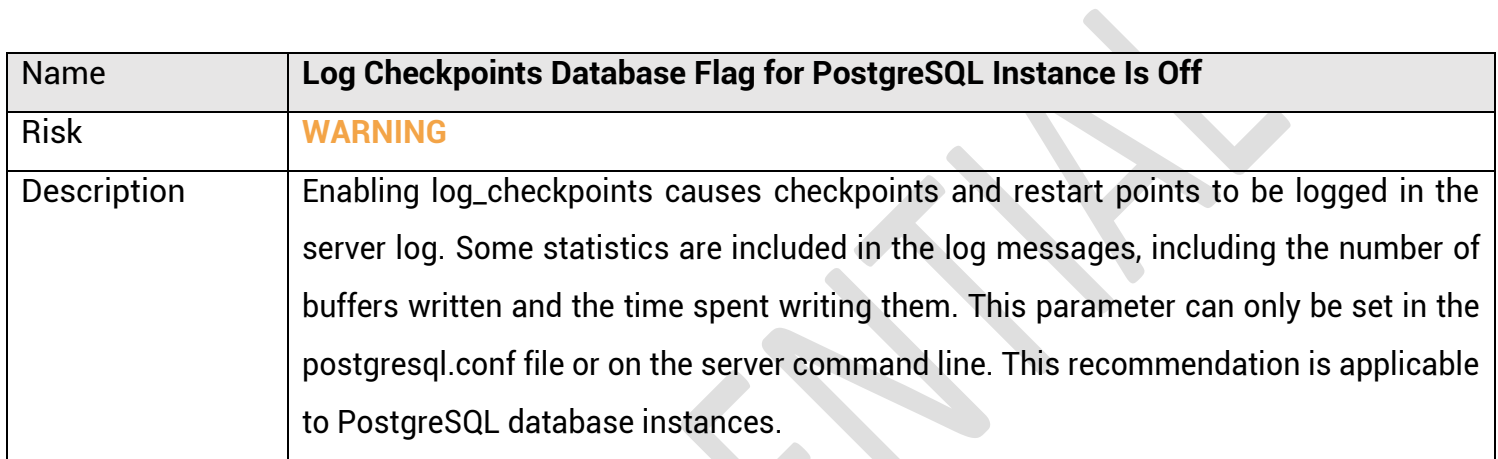

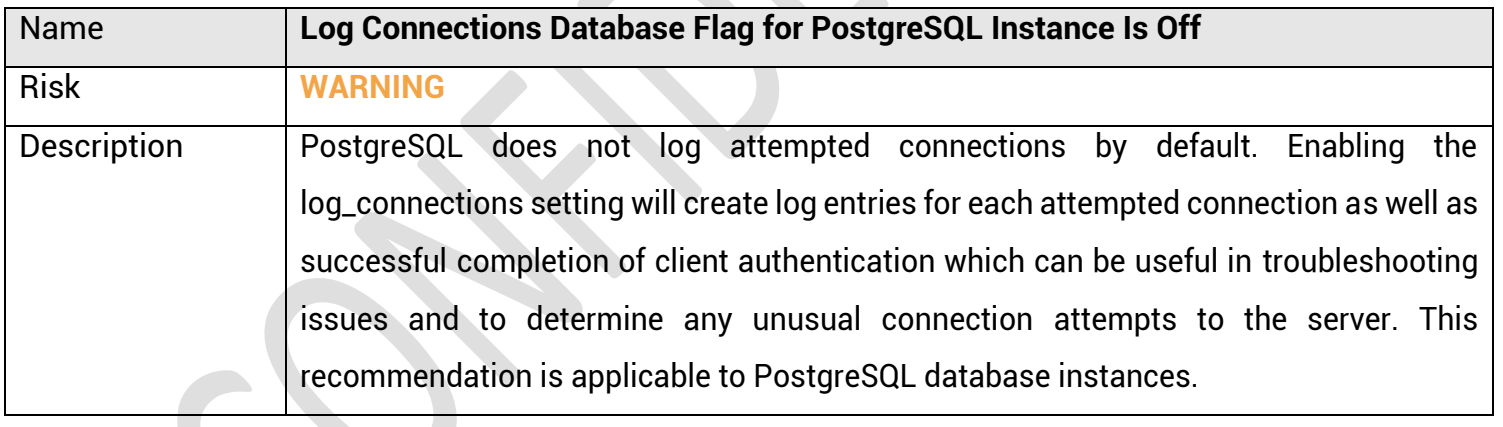

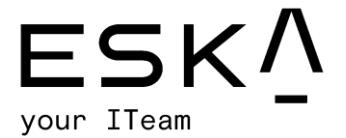

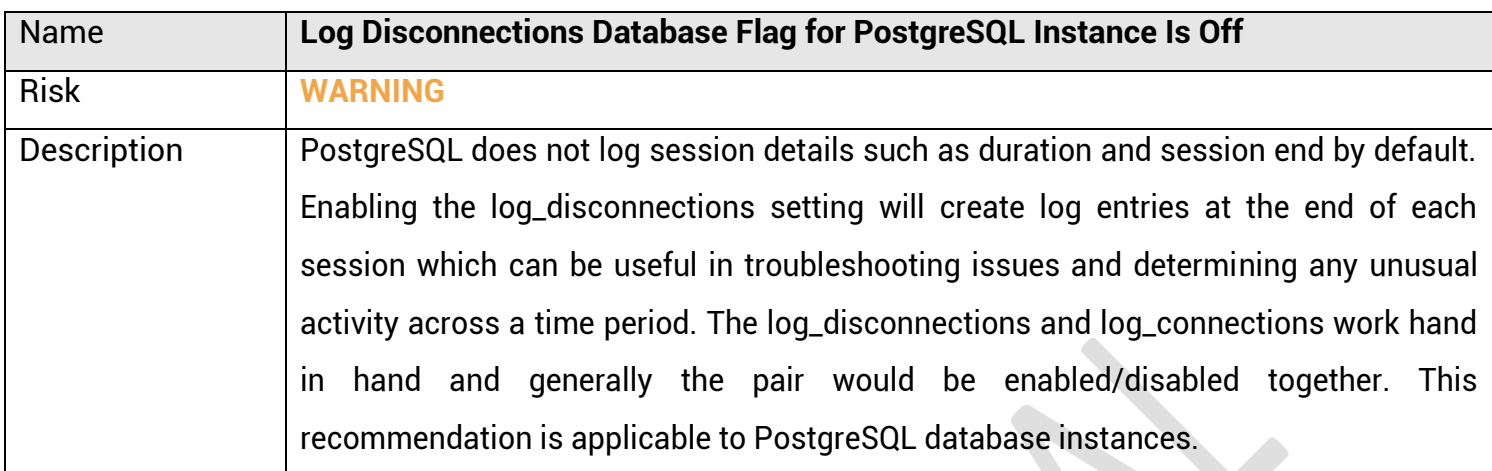

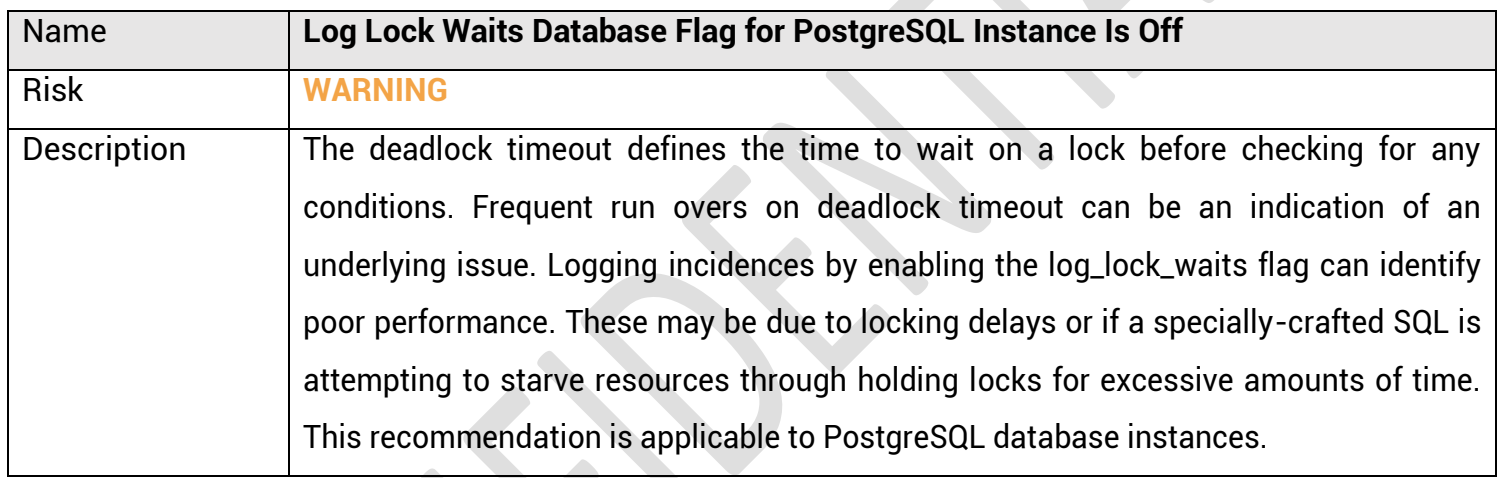

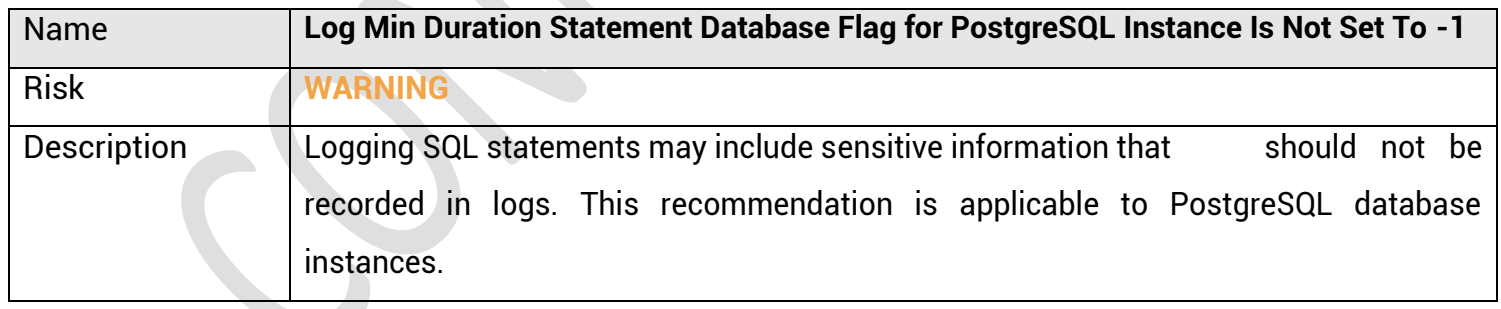

All rights reserved. ESKA 2022 ©

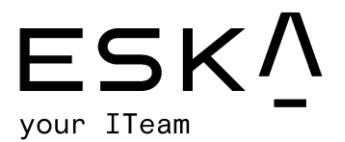

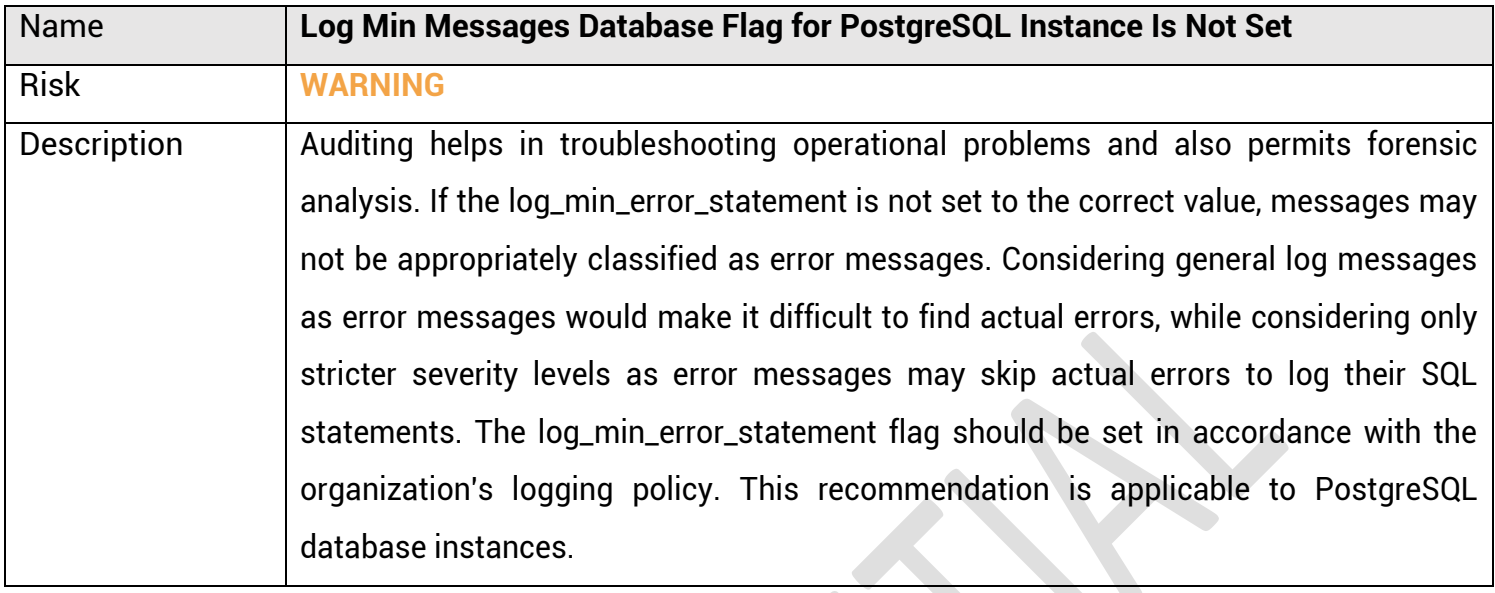

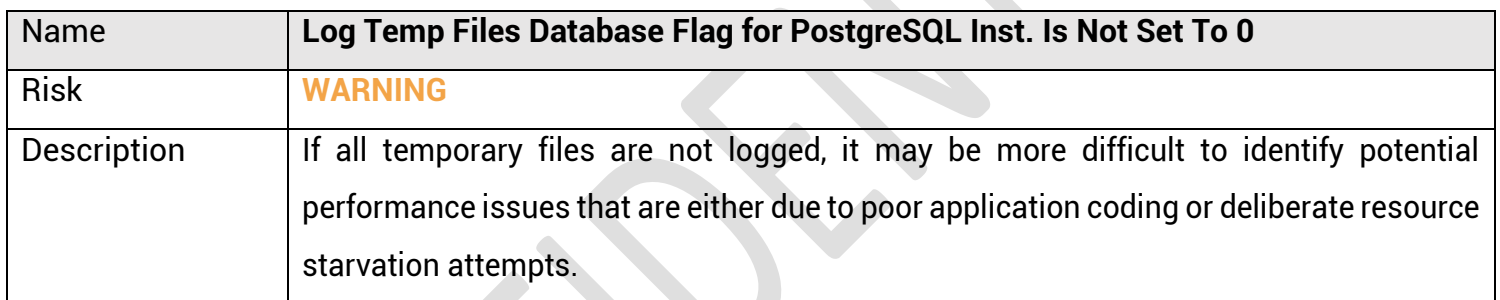

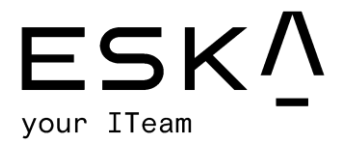

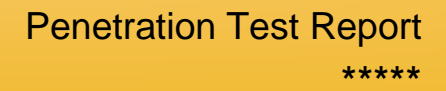

## Cloud Storage test results

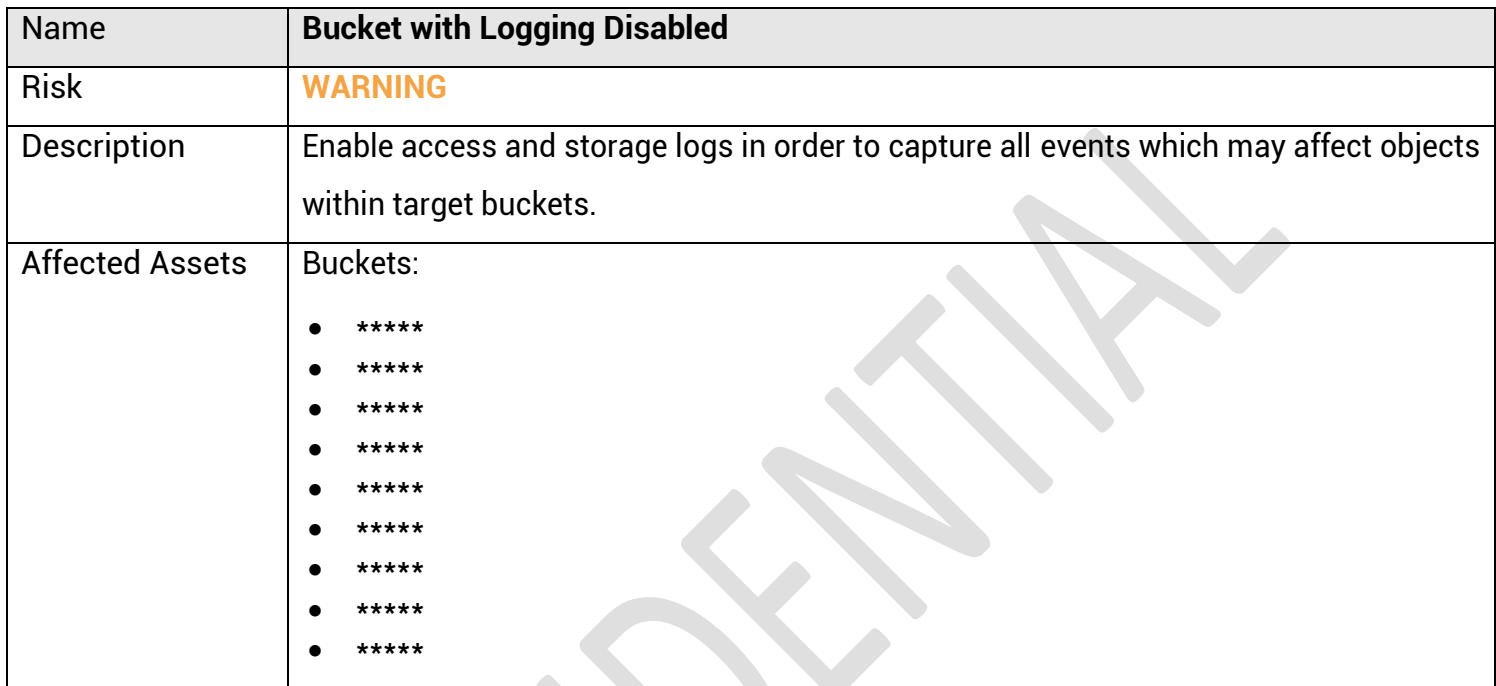

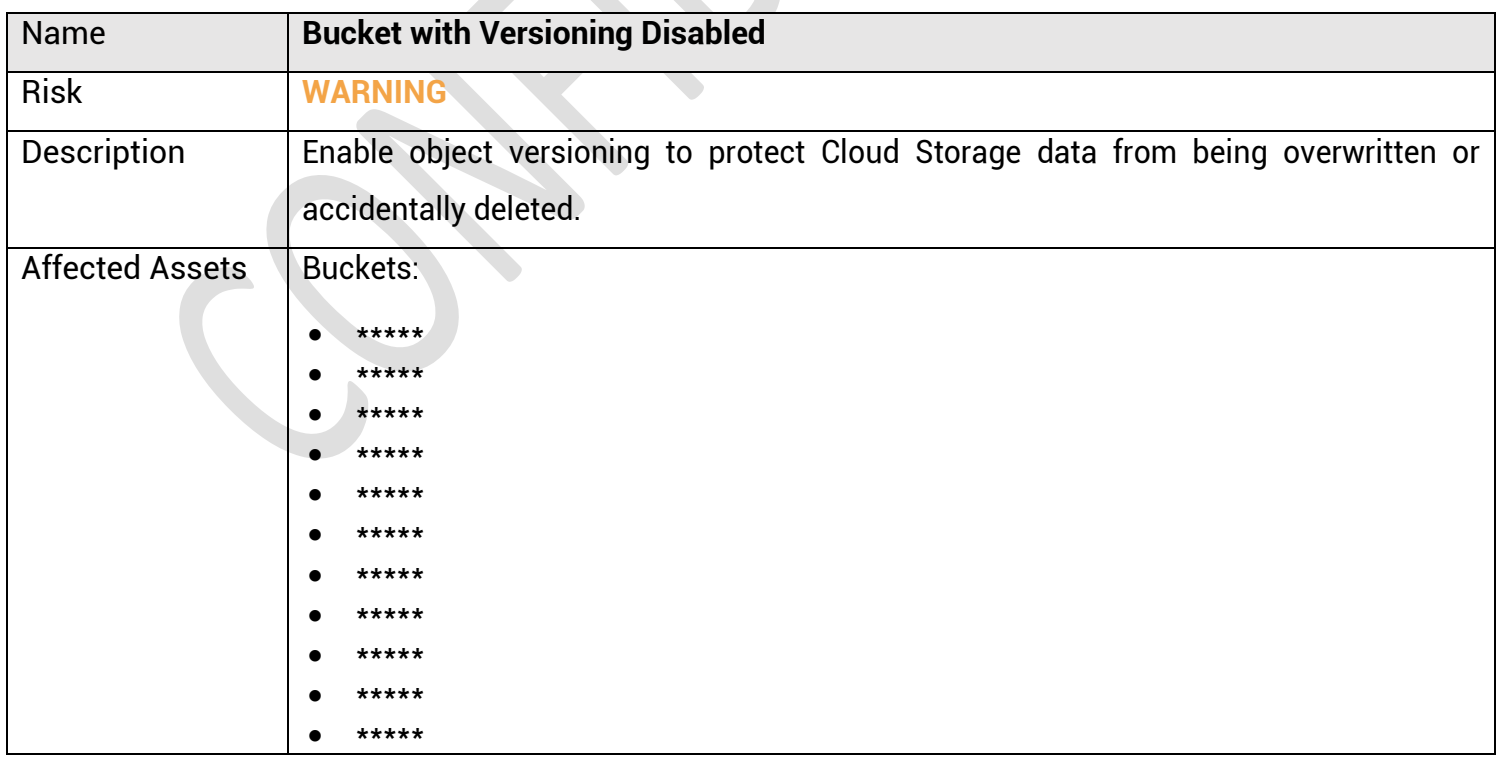

eska.global<br>info@eska.global

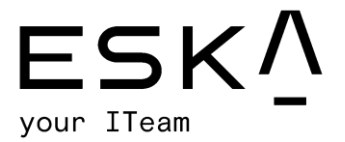

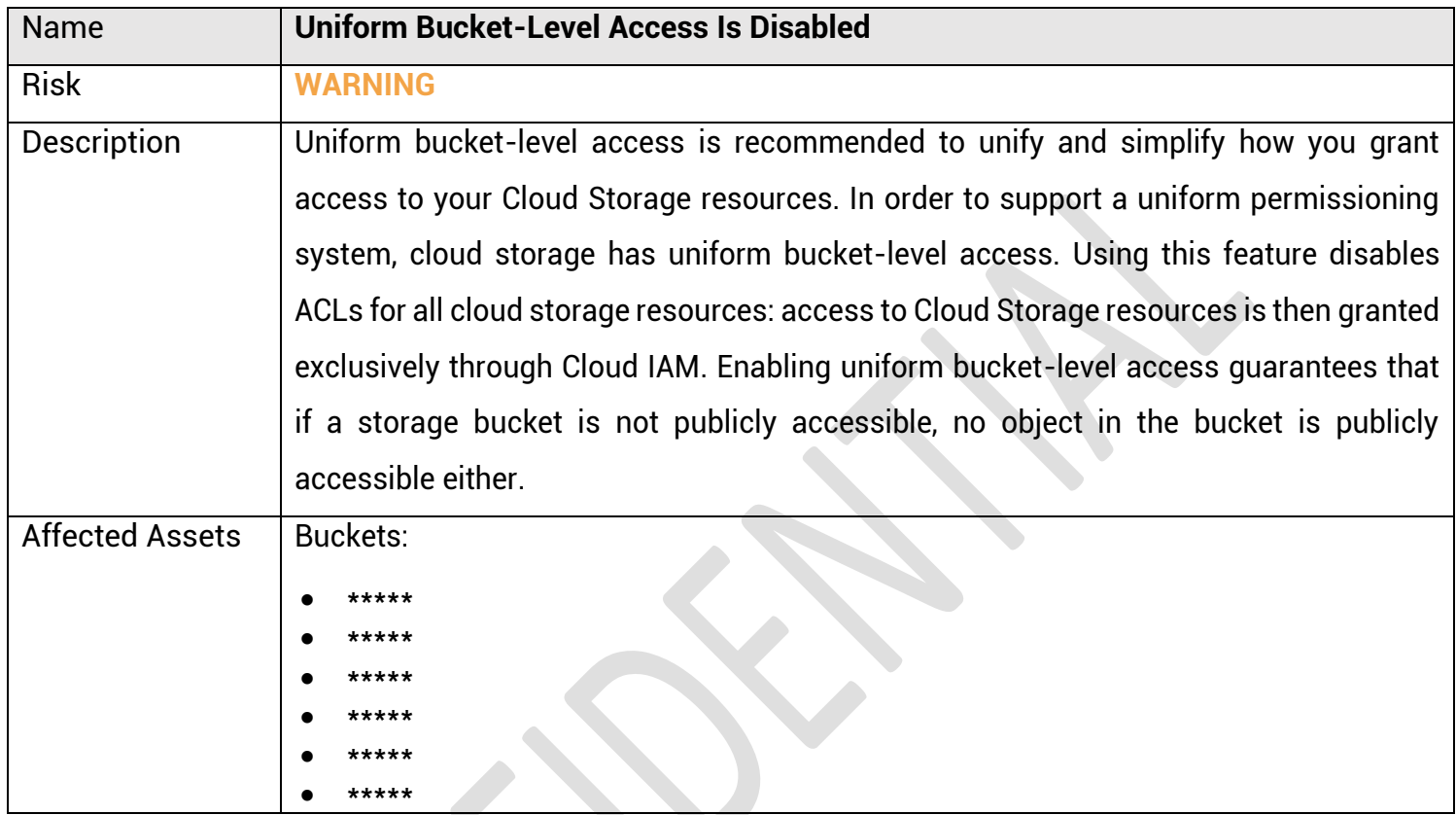

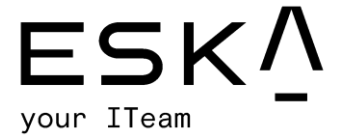

## Cloud Compute Engine testing results

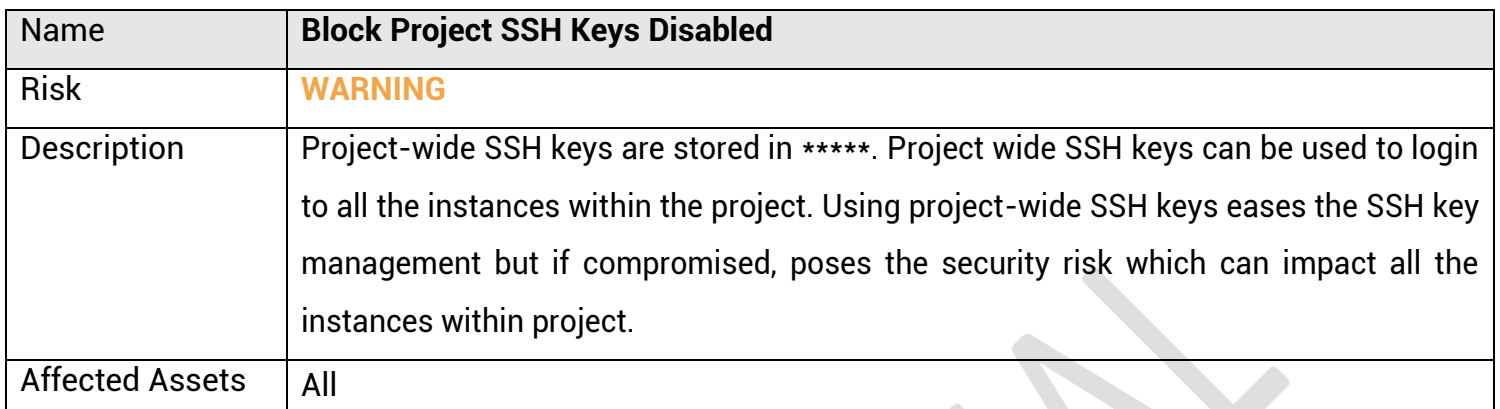

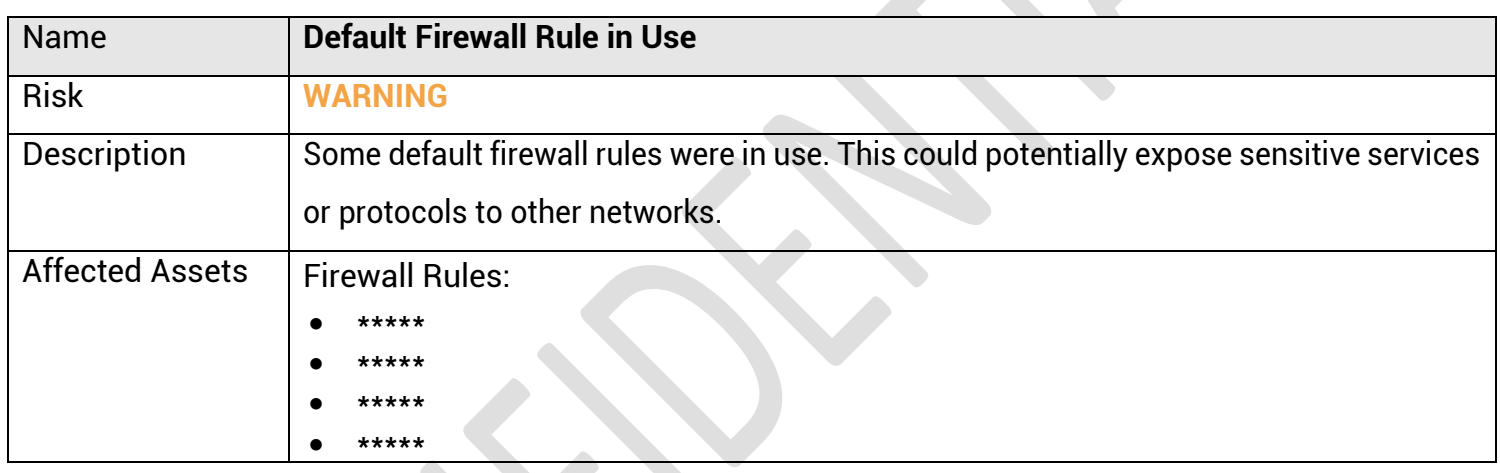

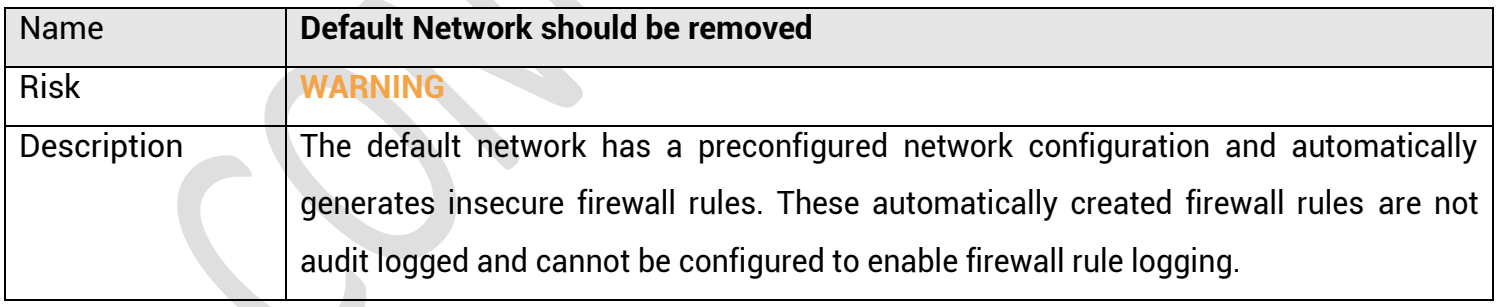

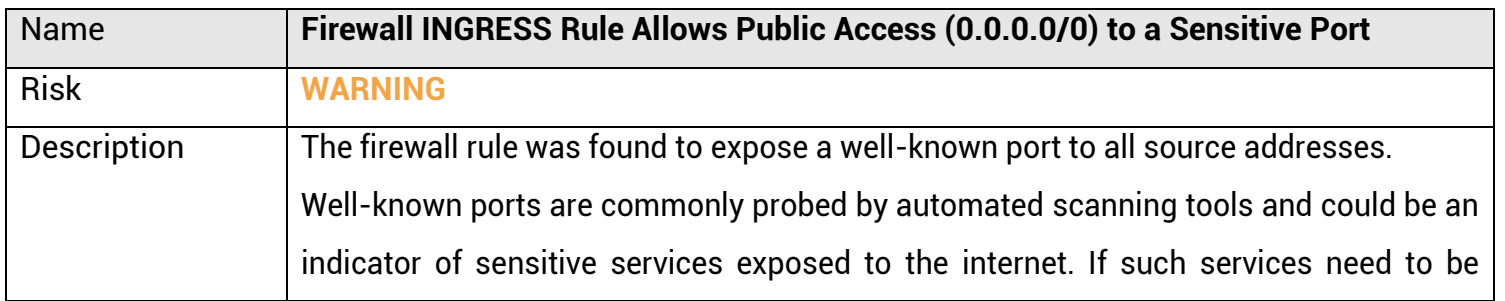
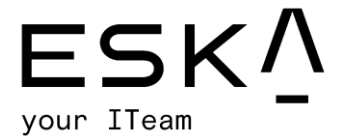

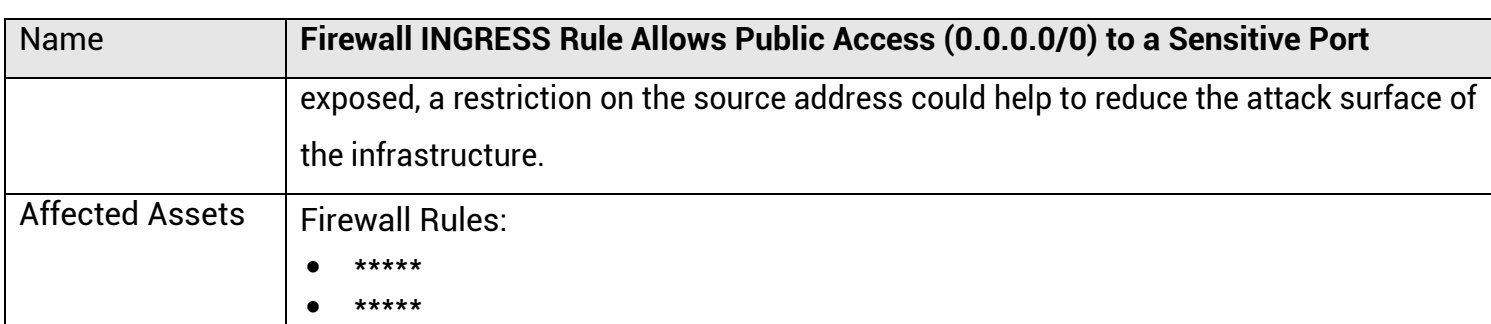

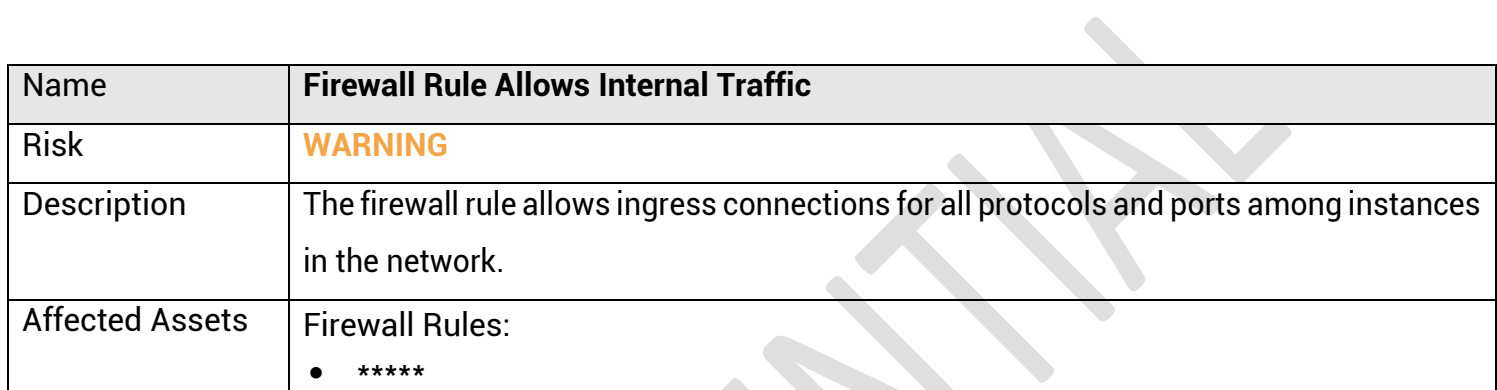

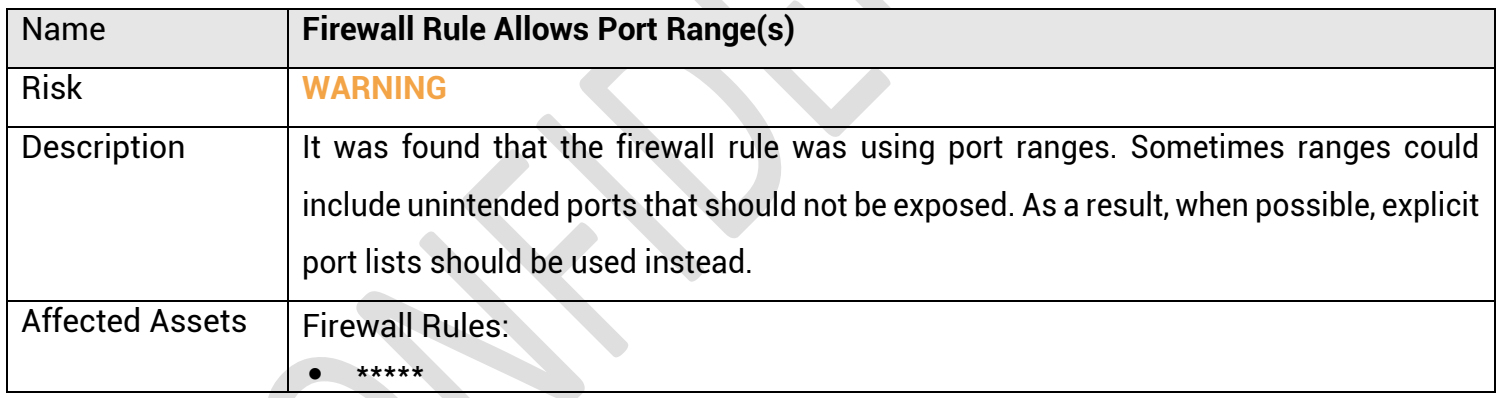

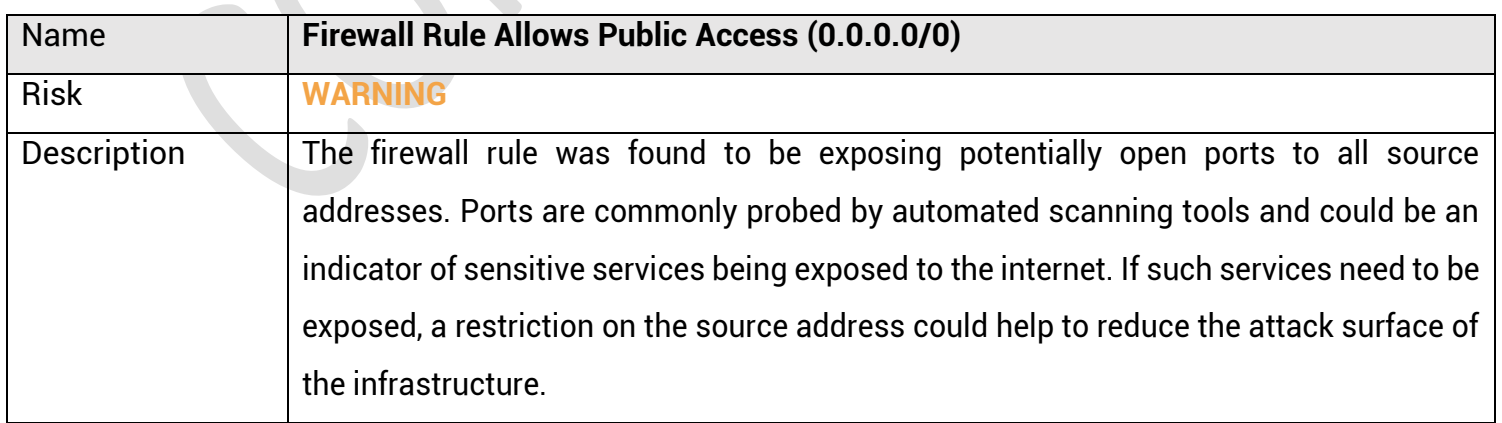

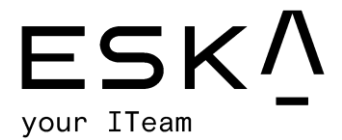

\*\*\*\*\*

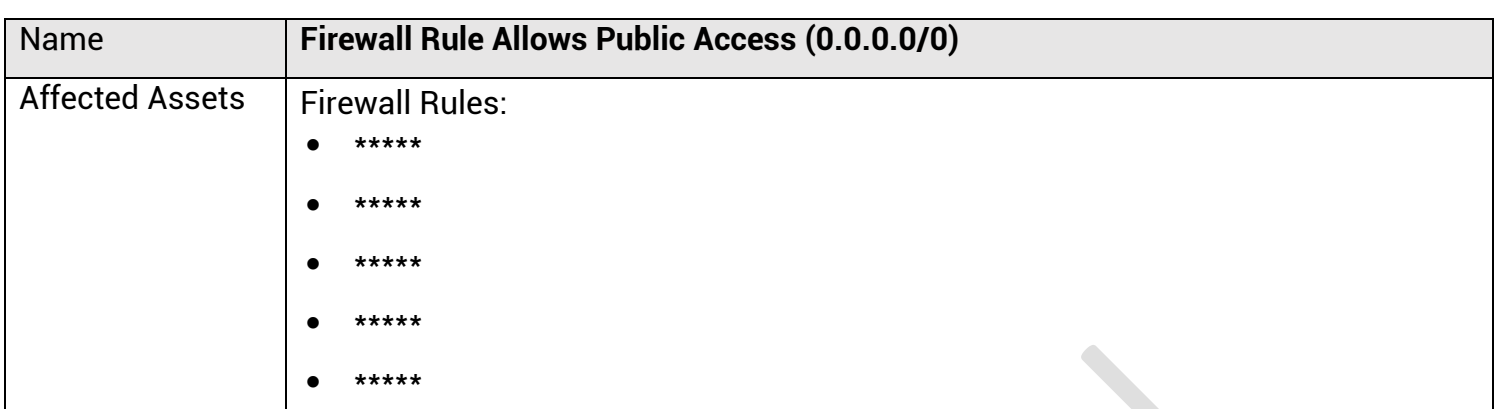

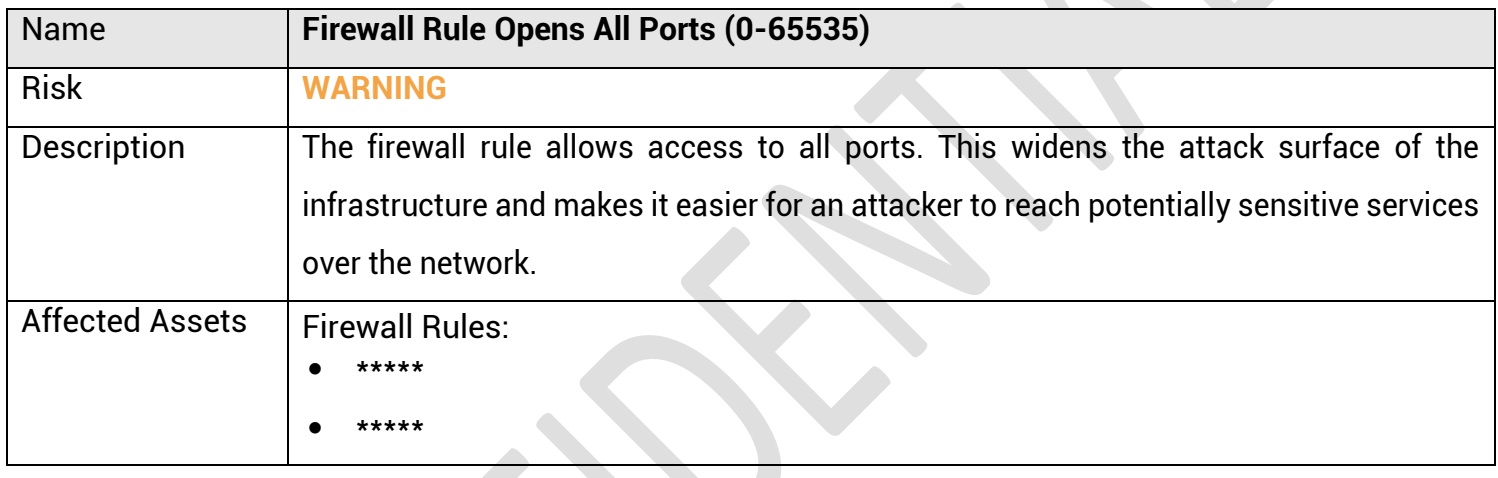

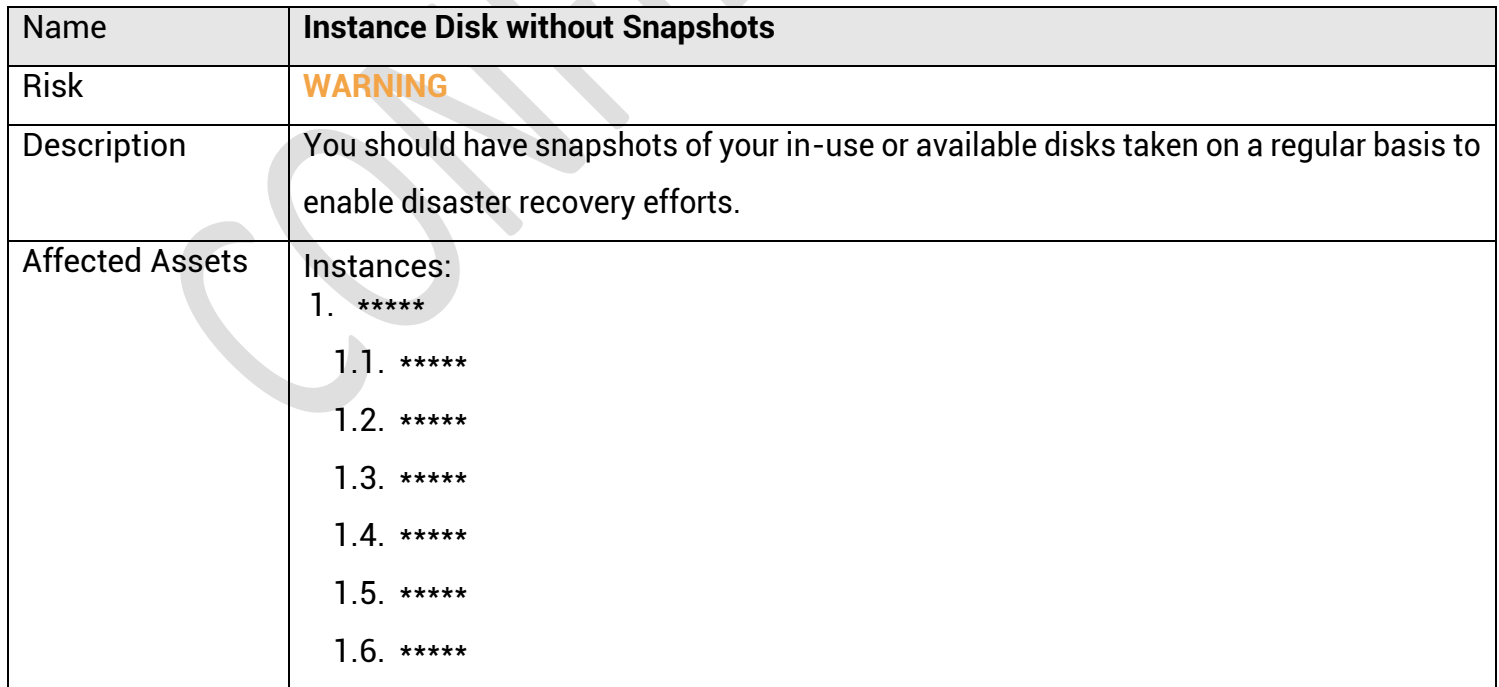

### eska.global info@eska.global

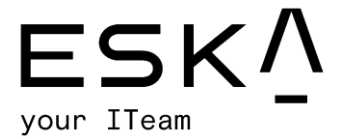

\*\*\*\*\*

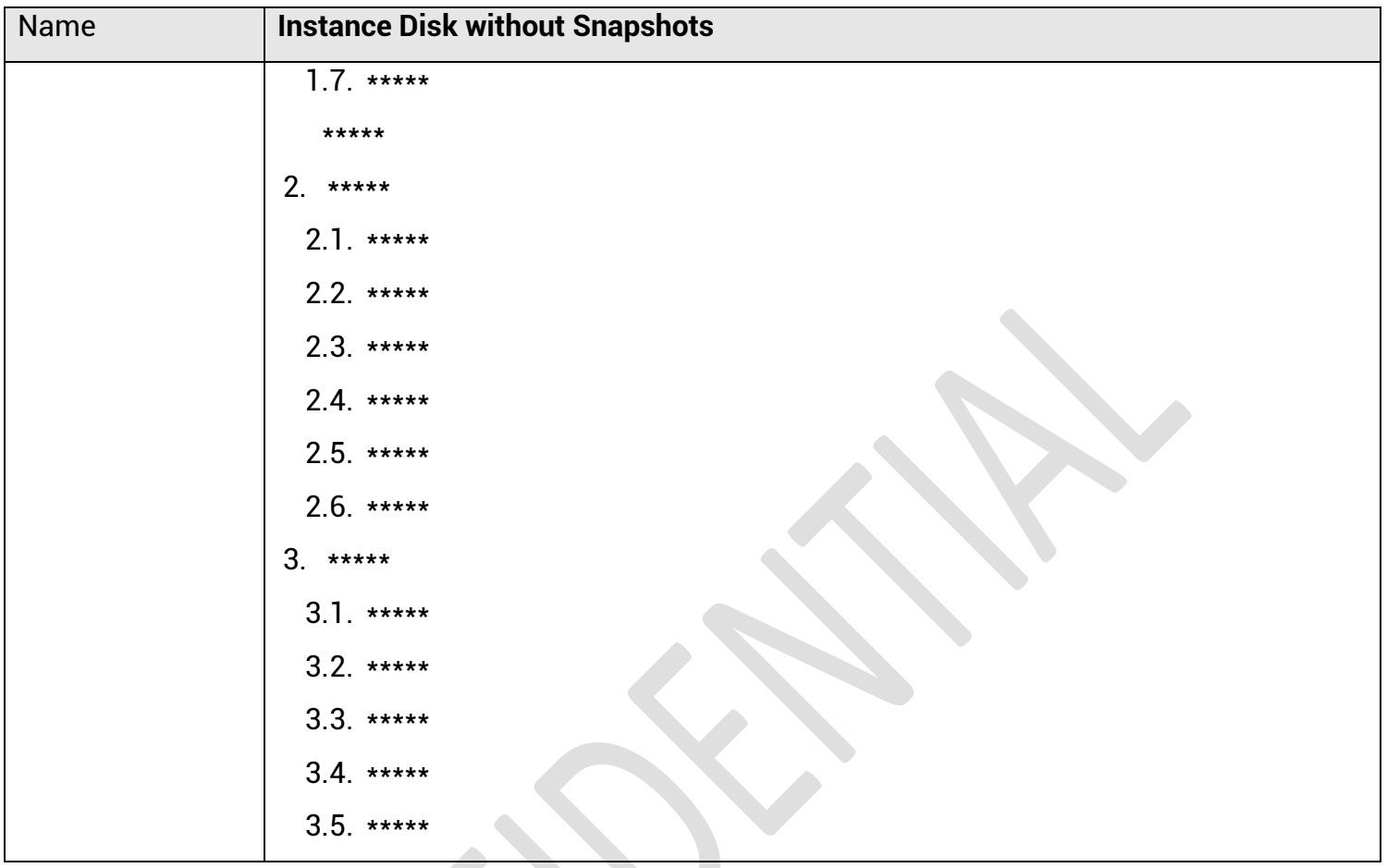

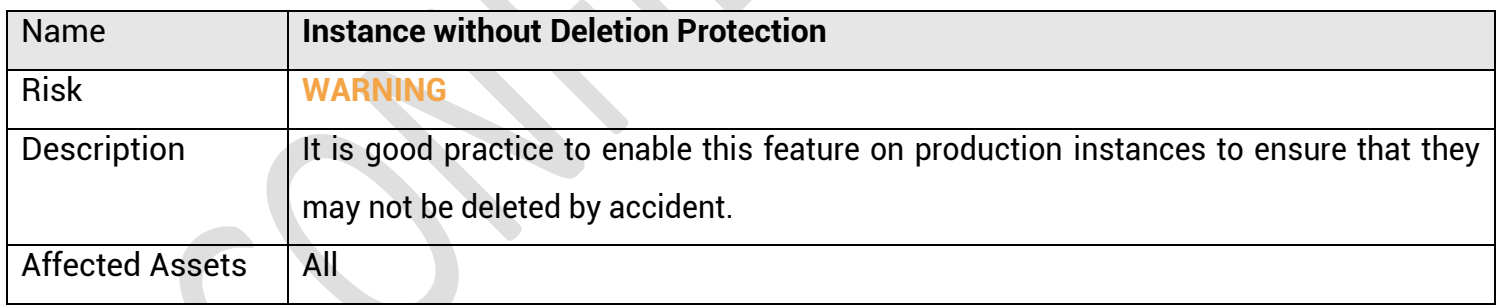

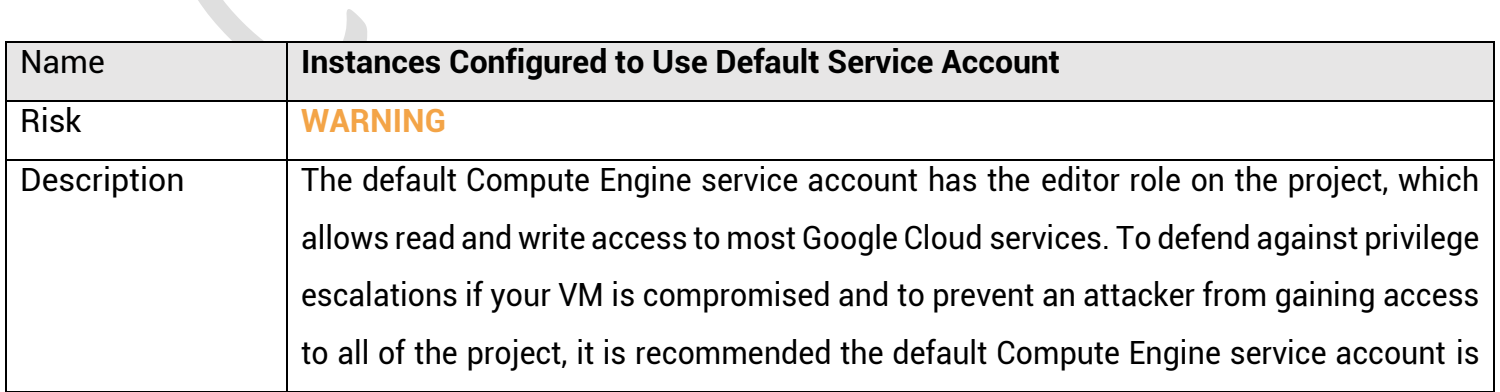

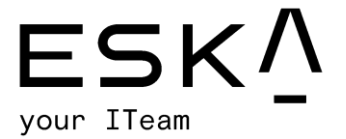

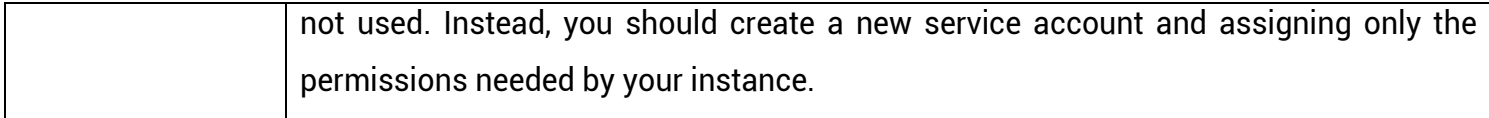

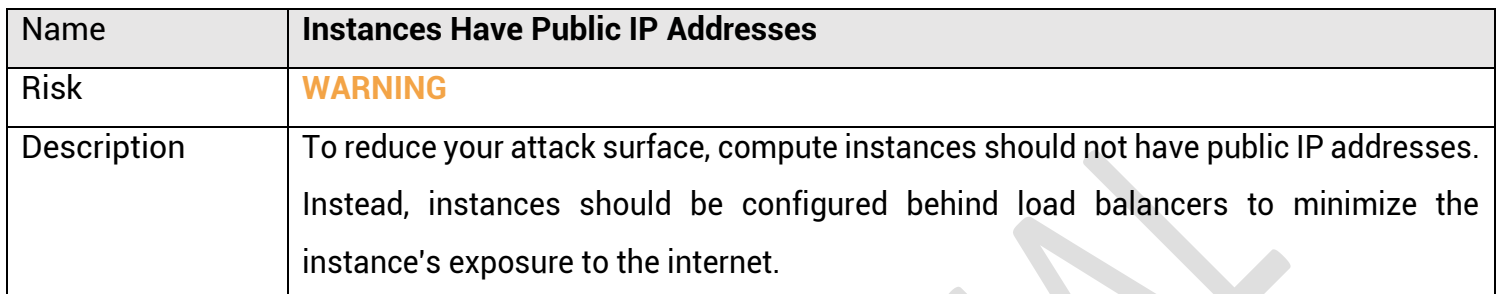

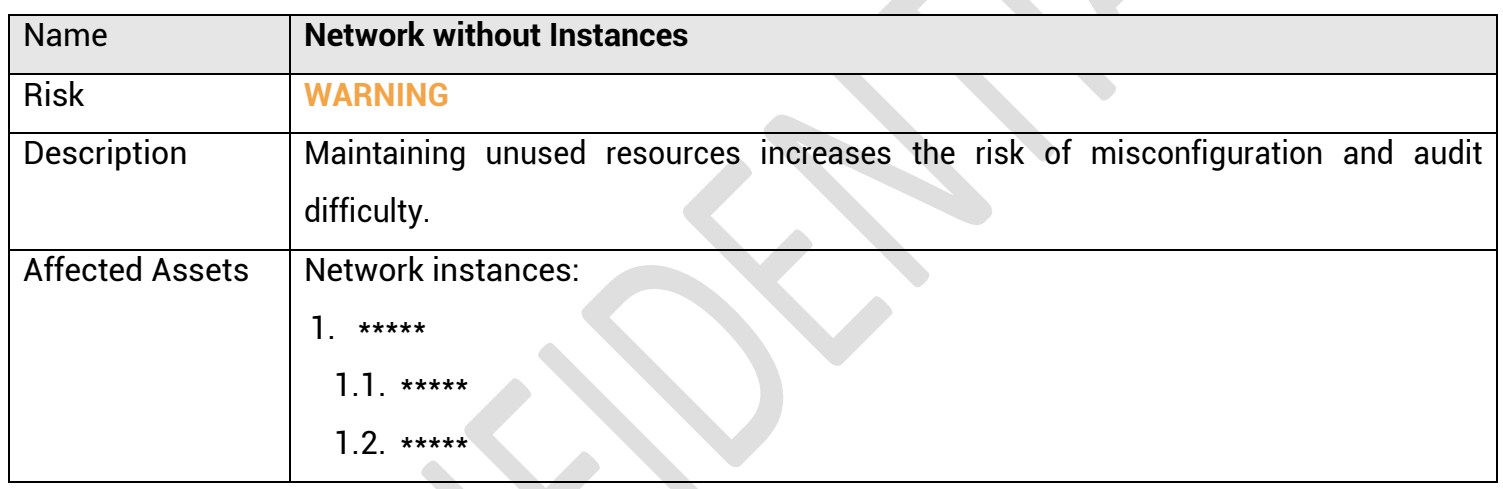

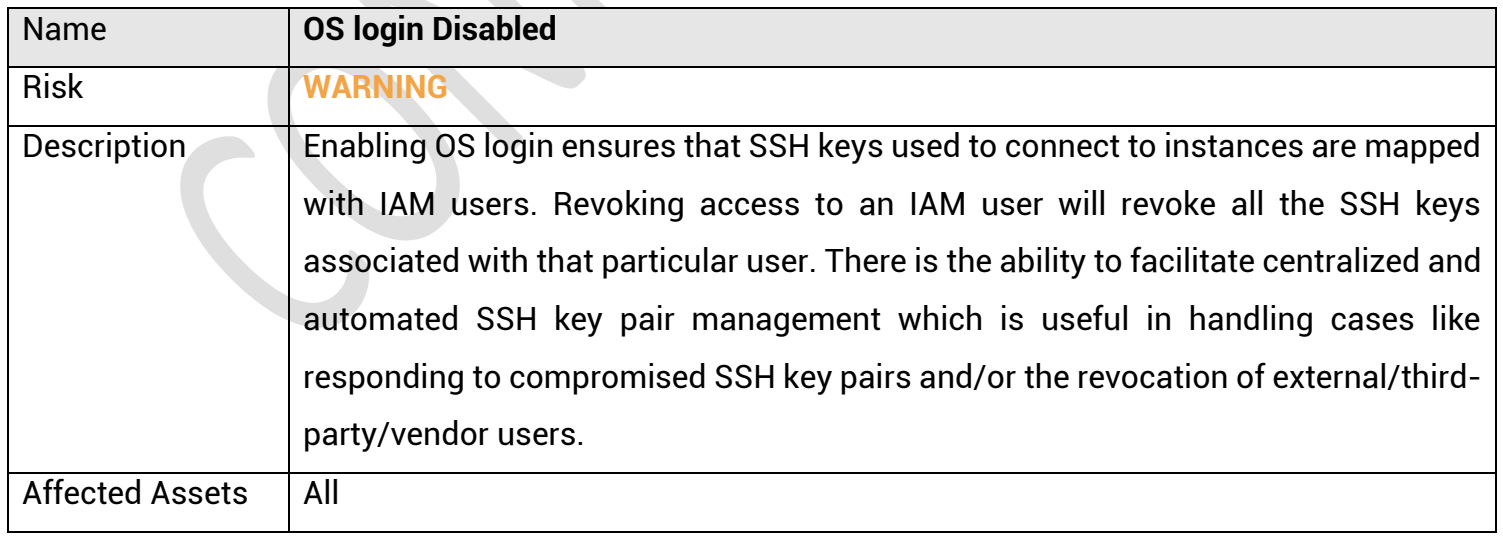

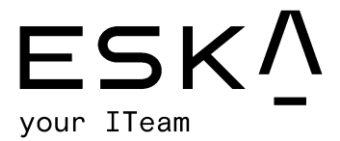

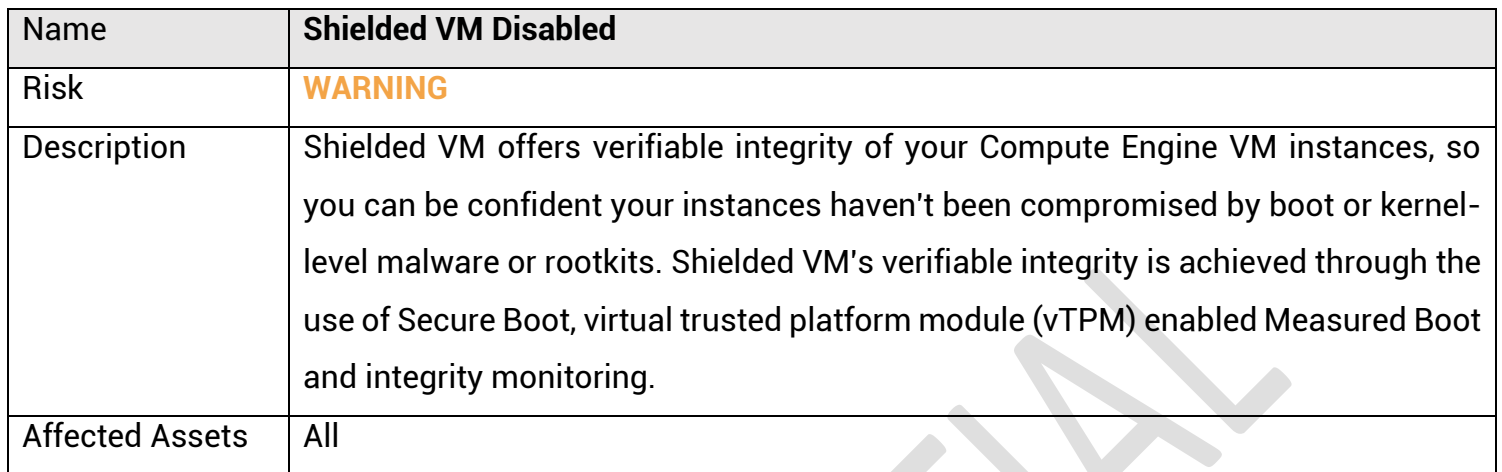

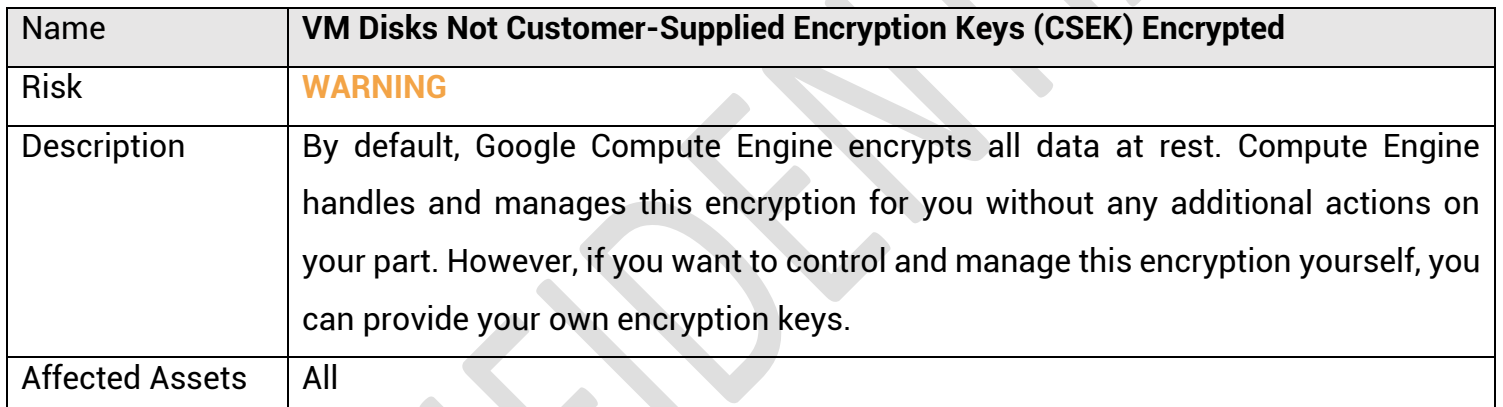

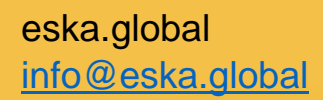

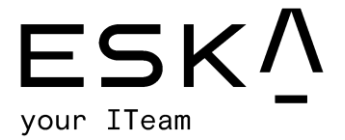

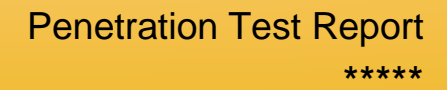

# IAM testing results

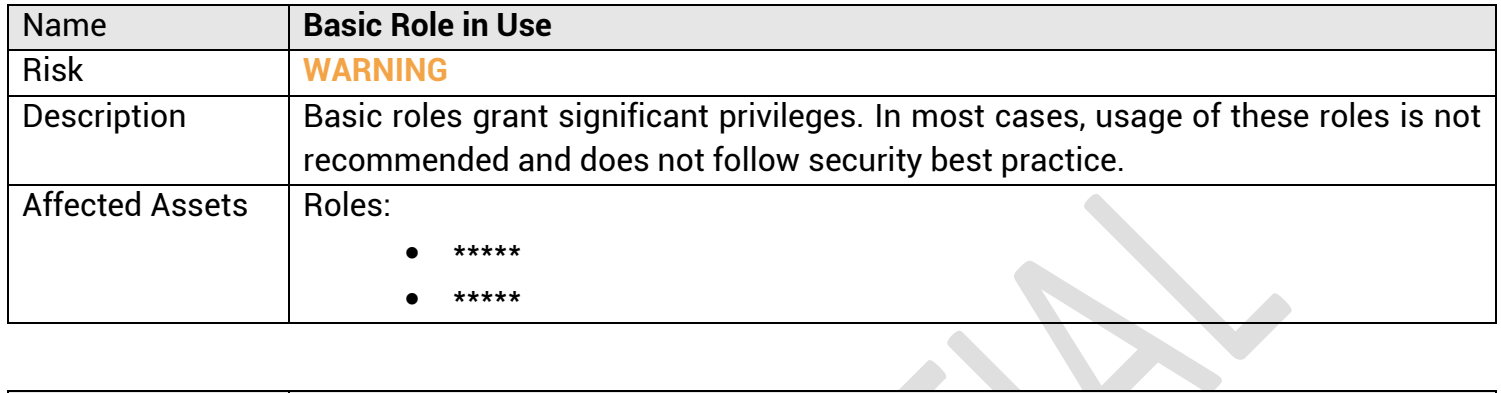

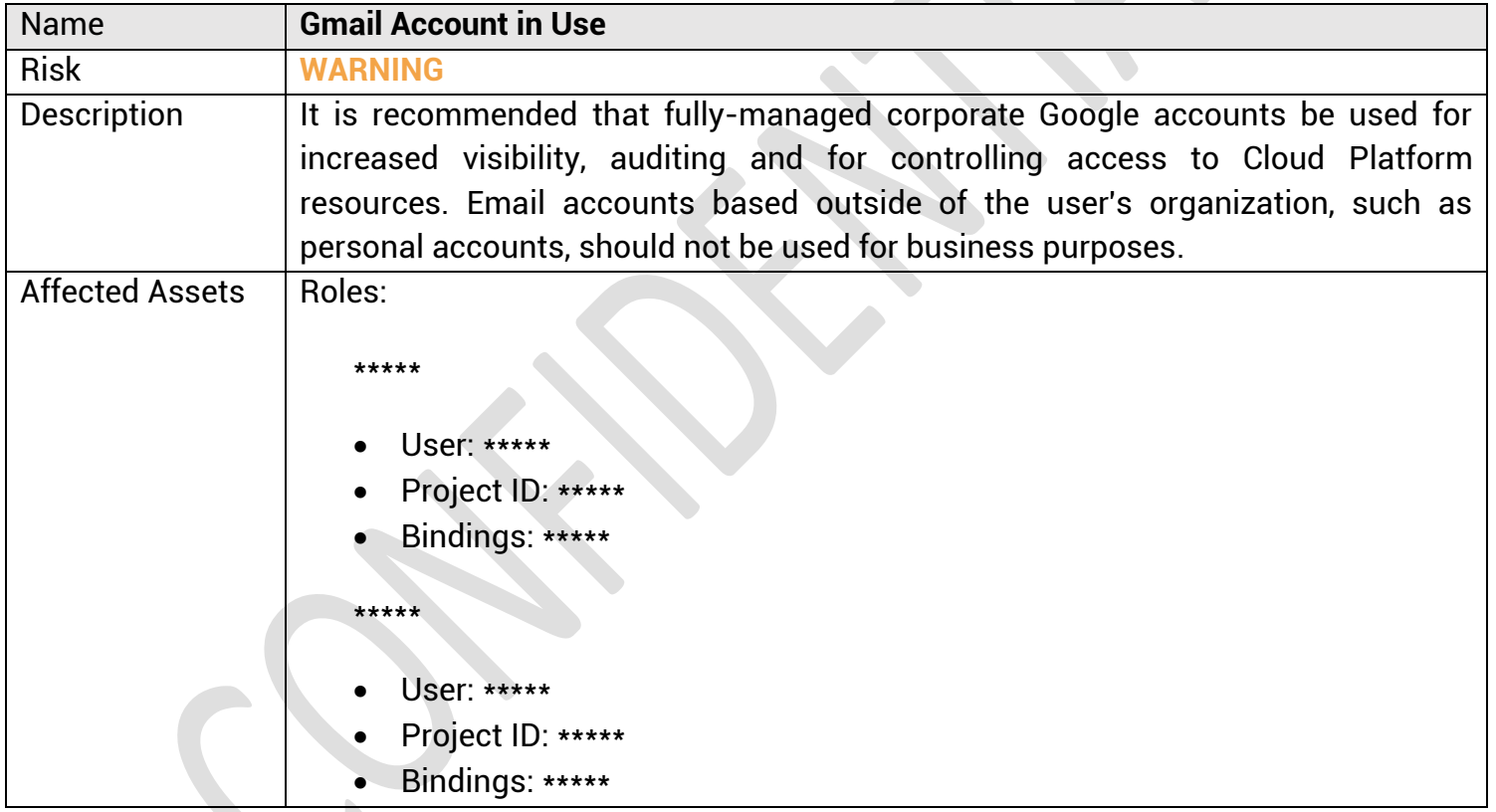

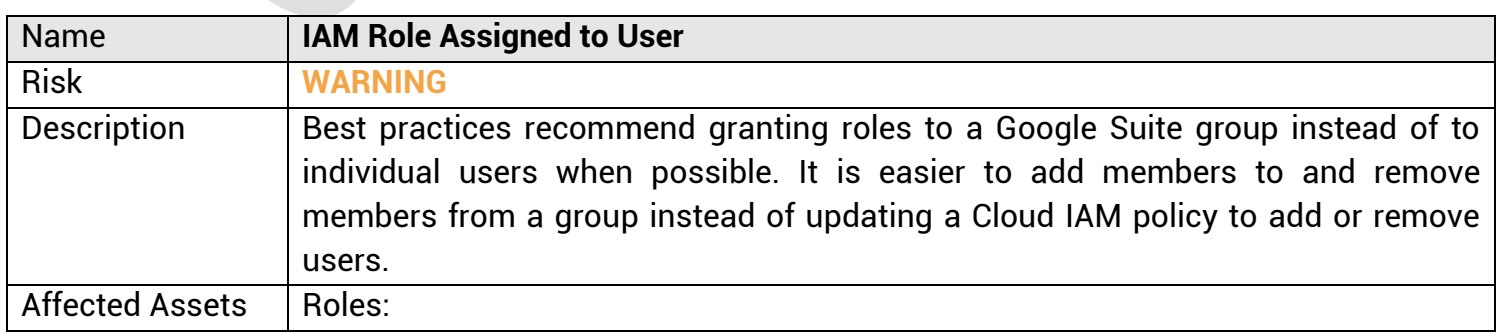

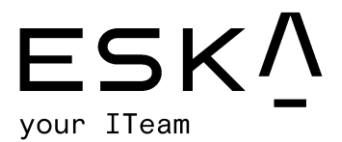

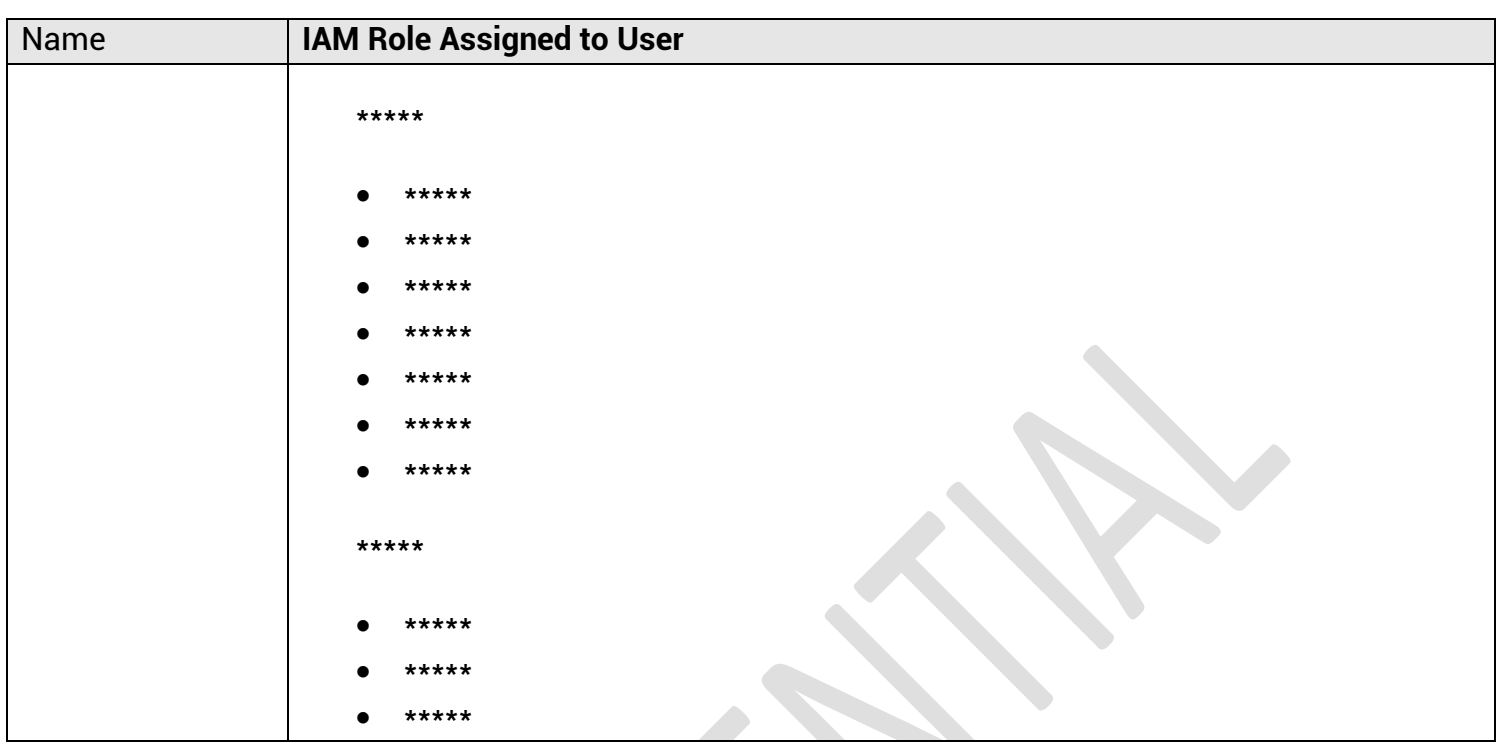

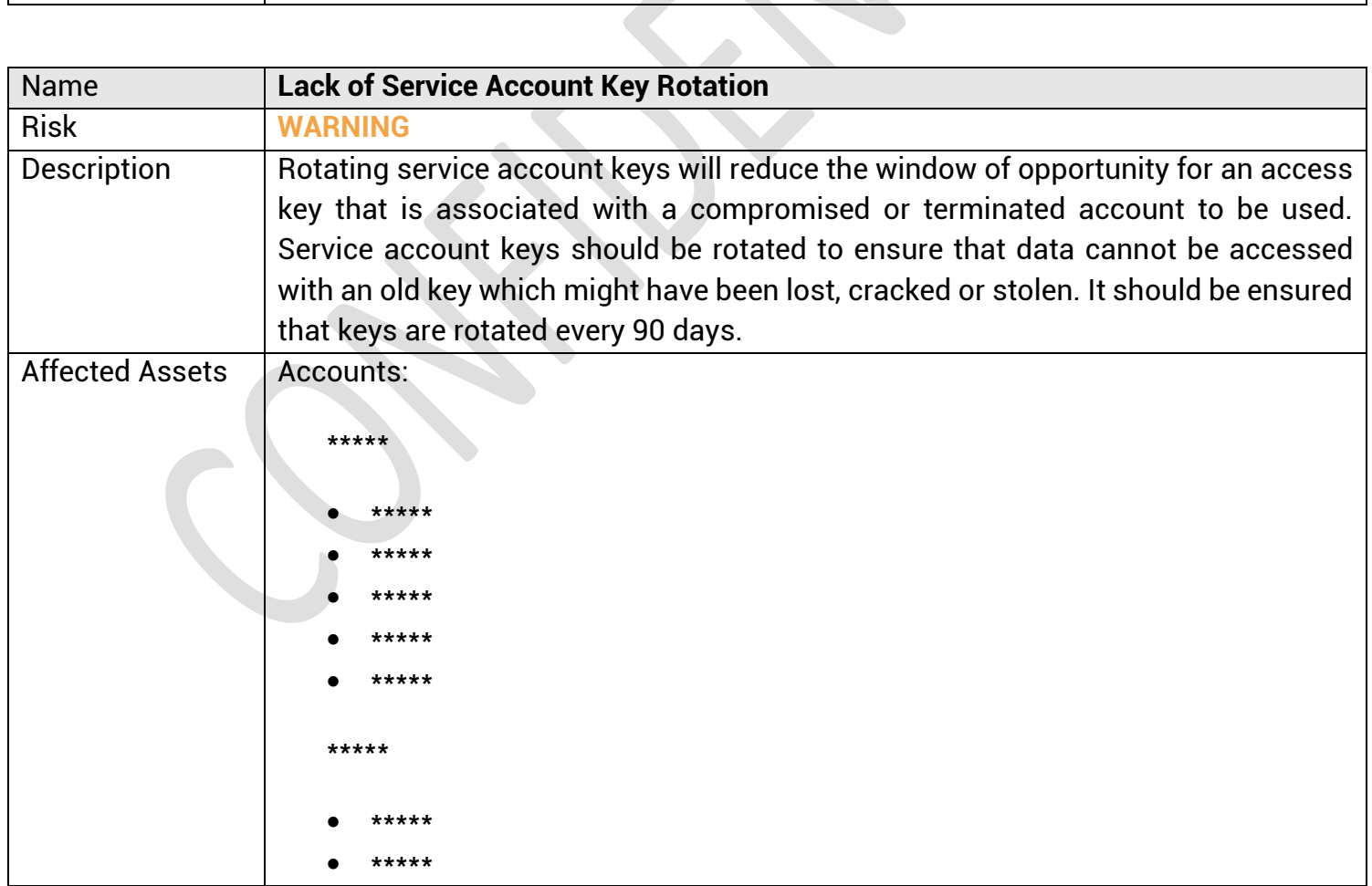

eska.global info@eska.global

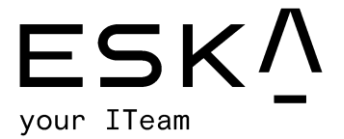

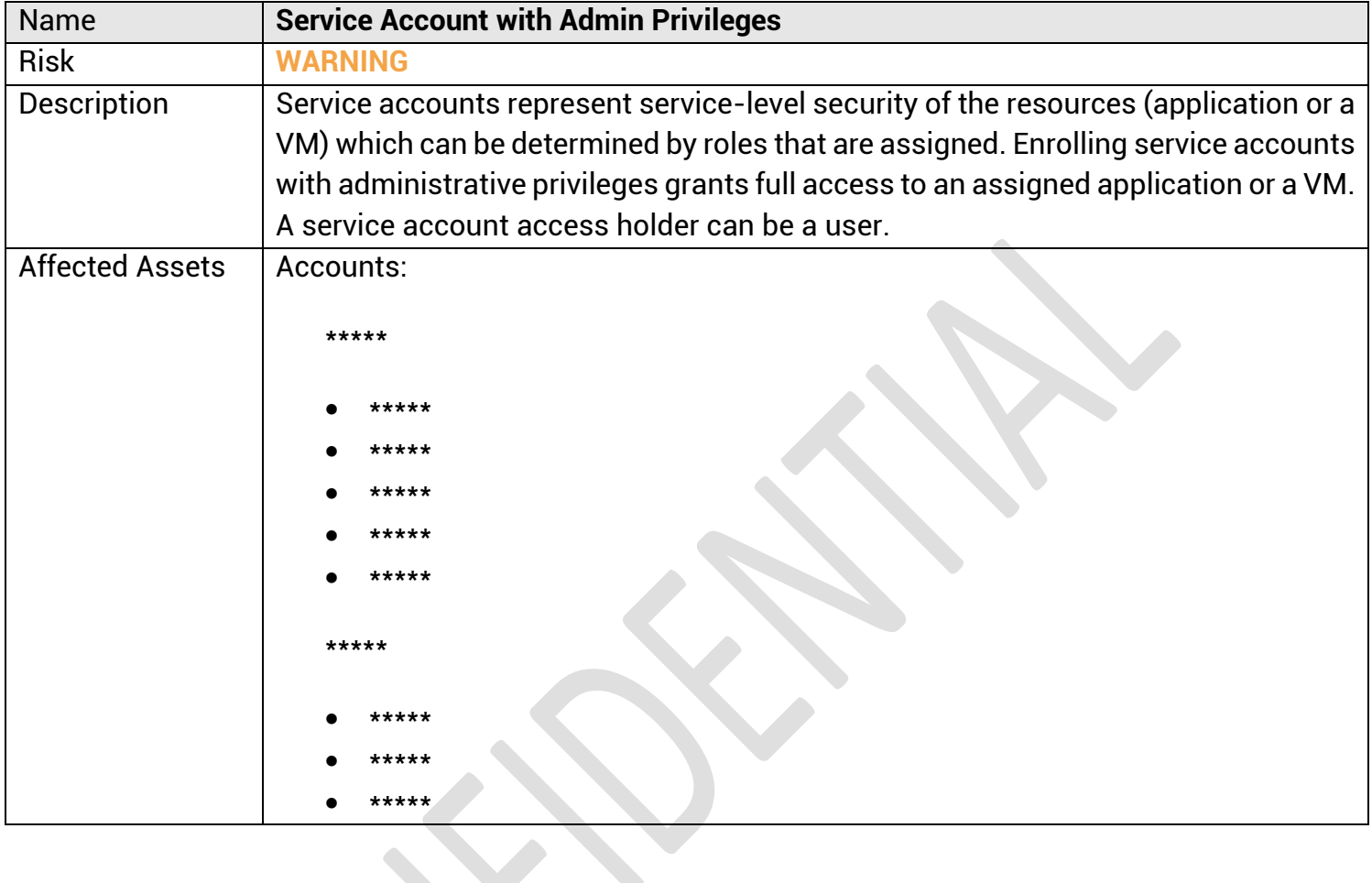

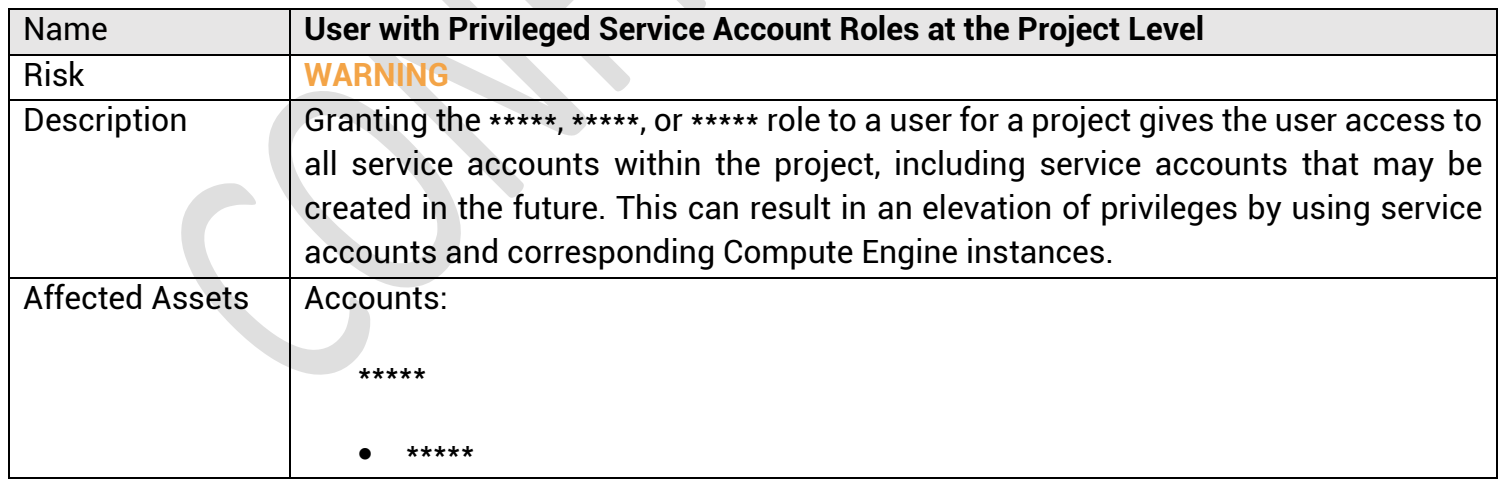

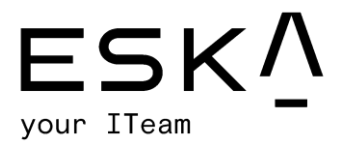

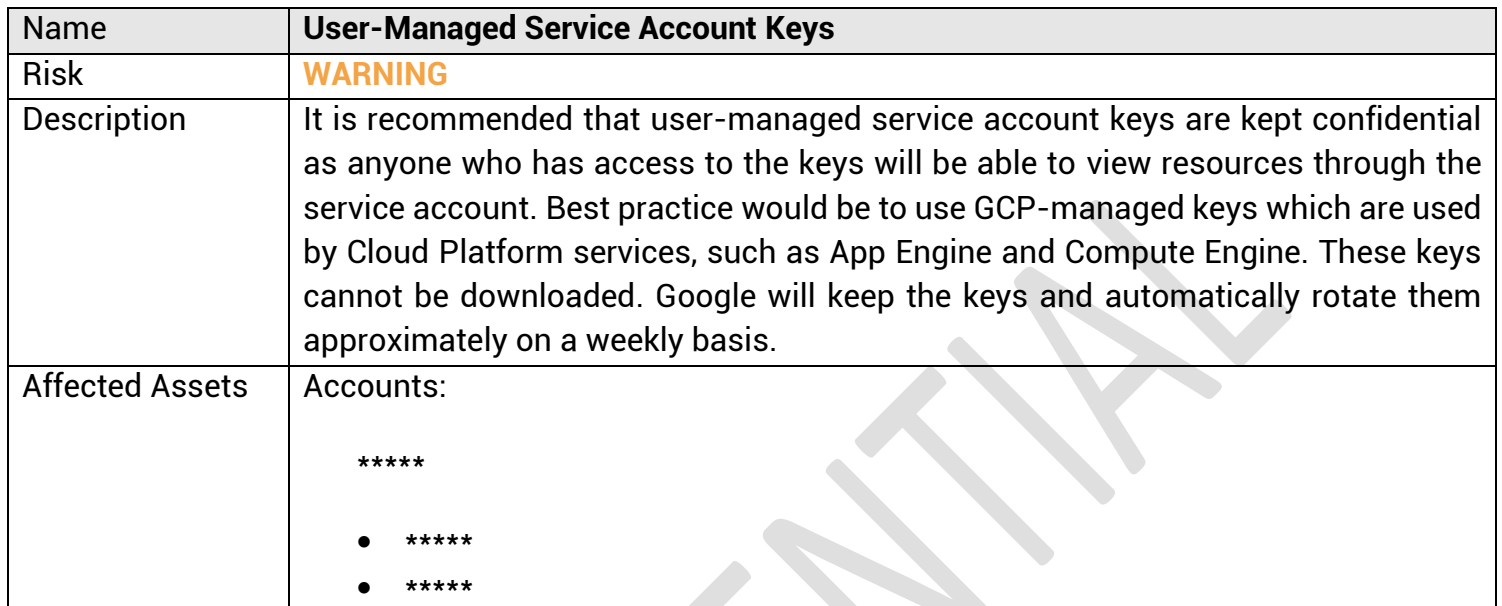

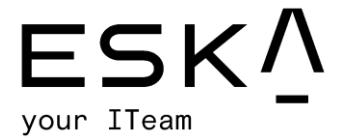

# Kubernetes Engine testing results

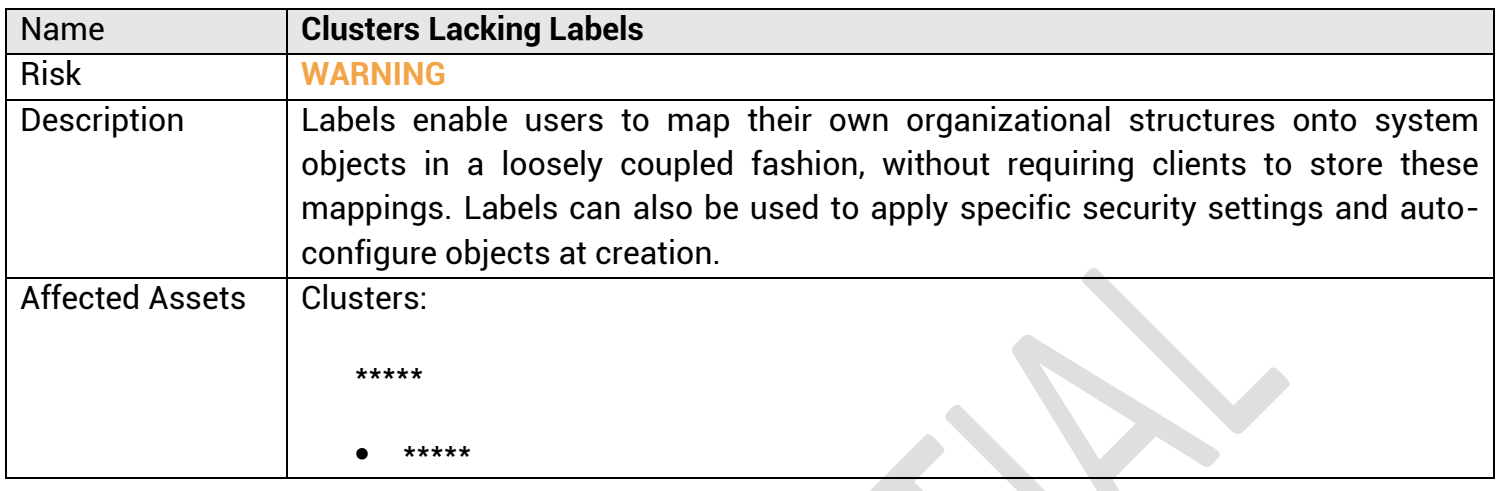

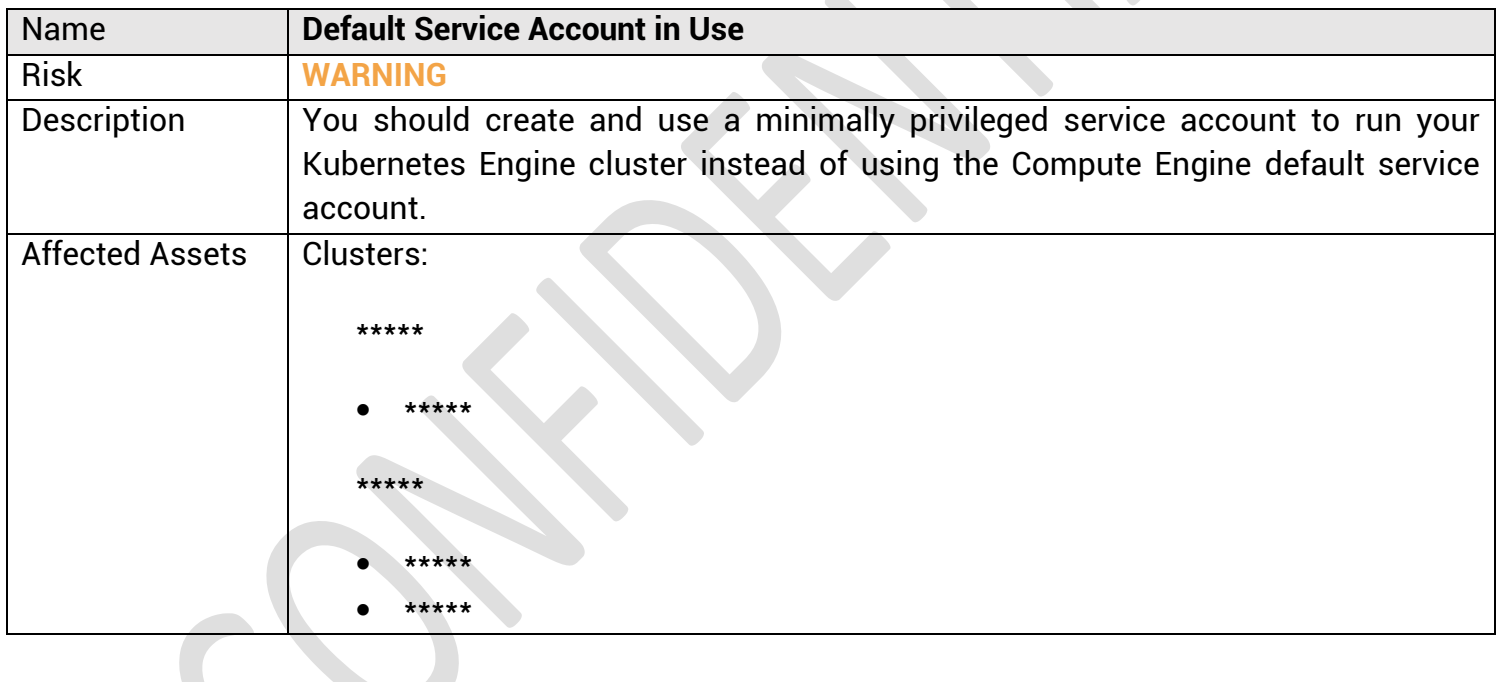

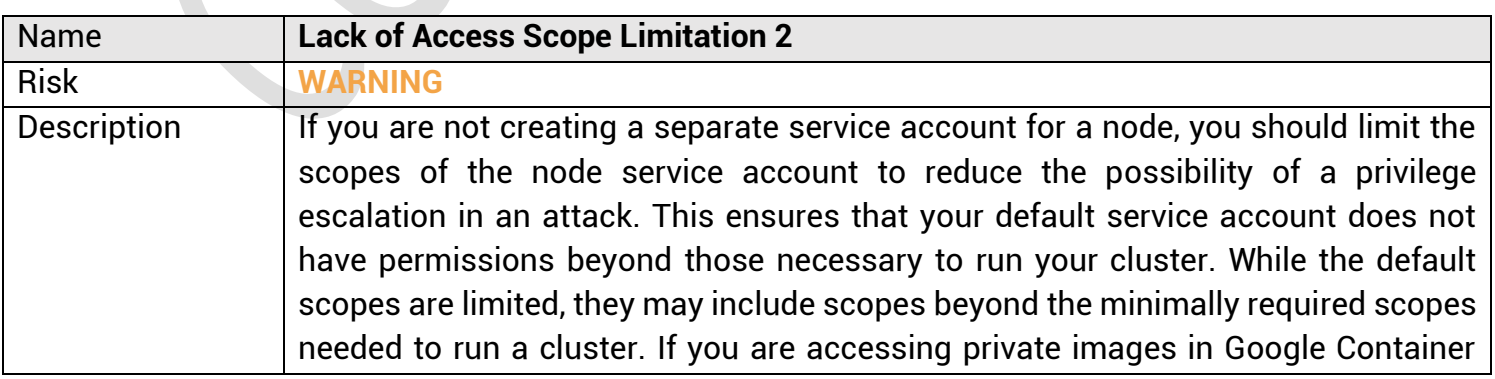

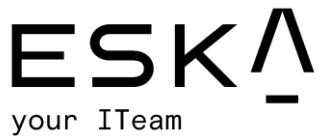

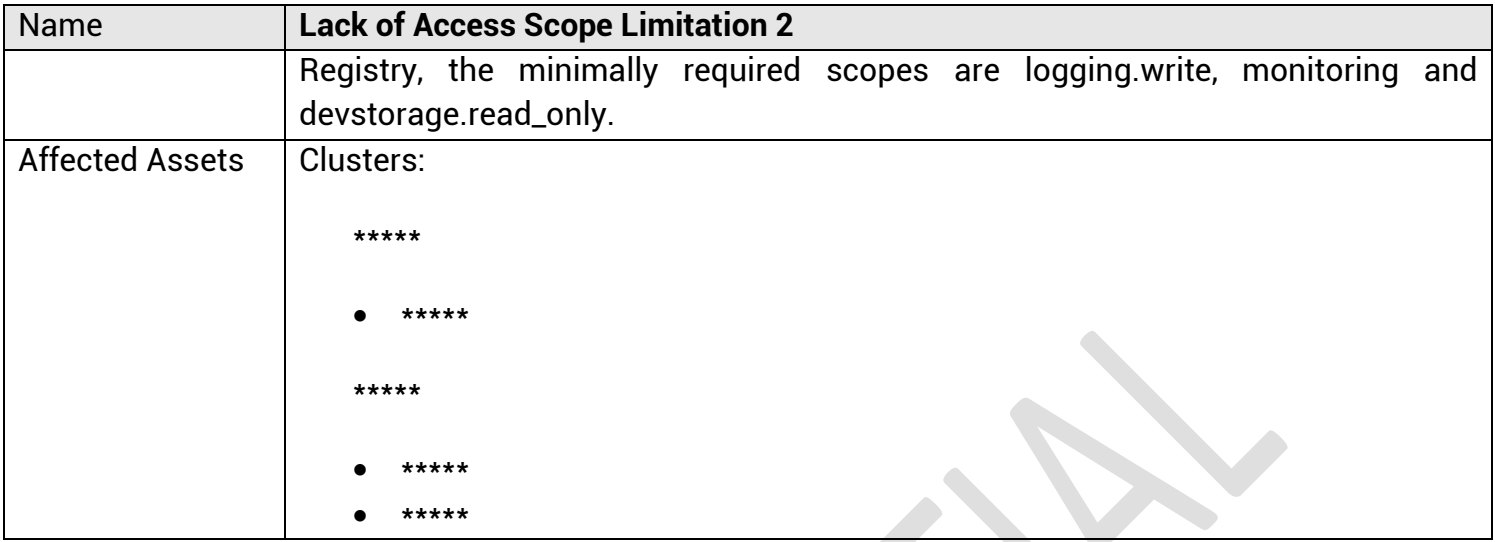

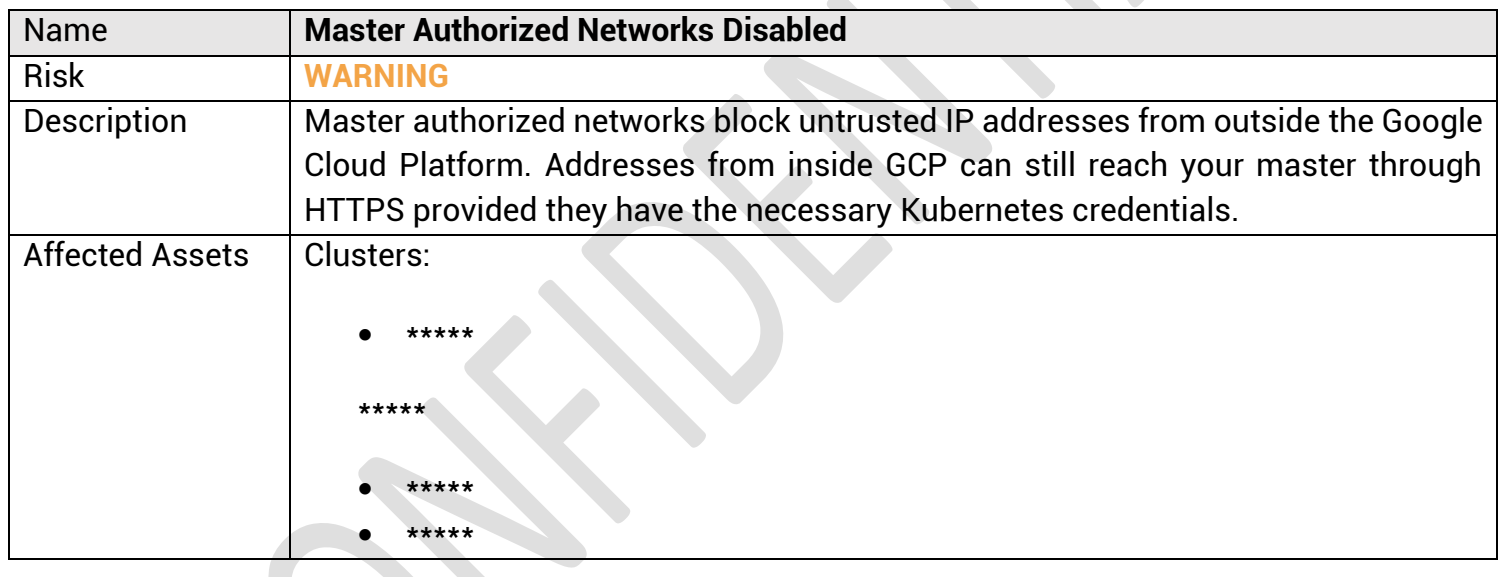

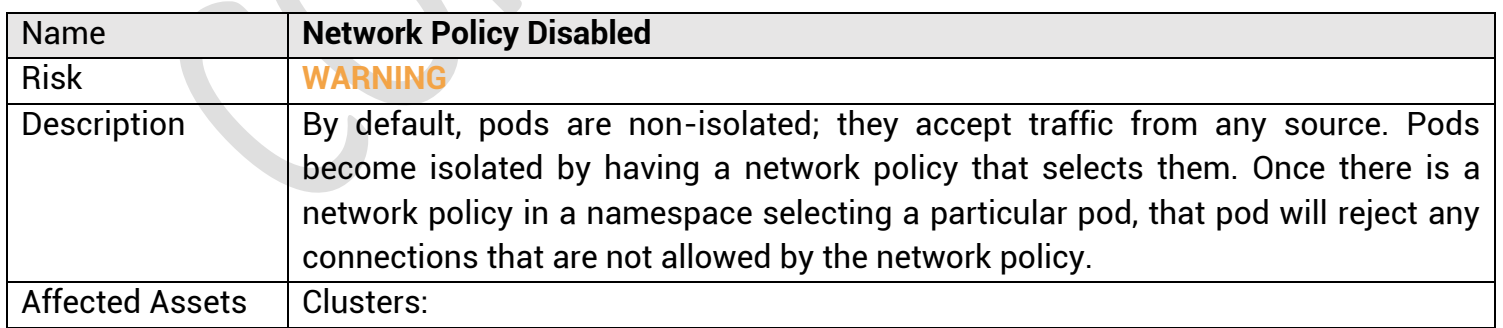

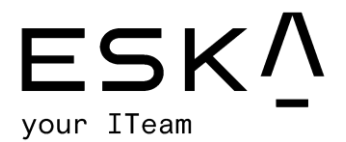

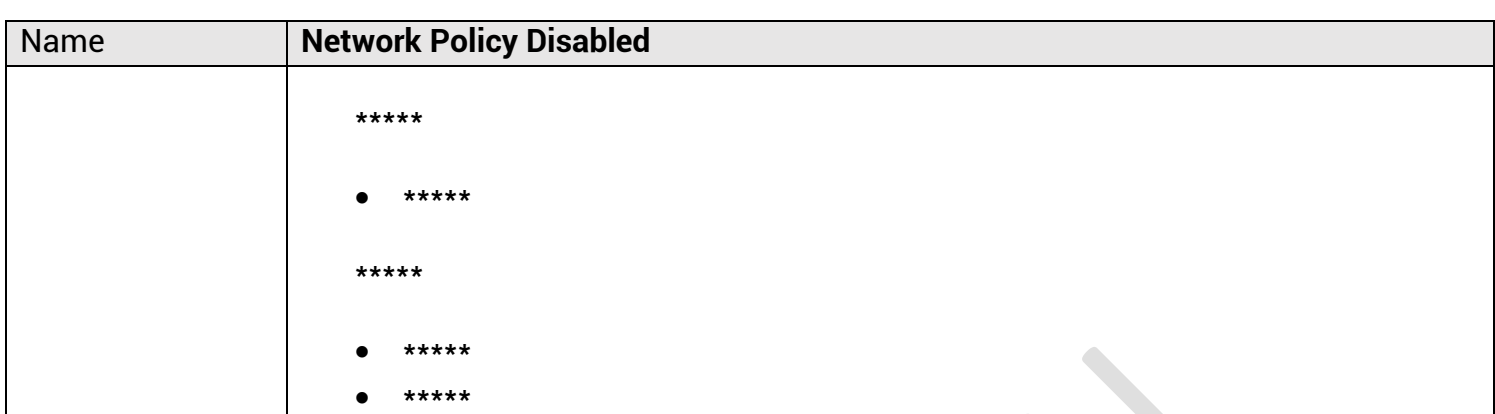

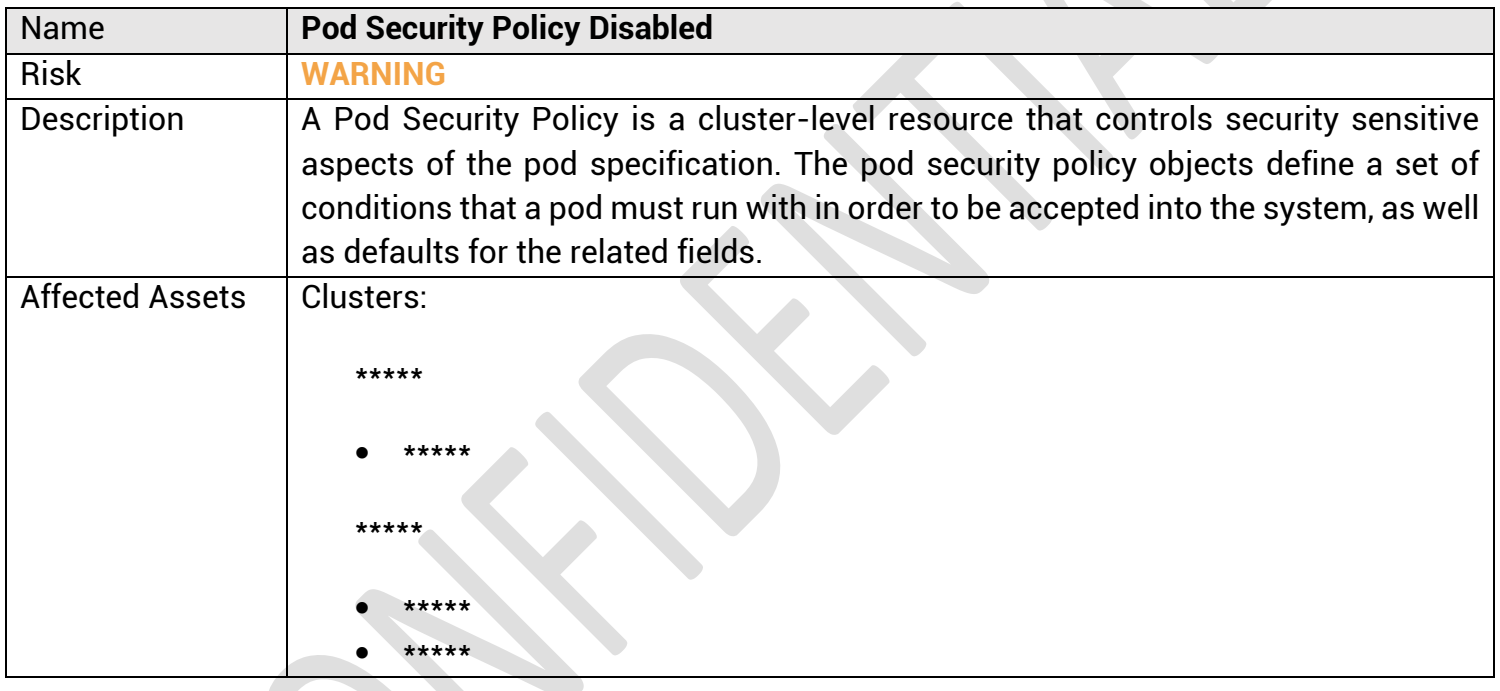

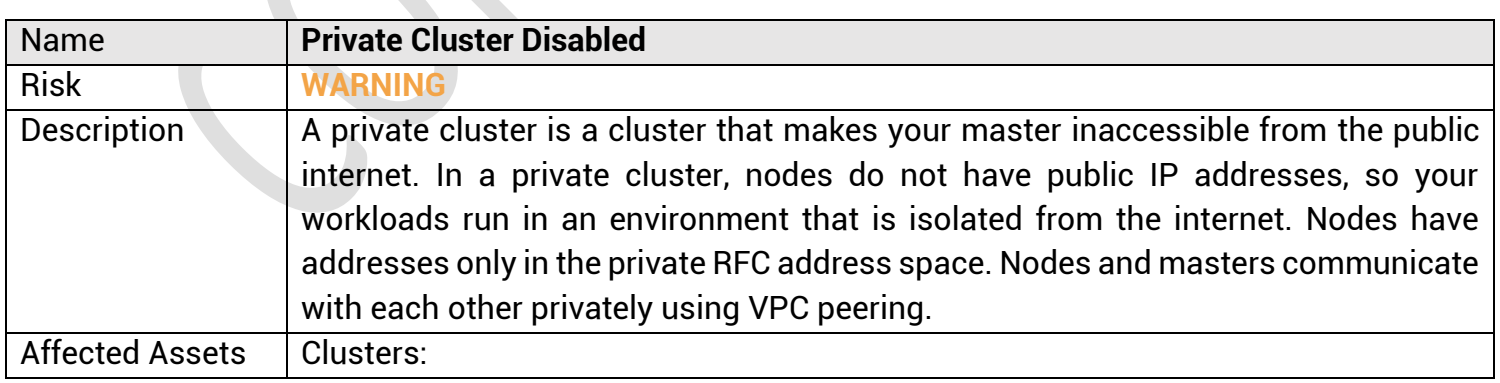

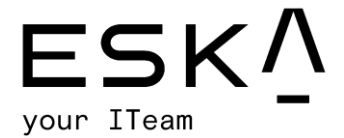

**Allen** 

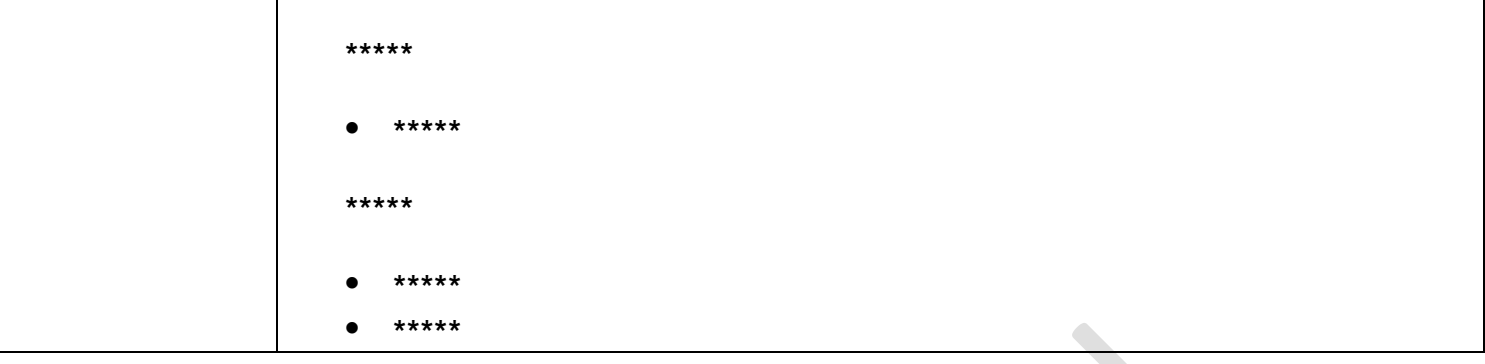

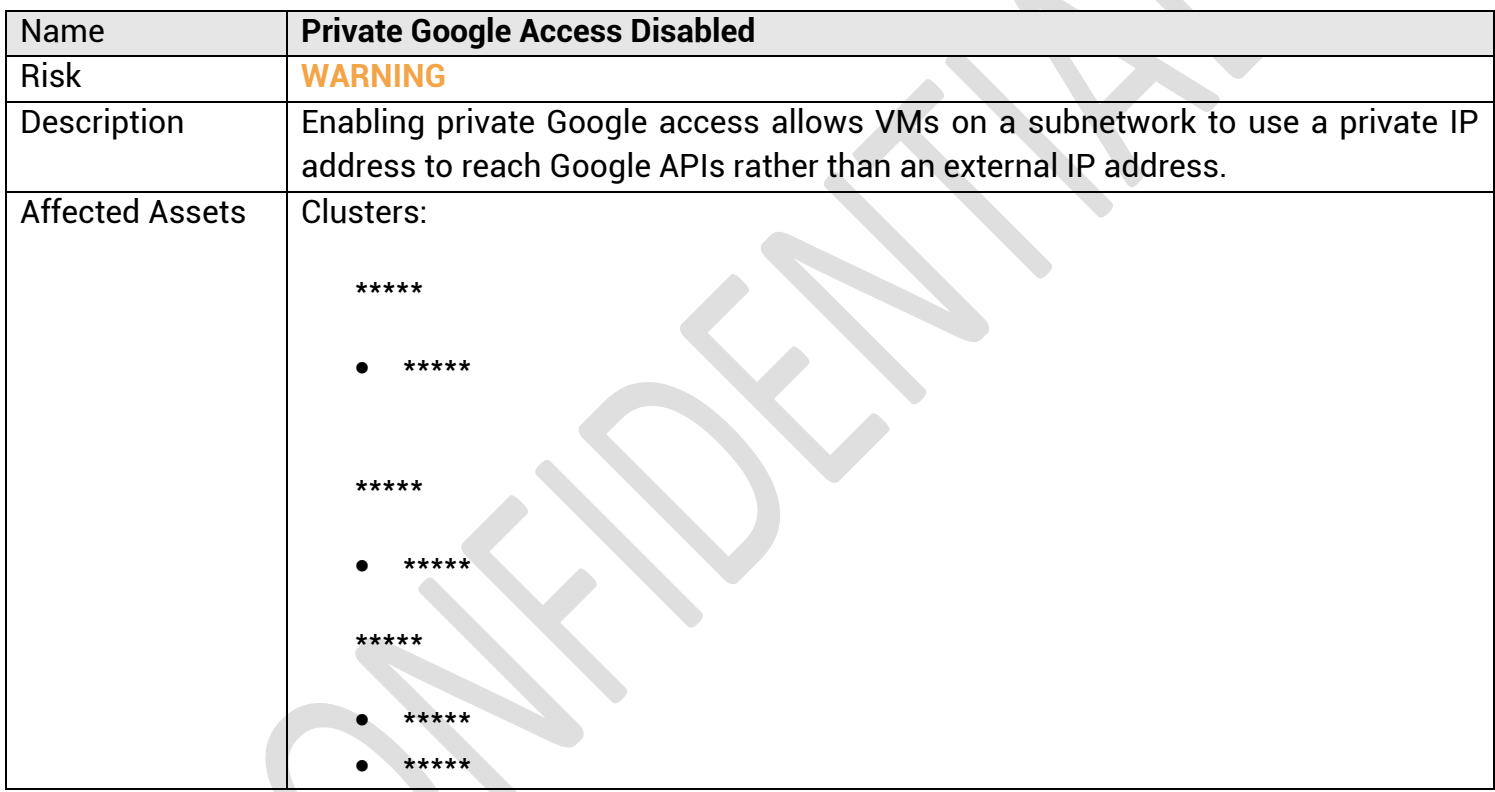

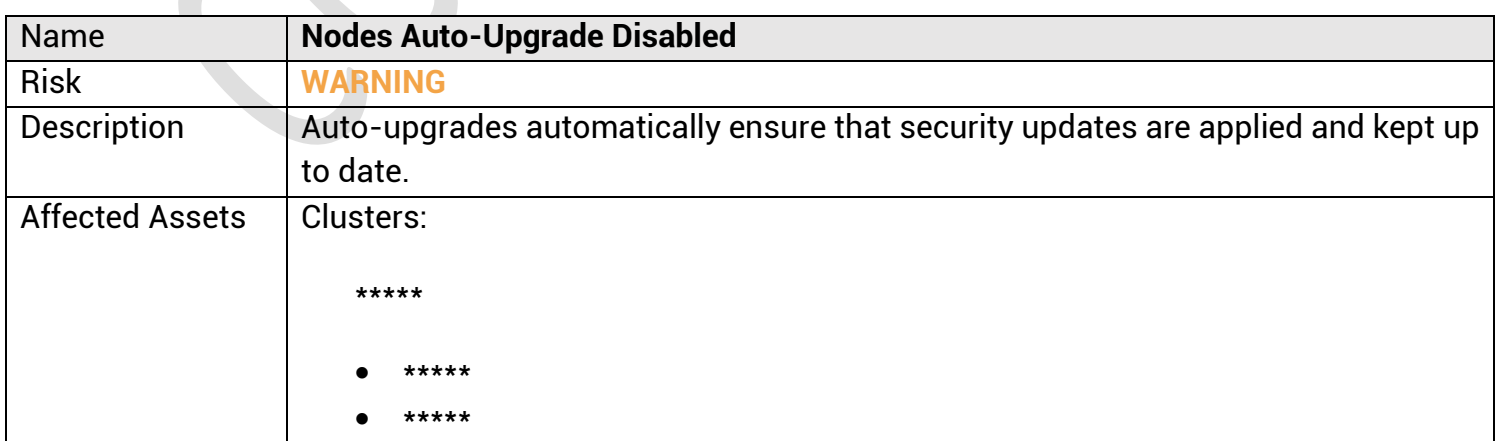

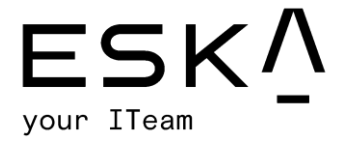

# Stackdriver logging & monitoring testing results

#### 1. **WARNING** – **Log Metric Filter Issues**

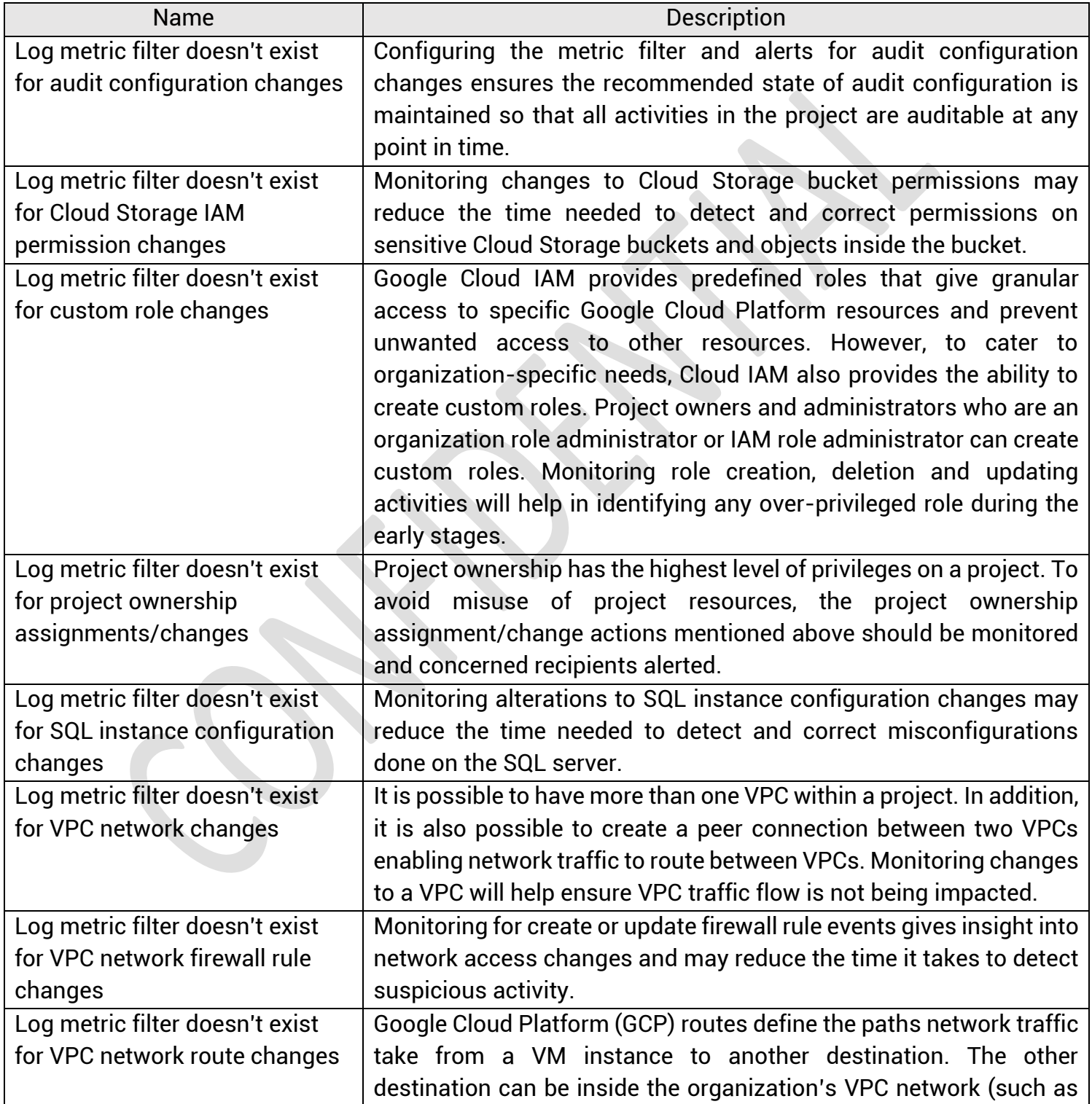

# eska.global<br>info@eska.global

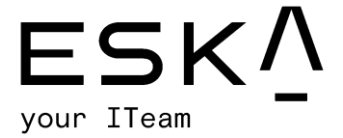

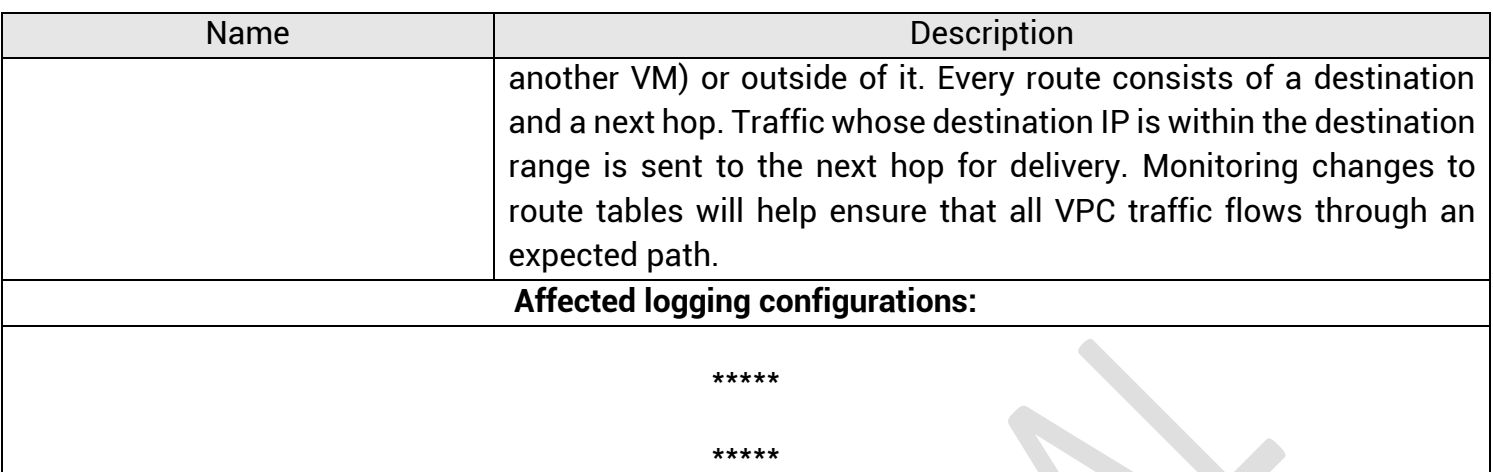

# 2. **WARNING** – **Alerts Setup Issues**

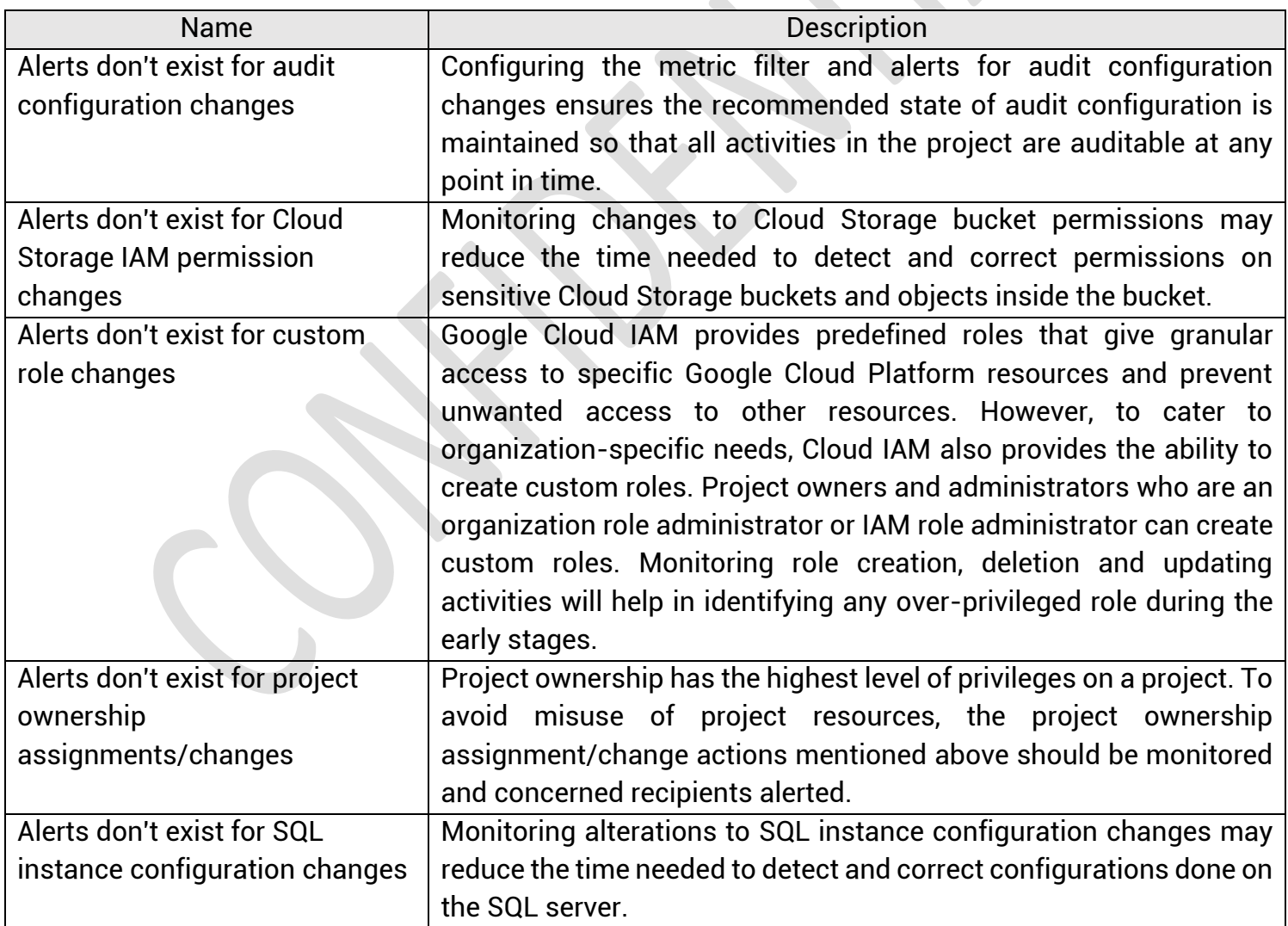

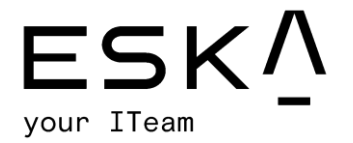

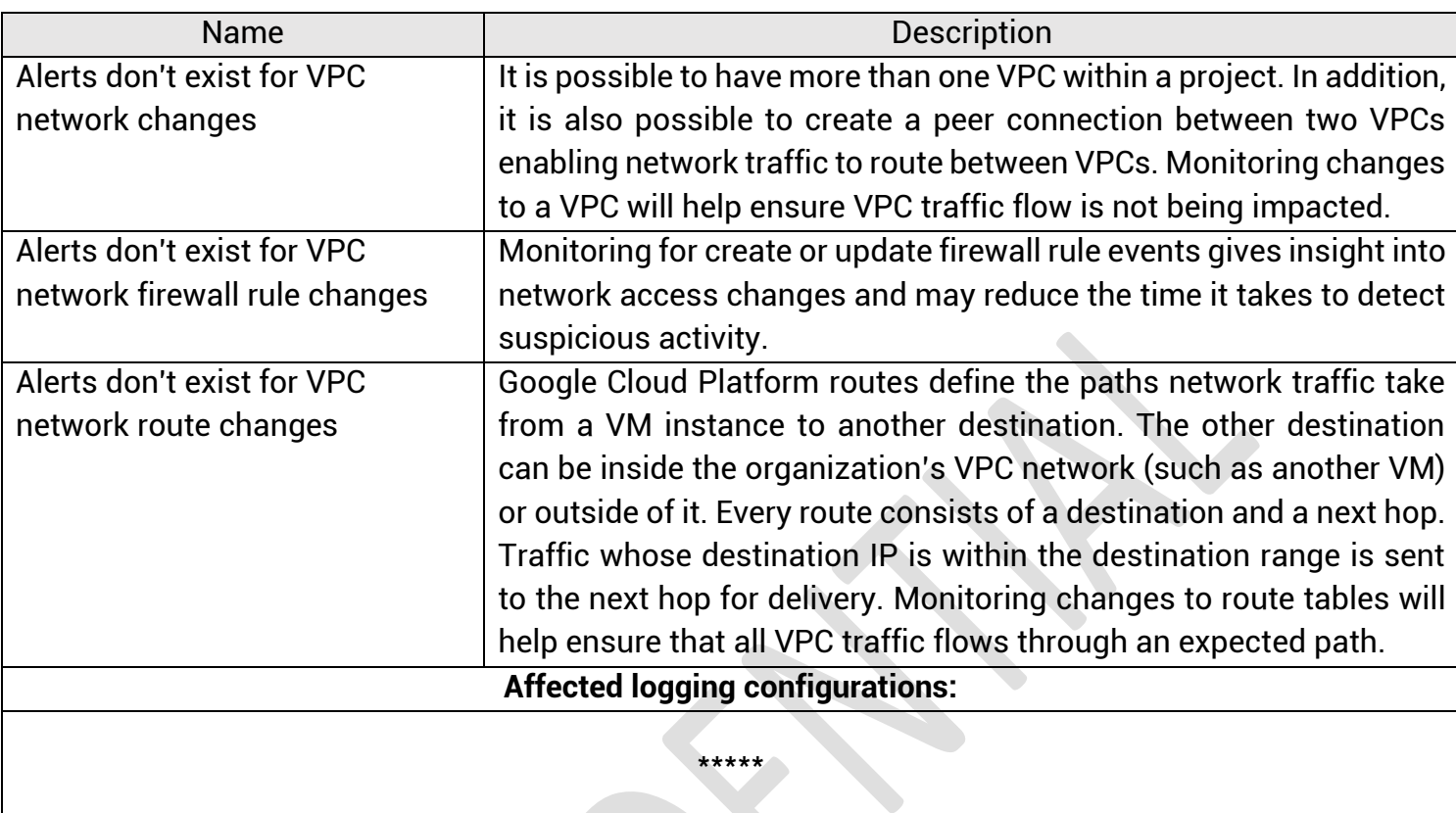

\*\*\*\*\*

eska.global<br>info@eska.global

Page | 88

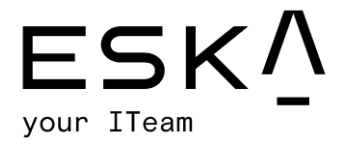

# Appendix B: Vulnerability Detail and Mitigation

#### Risk Rating Scale

In accordance with NIST SP 800-30, exploited vulnerabilities are ranked based upon likelihood and impact to determine overall risk.

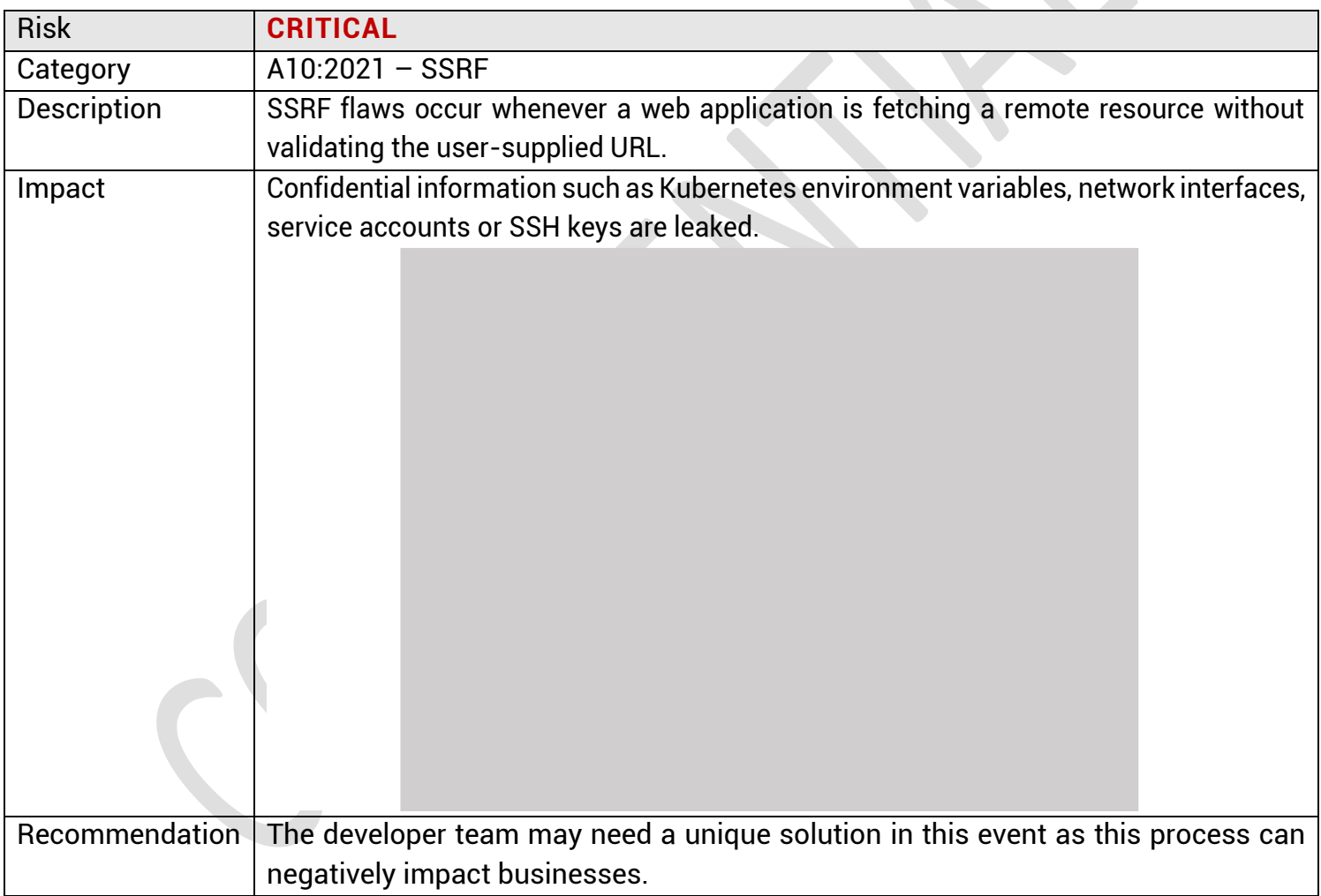

#### SSRF on JSON API functionality

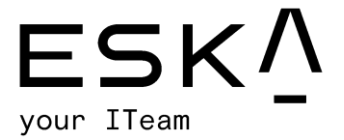

#### XSS

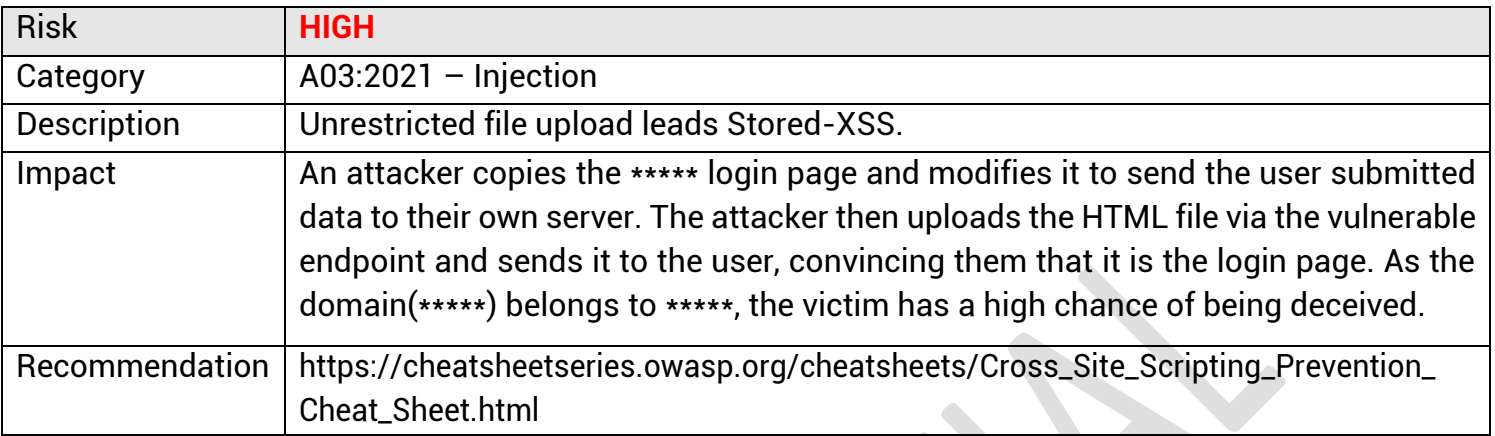

# IDOR-Privilege Escalation

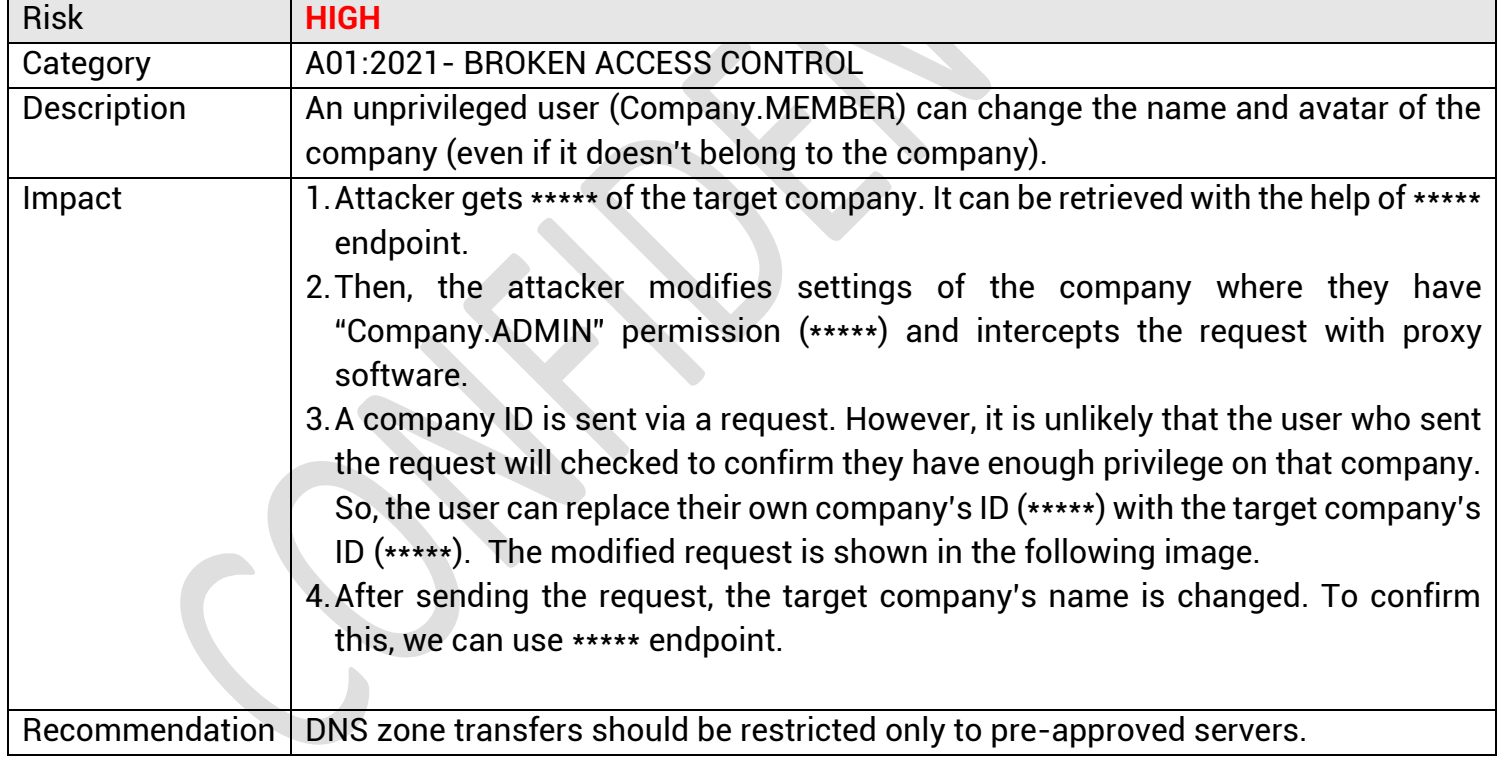

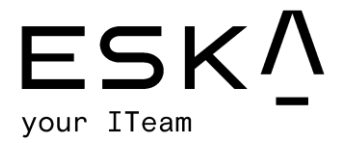

# Google Captcha bypass

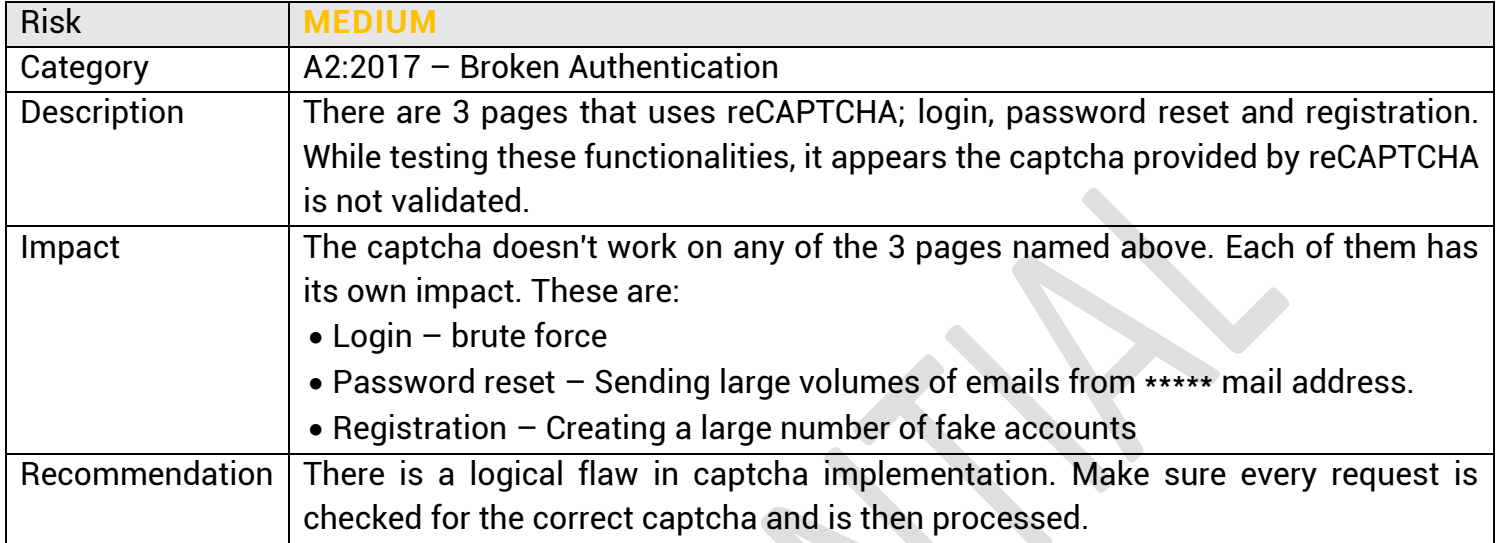

#### User enumeration

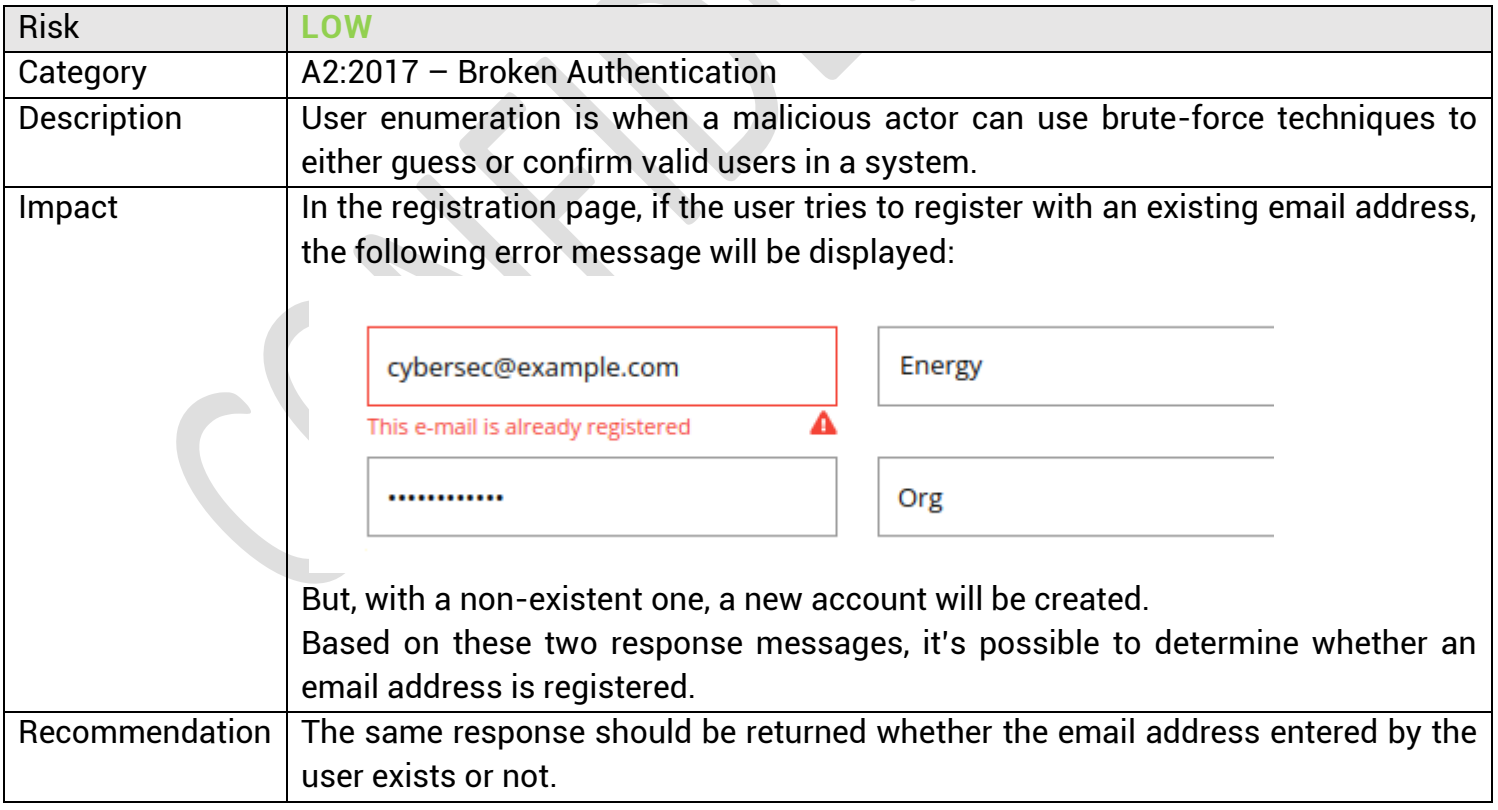

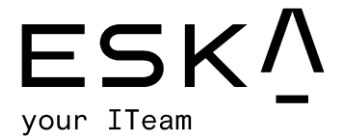

# Security Misconfiguration - Exposed Test environment

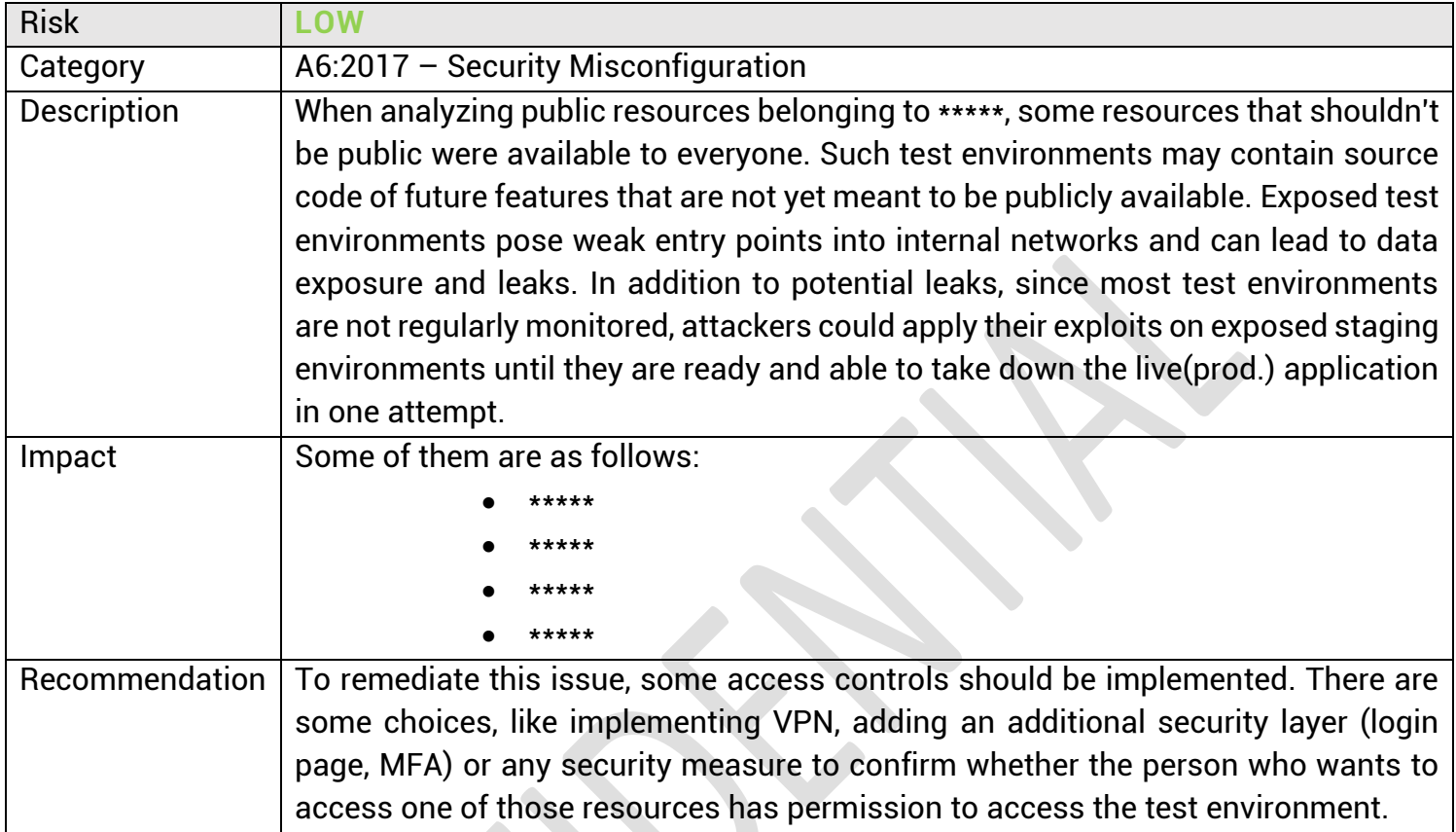

# Code Review: Insecure Randomness

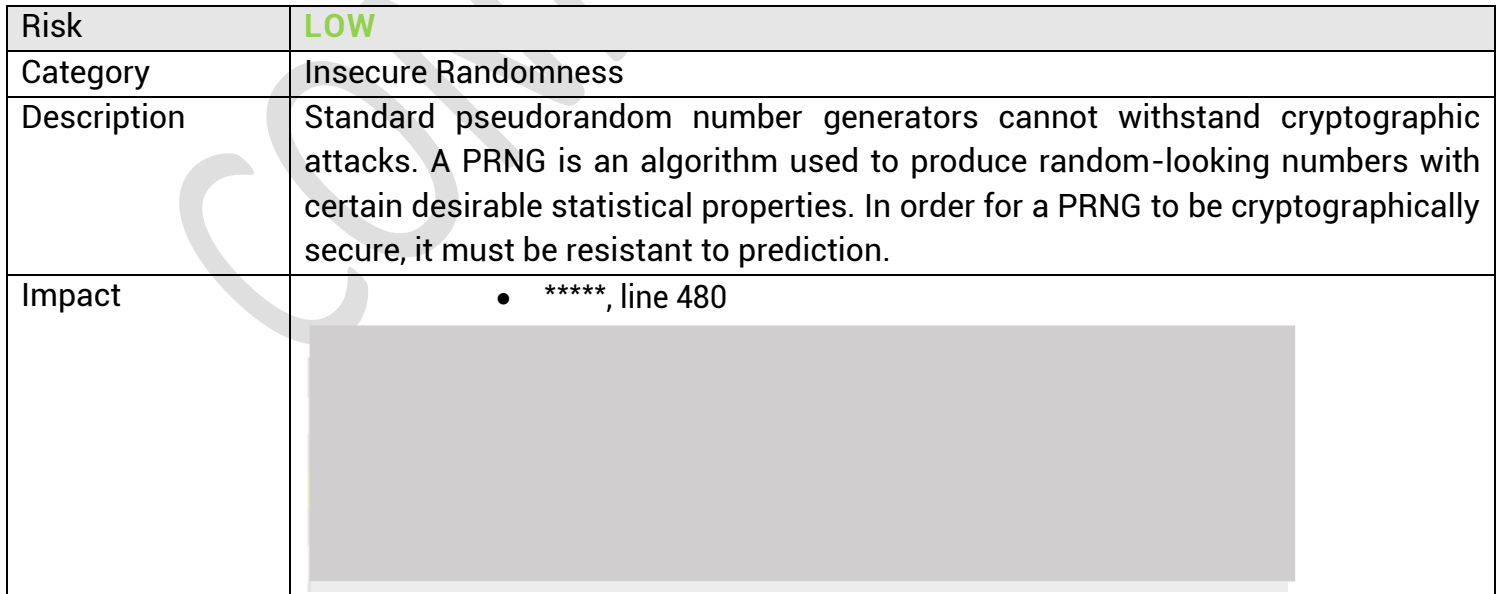

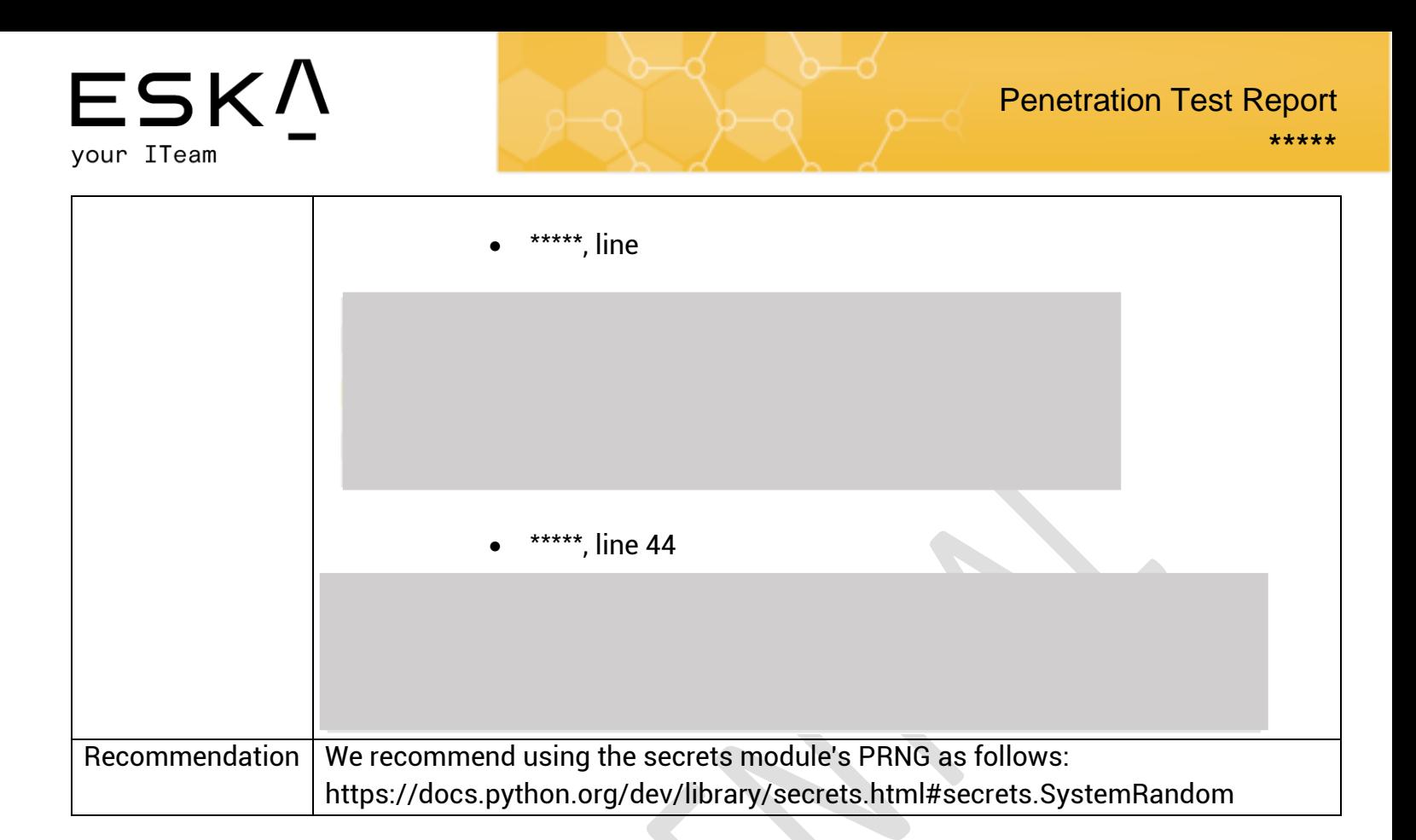

eska.global

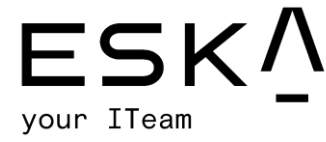

# Appendix C: About ESKA

We are the providers of external and internal network penetration services, which help reveal vulnerabilities before "real" hackers do. Our work is completed in a controlled and secure framework which does not exploit any security gaps that are discovered, so clients can see the holes in their cybersecurity and fill them with modern cybersecurity tools for ultimate safety. A week rarely goes by without reports of attacks on sensitive systems. These often result in financial damage and can negatively impact the reputation and trust of customers and partners.

To protect yourself against attacks, adequate countermeasures must be taken at different levels. Well-trained employees and processes that also take IT security into account are essential for effective protection. However, complete and comprehensive security checks that are delivered through a penetration test by an independent third party are the only way to absolutely assure your organization is safe.

So, what exactly is a penetration test? It's an authorized, planned and simulated cyberattack on a company or a public sector institution. The aim is to identify and eliminate previously unknown points of attack before hackers can use them to steal intellectual property, sensitive data or otherwise damage an organization.

During the penetration test, specialist testers attempt to attack your IT systems using the methods of criminal hackers to determine the vulnerability of systems, after which appropriate protective measures can be taken.

There are two types of businesses:

- those that have been already hacked
- those that will be hacked once.

To effectively protect yourself against these attacks, penetration tests can give a clear picture of your system's security situation.

If you would like to discuss your penetration testing needs, please contact us at [office@eska.global](mailto:office@eska.global)